# Danfoss

### ความปลอดภัย

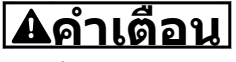

#### **แรงดันสูง!**

**ตัวแปลงความถี่มีแรงดันสูงเมื่อเชื่อมต่อกับแหล่งอินพุท-หลักกระแสสลับ การติดตั้ง การเริ่มต้นทำงาน และการ-บำรุงรักษา ต้องดำเนินการโดยเจ้าหน้าที่ผู้ชำนาญการ-เท่านั้น หากการติดตั้ง การเริ่มต้นทำงาน และการบำรุง-รักษา ไม่ได้ดำเนินการโดยเจ้าหน้าที่ผู้ชำนาญการอาจส่ง-ผลให้เกิดการเสียชีวิตหรือบาดเจ็บรุนแรง**

#### **ไฟฟ้าแรงสูง**

ตัวแปลงความถี่เชื่อมต่อกับแรงดันไฟฟ้าสายหลักที่มีอันตราย ต้องระมัดระวังอย่างยิ่งยวดเพื่อป้องกันไฟฟ้าช็อค การติดตั้ง สตาร์ท หรือดูแลรักษาอุปกรณ์นี้ต้องดำเนินการโดยช่างที่ผ่าน-การอบรมเกี่ยวกับอุปกรณ์อิเล็กทรอนิกส์เท่านั้น

# **คำเตือน**

#### **การสตาร์ทโดยไม่ตั้งใจ!**

**เมื่อตัวแปลงความถี่เชื่อมต่ออยู่กับกำลังไฟสายหลัก-กระแสสลับ มอเตอร์อาจสตาร์ทได้ทุกเมื่อ ตัวแปลงความถี่ มอเตอร์ และอุปกรณ์ขับเคลื่อนใดๆ ต้องอยู่ในสภาพ-พร้อมทำงาน หากไม่อยู่ในสภาพพร้อมทำงานเมื่อเชื่อม-ต่อตัวแปลงความถี่กับสายไฟหลักกระแสสลับ อาจส่งผล-ต่อชีวิต การบาดเจ็บรุนแรง ความเสียหายต่ออุปกรณ์หรือ-ทรัพย์สินได้**

#### **การสตาร์ทโดยไม่ตั้งใจ**

เมื่อตัวแปลงความถี่เชื่อมต่ออยู่กับแหล่งจ่ายไฟหลักกระแสสลับ มอเตอร์อาจสตาร์ทโดยใช้สวิตช์ตัวนอก คำสั่งบัสอนุกรม, สัญญาณ ค่าอ้างอิง อินพุท หรือเงื่อนไขฟอลต์ที่ลบออกแล้ว ใช้ความระวังอย่างเหมาะสมเพื่อป้องกันการสตาร์ทโดยไม่ตั้งใจ

# **คำเตือน**

#### **เวลาคายประจุ!**

**ตัวแปลงความถี่มีตัวเก็บประจุดีซีลิงค์ที่จะยังคงมีประจุไฟ-อยู่แม้หลังจากตัดการเชื่อมต่อกับแหล่งจ่ายไฟหลัก-กระแสสลับแล้ว เพื่อป้องกันอันตรายจากไฟฟ้า ให้ถอด-สายแหล่งจ่ายไฟหลักกระแสสลับออกจากตัวแปลงความถี่- ก่อนดำเนินการซ่อมแซมหรือให้บริการ และทิ้งระยะเวลา-ตามที่ระบุใน ตาราง 1.1. หากไม่รอตามระยะเวลาที่ระบุ- หลังจากตัดการเชื่อมต่อไฟฟ้าก่อนดำเนินการให้บริการ-อาจส่งผลให้เกิดการเสียชีวิตหรือบาดเจ็บรุนแรง**

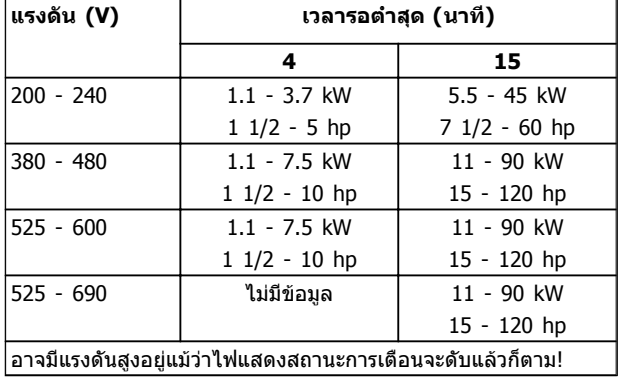

**เวลาคายประจุ**

**สัญลักษณ์** สัญลักษณ์ต่อไปนี้ใช้ในคู่มือนี้

# **คำเตือน**

**ระบุถึงสถานการณ์ที่อาจเป็นอันตรายซึ่งหากไม่หลีกเลี่ยง อาจส่งผลให้เกิดการเสียชีวิตหรือบาดเจ็บร้ายแรง**

# **ข้อควรระวัง**

**ระบุถึงสถานการณ์ที่อาจเป็นอันตราย ซึ่งหากไม่หลีกเลี่ยง อาจส่งผลให้เกิดการบาดเจ็บเล็กน้อยหรือปานกลาง นอกจากนี้ ยังอาจใช้เพื่อแจ้งเตือนถึงการดำเนินการที่ไม่- ปลอดภัย**

# **ข้อควรระวัง**

**ระบุถึงสถานการณ์ที่อาจส่งผลให้เกิดอุบัติเหตุที่สร้าง-ความเสียหายต่ออุปกรณ์หรือทรัพย์สินเท่านั้น**

#### **หมายเหตุ**

**ระบุถึงข้อมูลที่เน้นย้ำ ซึ่งควรใส่ใจคำนึงถึงเพื่อหลีกเลี่ยง-ความผิดพลาดหรือการใช้งานอุปกรณ์ด้วยประสิทธิภาพที่- น้อยกว่าความเหมาะสม**

**การรับรอง**

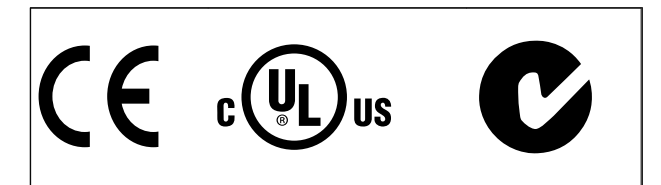

Danfoss

Danfoss

### **ข้อมูล คำแนะนำการใช้งานชุดขับเคลื่อน VLT**® **HVAC**

## **ข้อมูล**

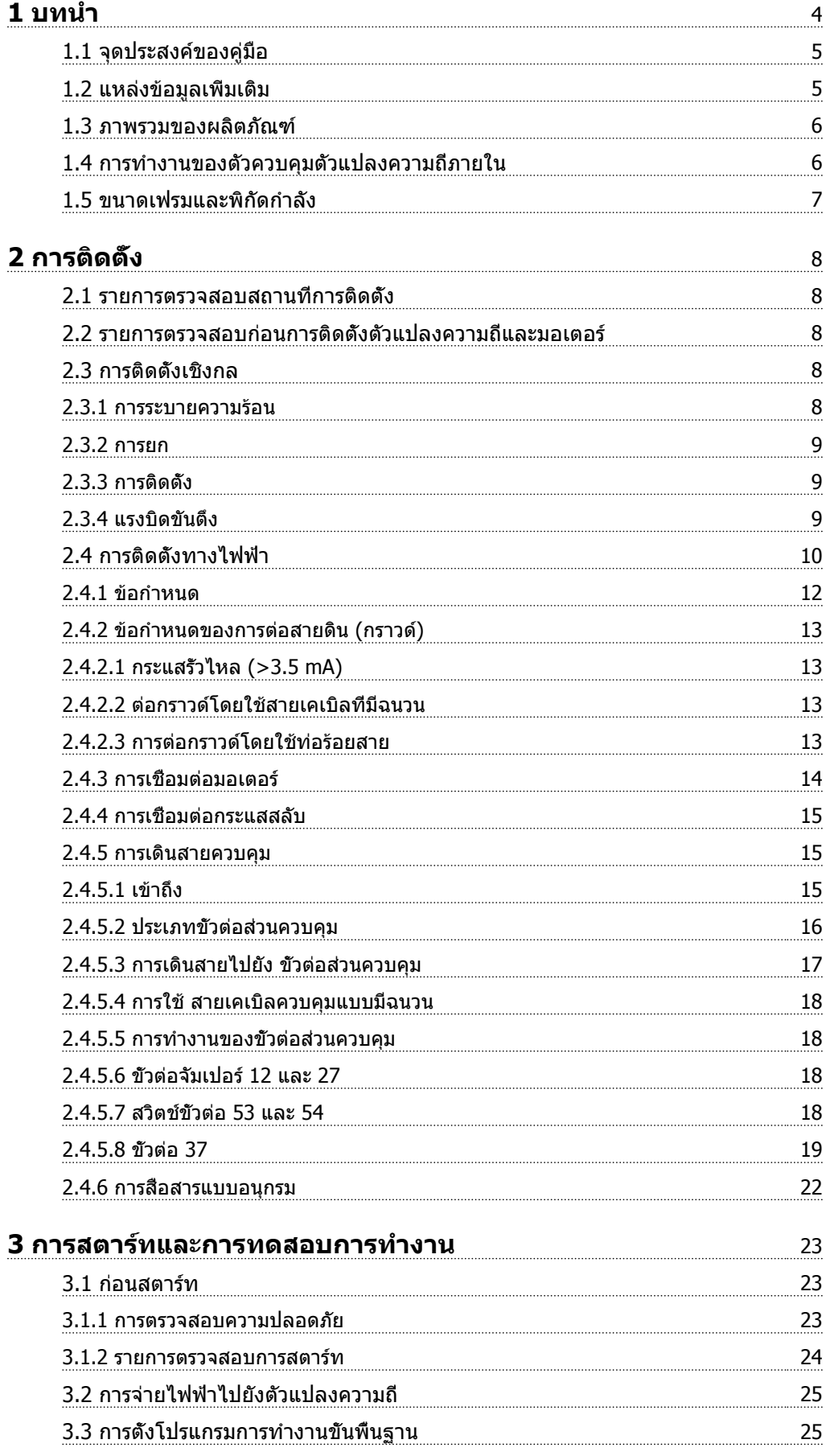

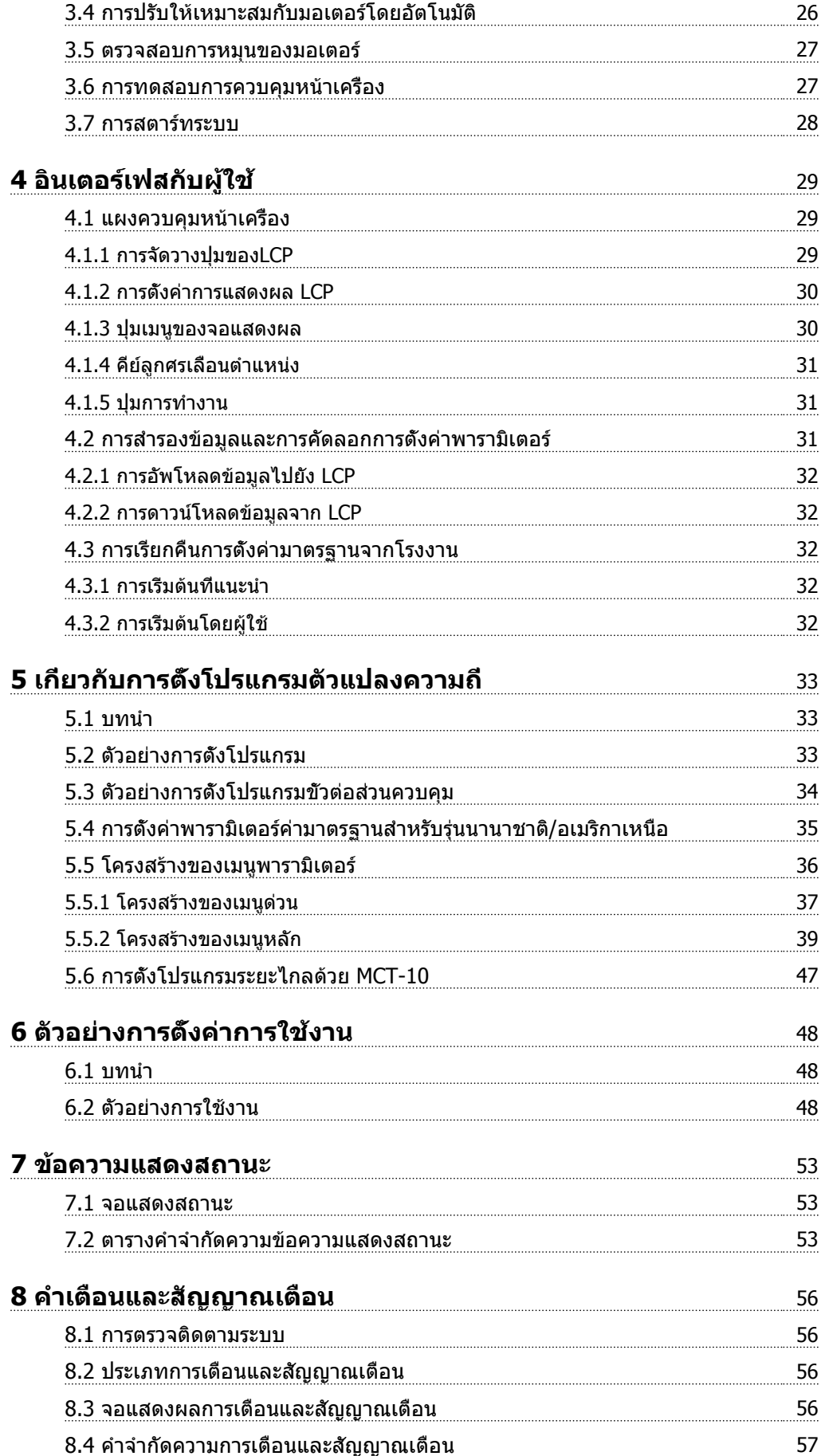

#### **ข้อมูล คำแนะนำการใช้งานชุดขับเคลื่อน VLT**® **HVAC**

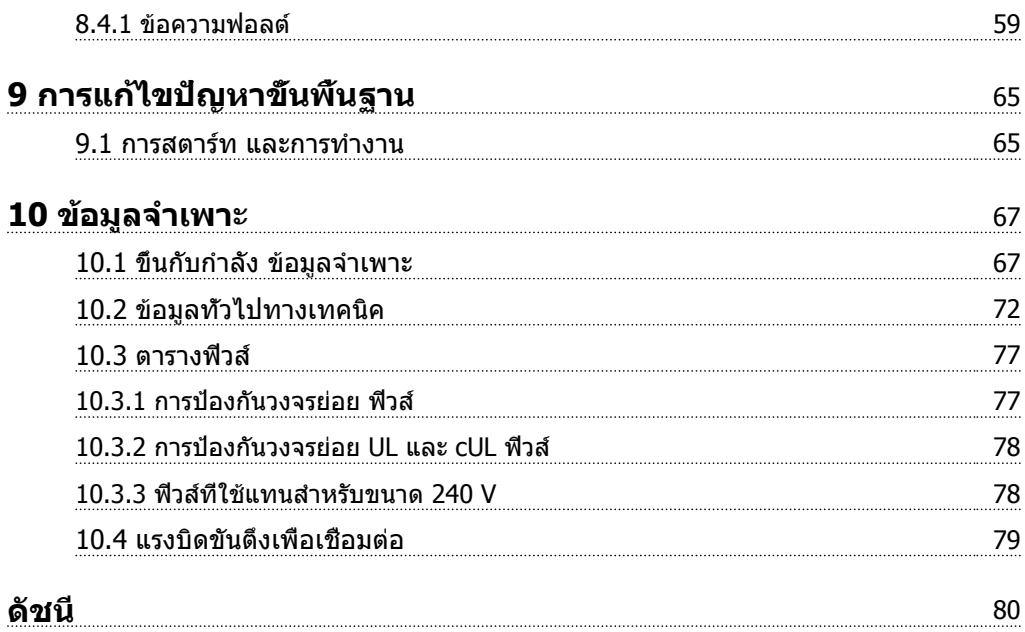

Danfoss

# <span id="page-5-0"></span>บทนำ

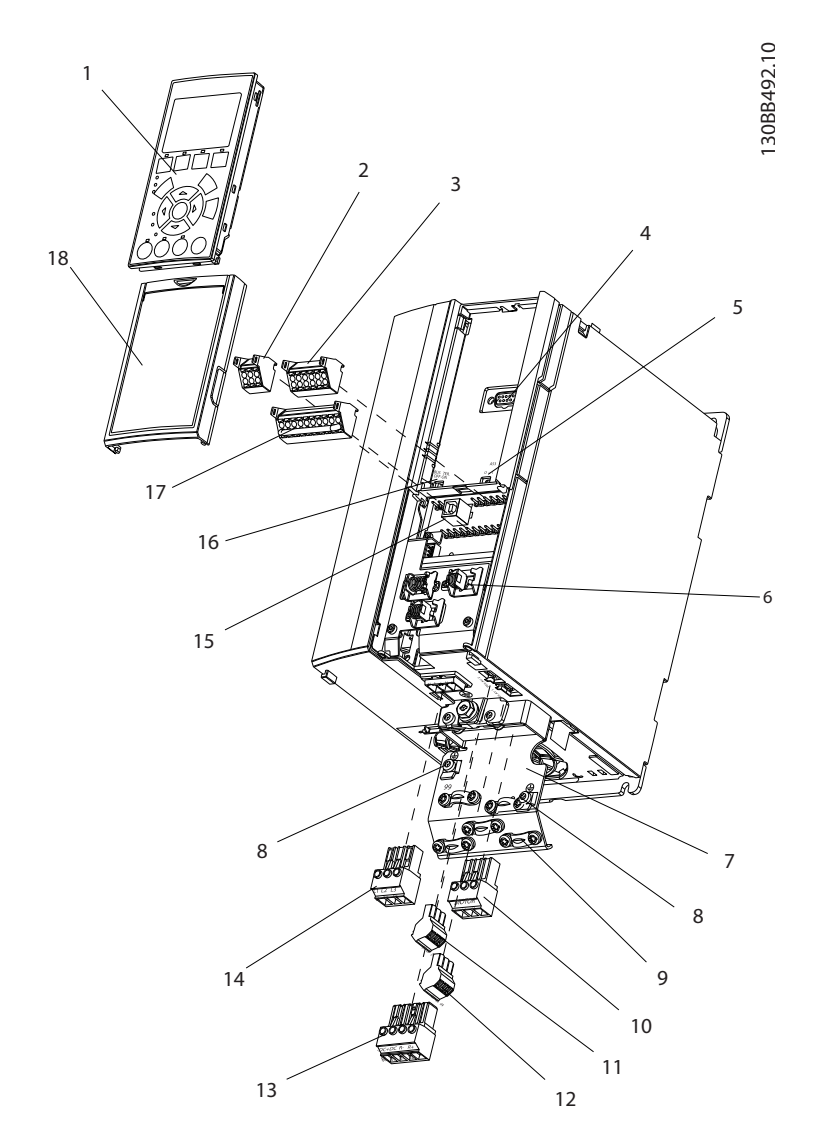

#### **ภาพประกอบ 1.1 ขนาดมุมมอง A ที่ขยาย**

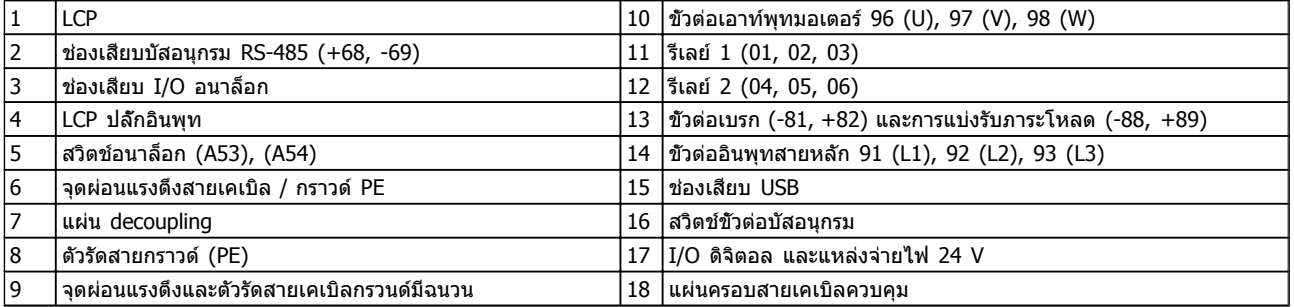

<span id="page-6-0"></span>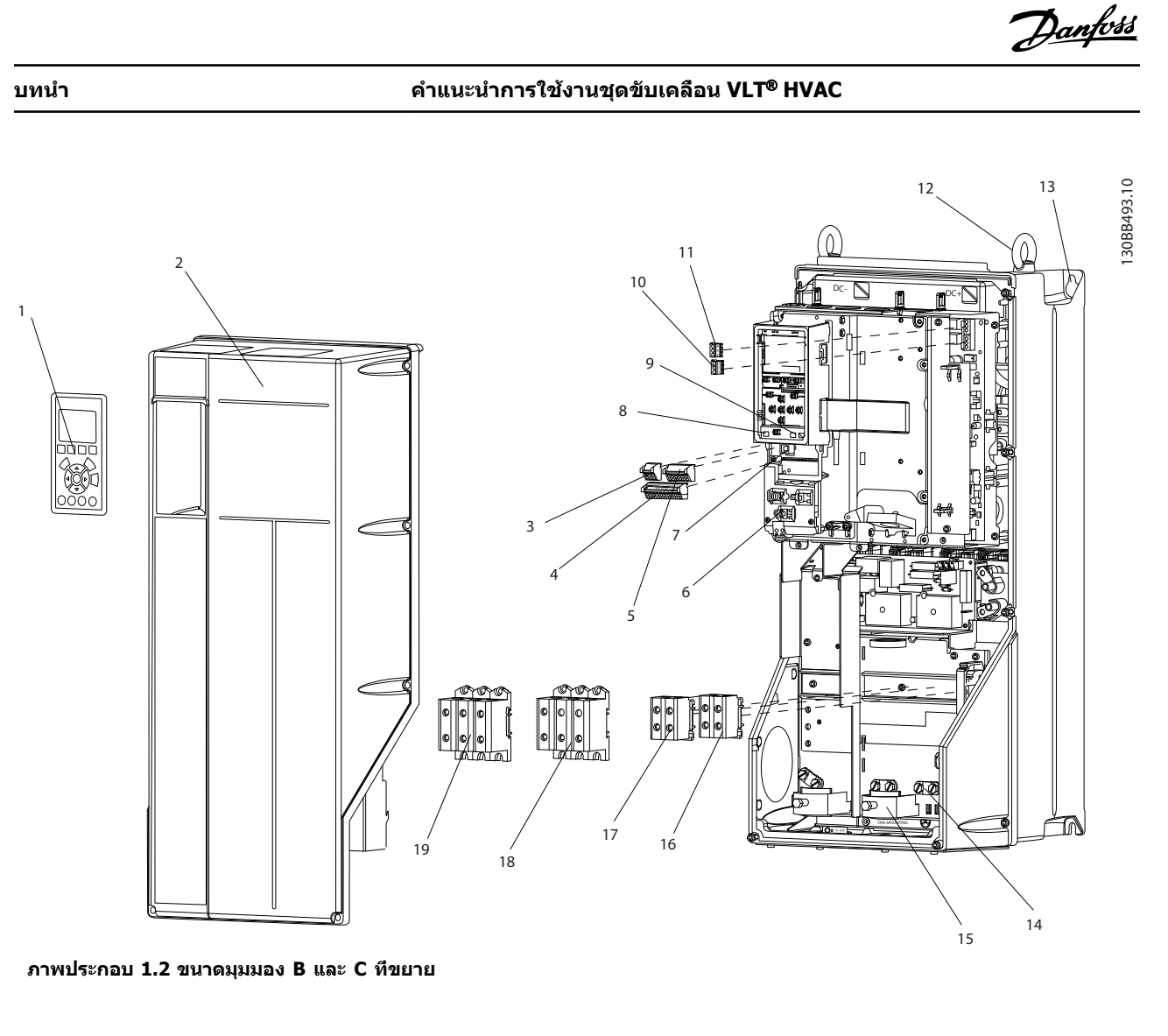

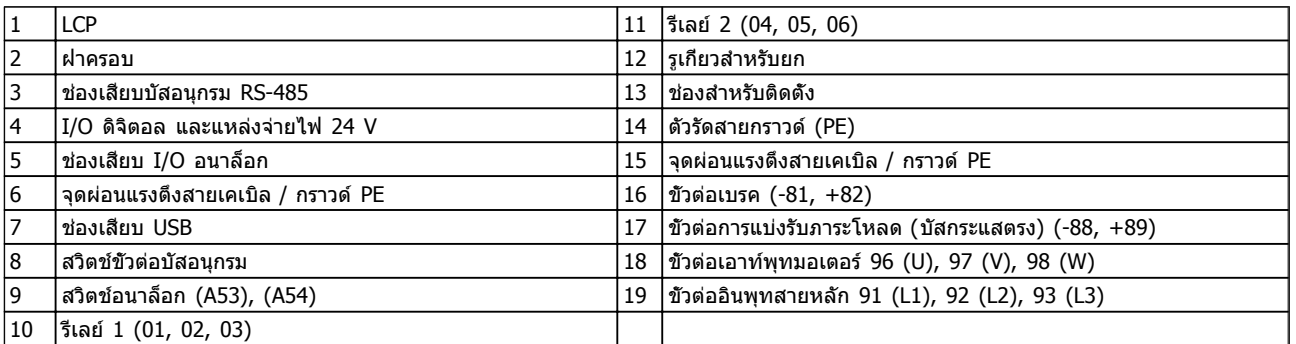

### 1.1 จุดประสงค์ของคู่มือ

คู่มือนี้มีจุดประสงค์เพื่อให้ข้อมูลโดยละเอียดสำหรับการติดตั้ง และการสตาร์ทตัวแปลงความถี่ บทที่ 2 การติดตั้ง แสดงข้อ-กำหนดสำหรับการติดตั้งทางกลไกและทางไฟฟ้า รวมถึงการ-ทำงานของอินพุท มอเตอร์ ส่วนควบคุมและสายสื่อสารอนุกรม และเทอร์มินัลควบคุม บทที่ 3 การสตาร์ทและการทดสอบการ-ทำงาน แสดงขั้นตอนโดยละเอียดสำหรับการสตาร์ท การตั้ง-โปรแกรมการทำงานขั้นพื้นฐาน และการทดสอบการทำงาน บท-ต่างๆ ที่เหลือเป็นรายละเอียดเพิ่มเติม ซึ่งรวมถึงส่วน-อินเตอร์เฟสกับผู้ใช้ การตั้งโปรแกรมอย่างละเอียด ตัวอย่างการ-ใช้งาน การแก้ไขปัญหาการสตาร์ท และข้อมูลจำเพาะของ-อุปกรณ์

### 1.2 แหล่งข้อมูลเพิ่มเติม

มีแหล่งข้อมูลอื่นๆ เพื่อให้เกิดความเข้าใจในการทำงานขั้นสูง-และการตั้งโปรแกรมตัวควบคุมความถี่

- **•** คู่มือการโปรแกรมจะให้รายละเอียดที่ดีกว่าเกี่ยวกับวิธี- ทำงานกับพารามิเตอร์และตัวอย่างการใช้งานหลายๆ แบบ
- **•** คู่มือการออกแบบมีจุดมุ่งหมายเพื่อแสดงความ-สามารถโดยละเอียดและการทำงานของมอเตอร์ ระบบควบคุมที่ระบุ

**1 1**

- <span id="page-7-0"></span>**•** เอกสารตีพิมพ์และคู่มือเพิ่มเติมสามารถขอได้จาก Danfoss
	- ดูที่ http://www.danfoss.com/Products/ Literature/Technical+Documentation.htm สำหรับรายการ
- **•** อุปกรณ์เสริม สามารถใช้ได้ โดยอาจเปลี่ยนแปลงขั้น-ตอนบางอย่างที่อธิบายไว้ โปรดดูคำแนะนำที่จัดส่ง-ให้พร้อมกับอุปกรณ์เสริมเหล่านั้นสำหรับข้อกำหนด-เฉพาะด้าน

ติดต่อตัวแทนจำหน่ายของ Danfoss หรือไปที่ http://www.danfoss.com/Products/Literature/Technical +Documentation.htm เพื่อดาวน์โหลดหรือดูข้อมูลเพิ่มเติม

#### 1.3 ภาพรวมของผลิตภัณฑ์

ตัวแปลงความถี่เป็นตัวควบคุมมอเตอร์อิเล็กทรอนิกที่แปลง-แหล่งอินพุทกระแสสลับเป็นเอาท์พุทรูปคลื่นกระแสสลับ ความถี่และแรงดันของเอาท์พุทได้รับการกำหนดเพื่อควบคุม-ความเร็วหรือแรงบิดของมอเตอร์ ตัวแปลงความถี่สามารถ-เปลี่ยนความเร็วของมอเตอร์ให้แปรตอบสนองตามการป้อนกลับ-ของระบบ เช่น การเปลี่ยนอุณหภูมิหรือความดันสำหรับควบคม-พัดลม คอมเพรสเซอร์ หรือมอเตอร์ของปั้ม ตัวแปลงความถี่ยัง-สามารถกำหนดมอเตอร์โดยการตอบสนองคำสั่งระยะไกลจาก ตัวควบคุมภายนอกได้ด้วย

นอกจากนี้ ตัวแปลงความถี่จะตรวจสอบสถานะของระบบและ สถานะของมอเตอร์ ส่งการเตือนหรือสัญญาณเตือนสภาวะฟอลต์ สตาร์ทและหยุดมอเตอร์ ปรับประสิทธิภาพพลังงานให้เหมาะสม-ที่สุด และสามารถทำงานด้านการควบคุม ตรวจตรา และเพิ่ม-ประสิทธิภาพอีกมากมาย ฟังก์ชันด้านการทำงานและการตรวจ-ตราจะอยู่ในแบบการแสดงสถานะแก่ระบบควบคุมภายนอกหรือ-เครือข่ายการสื่อสารแบบอนุกรม

#### 1.4 การทำงานของตัวควบคุมตัวแปลงความถี่ ภายใน

ภาพด้านล่างนี้แสดงแผนภูมิแบบบล็อกของส่วนประกอบภายใน-ของตัวแปลงความถี่ ด *ตาราง 1.1* สำหรับการทำงาน

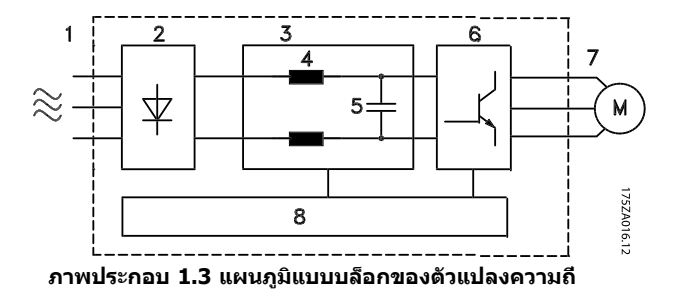

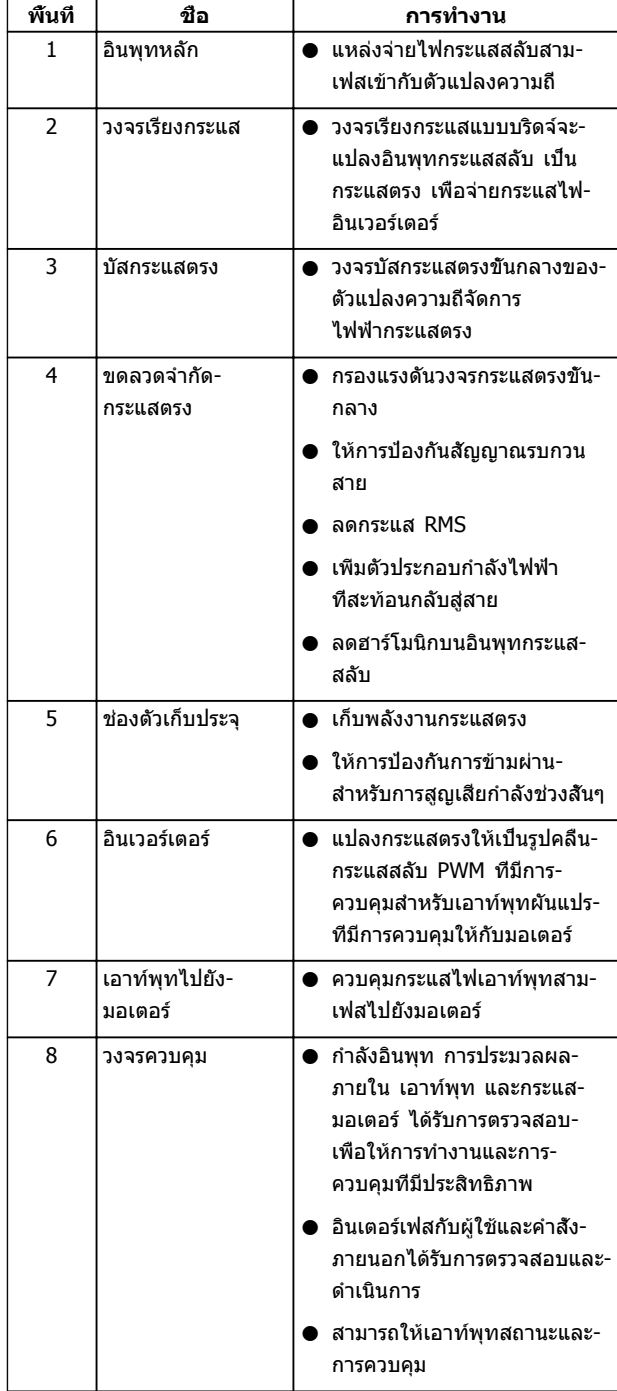

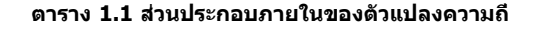

### <span id="page-8-0"></span>1.5 ขนาดเฟรมและพิกัดกำลัง

ค่าอ้างอิงของขนาดเฟรมที่ใช้ในคู่มือนี้ถูกระบุใน ตาราง 1.2

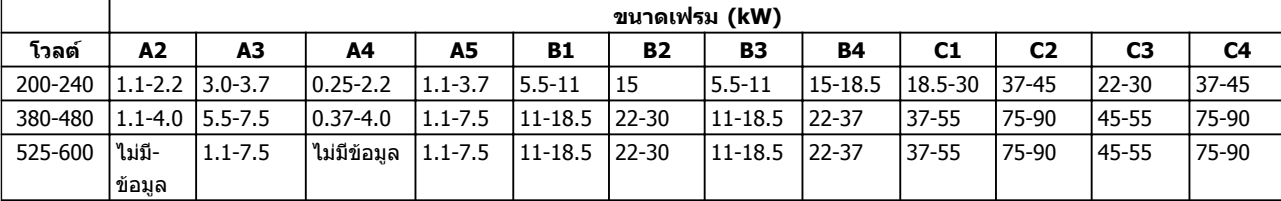

**ตาราง 1.2 ขนาดเฟรมและพิกัดกำลัง**

Danfoss

# <span id="page-9-0"></span>2 การติดตั้ง

#### 2.1 รายการตรวจสอบสถานที่การติดตั้ง

- **•** ตัวแปลงความถี่จะต้องอาศัยอากาศแวดล้อมสำหรับ การระบายความร้อน ปฏิบัติตามข้อจำกัดเกี่ยวกับ-อุณหภูมิอากาศแวดล้อมเพื่อการทำงานที่ดีที่สุด
- **•** ดูให้แน่ใจว่าตำแหน่งที่ติดตั้งมีความแข็งแรงเพียงพอ-ต่อการรับน้ำหนักการติดตั้งตัวแปลงความถี่
- **•** ดูแลให้ส่วนภายในของตัวแปลงความถี่ปลอดจากฝุ่น-และสกปรก ต้องดูให้แน่ใจว่าส่วนประกอบมีความ-สะอาดเท่าที่เป็นไปได้ ในบริเวณที่มีการติดตั้ง ให้หา-วัสดุปิดป้องกันไว้ อาจจำเป็นต้องใช้กรอบหุ้ม IP55 (NEMA 12) หรือ IP66 (NEMA 4) ที่เป็นอุปกรณ์- เสริม
- **•** เก็บคู่มือ ภาพร่าง และแผนภูมิต่างๆ ให้สามารถหยิบ-มาใช้สำหรับคำแนะนำในการติดตั้งและการทำงาน-โดยละเอียด เป็นสิ่งสำคัญที่ผู้ใช้อุปกรณ์จะต้อง-สามารถดูคู่มือได้
- **•** วางตำแหน่งอุปกรณ์ให้ใกล้กับมอเตอร์ที่สุดเท่าที่- ทำได้ ใช้สายไฟของมอเตอร์ให้สั้นที่สุด ตรวจสอบ-คุณลักษณะเฉพาะของมอเตอร์เพื่อดูความต้านทาน-ที่แท้จริง อย่าใช้งานเกินระดับ
	- **•** 300 ม. (1000 ฟุต) สำหรับสายไฟมอเตอร์- ที่ไม่มีฉนวน
	- **•** 150 ม. (500 ฟุต) สำหรับสายเคเบิลที่มี- ฉบาบ

#### 2.2 รายการตรวจสอบก่อนการติดตั้งตัวแปลง ความถี่และมอเตอร์

- **•** เปรียบเทียบหมายเลขรุ่นของเครื่องบนแผ่นป้ายชื่อ-กับสิ่งที่สั่งซื้อไว้เพื่อยืนยันอุปกรณ์ที่เหมาะสม
- **•** ดูให้แน่ใจว่าแต่ละส่วนต่อไปนี้มีพิกัดแรงดันเดียวกัน:
	- แหล่งจ่ายไฟหลัก
	- ตัวแปลงความถี่

มอเตอร์

**•** ตรวจสอบว่าพิกัดกระแสของเอาท์พุทตัวแปลงความถี่- เท่ากับหรือมากกว่ากระแสโหลดเต็มของมอเตอร์เพื่อ-ประสิทธิภาพสูงสุดของมอเตอร์

> ขนาดมอเตอร์และกำลังของตัวแปลง-ความถี่ต้องสอดคล้องกับการป้องกันโหลด ที่เหมาะสม

หากพิกัดของตัวแปลงความถี่น้อยกว่า-มอเตอร์ จะไม่ได้เอาท์พุทมอเตอร์ที่เต็มที่

#### 2.3 การติดตั้งเชิงกล

#### 2.3.1 การระบายความร้อน

- **•** เพื่อให้ได้การหมุนเวียนอากาศระบายความร้อน ติด-ตั้งเครื่องบนพื้นผิวที่เรียบ แข็งแรง หรือติดกับแผ่น-หลังที่เป็นอุปกรณ์เสริม (ดู [2.3.3 การติดตั้ง](#page-10-0))
- **•** ต้องเว้นพื้นที่ว่างที่ด้านบนและด้านล่างสำหรับการ-ระบายความร้อน โดยต้องเว้นไว้ 100-225 มม. (4-10 นิ้ว) ด *ภาพประกอบ 2.1* สำหรับข้อกำหนดในการ-เว้นพื้นที่ว่าง
- **•** การติดตั้งที่ไม่เหมาะสมอาจส่งผลให้เครื่องมีความ-ร้อนสูงเกินไปหรือประสิทธิภาพลดลง
- **•** ต้องใส่ใจต่อการลดพิกัดสำหรับอุณหภูมิเริ่มต้นระหว่าง 40°C (104°F) และ 50°C (122°F) และการยกสูง 1000 ม. (3300 ฟุต) เหนือระดับน้ำทะเล โปรดดู- ค่มือการออกแบบอปกรณ์สำหรับข้อมูลโดยละเอียด

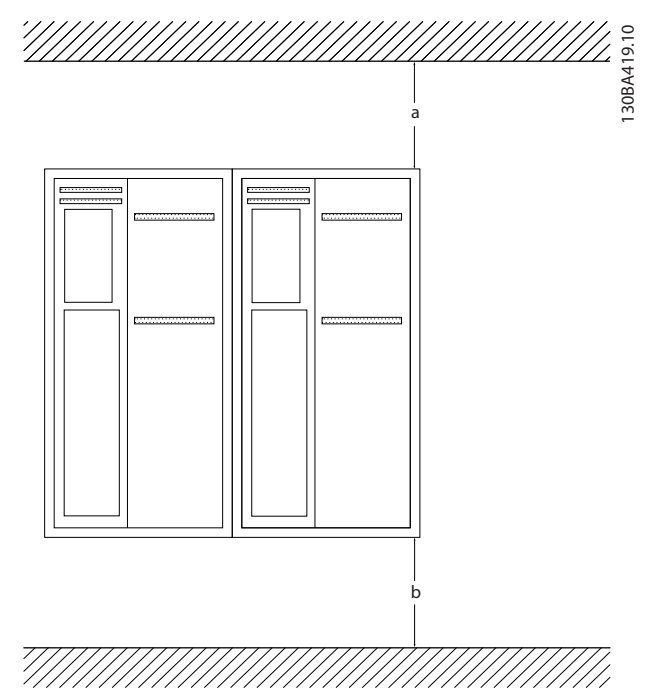

**ภาพประกอบ 2.1 การเว้นพื้นที่ระบายความร้อนที่ด้านบนและ-ด้านล่าง**

| กรอบหุ้ม  | A2        | A3        | A4  | А5             | <b>B1</b>      | B2             |
|-----------|-----------|-----------|-----|----------------|----------------|----------------|
| a/b (มม.) | 100       | 100       | 100 | 100            | 200            | 200            |
| a/b (นิว) | 4         |           | 4   | 4              | 8              | 8              |
| กรอบหุ้ม  | <b>B3</b> | <b>B4</b> | C1  | C <sub>2</sub> | C <sub>3</sub> | C <sub>4</sub> |
| a/b (มม.) | 200       | 200       | 200 | 225            | 200            | 225            |
| a/b (นิว) | 8         | 8         | 8   | 9              | 8              | ٩              |

**ตาราง 2.1 ข้อกำหนดในการเว้นพื้นที่ว่างขั้นต่ำ**

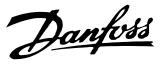

#### <span id="page-10-0"></span>2.3.2 การยก

- **•** ตรวจสอบน้ำหนักของชุดเพื่อพิจารณาวิธีการยก ที่ปลอดภัย
- **•** ดูให้แน่ใจว่าอุปกรณ์การยกเหมาะสมกับงาน
- **•** หากจำเป็น ให้เตรียมรอก เครน หรือรถยกที่มีพิกัด-เหมาะสมสำหรับการเคลื่อนย้ายเครื่อง
- **•** สำหรับการยก ให้ใช้รูคล้องรอกบนตัวเครื่อง หากมี- ให้ไว้

#### 2.3.3 การติดตั้ง

- **•** ติดตั้งเครื่องตามแนวตั้ง
- **•** ตัวแปลงความถี่นี้สามารถติดตั้งขนานข้างกันได้
- **•** ดูให้แน่ใจว่าตำแหน่งที่ติดตั้งแข็งแรงต่อการรองรับน้ำ-หนักของเครื่อง
- **•** ติดตั้งเครื่องบนพื้นผิวที่แข็งแรงหรือเข้ากับแผ่นหลัง ที่เป็นอุปกรณ์เสริม เพื่อให้สามารถมีการหมุนเวียน-อากาศระบายความร้อน (ดู ภาพประกอบ 2.2 และ ภาพประกอบ 2.3)
- **•** การติดตั้งที่ไม่เหมาะสมอาจส่งผลให้เครื่องมีความ-ร้อนสูงเกินไปหรือประสิทธิภาพลดลง
- **•** ใช้รูสำหรับยึดติดแบบสล็อตบนเครื่องสำหรับการติด-ตั้งกับกำแพง หากมีให้ไว้

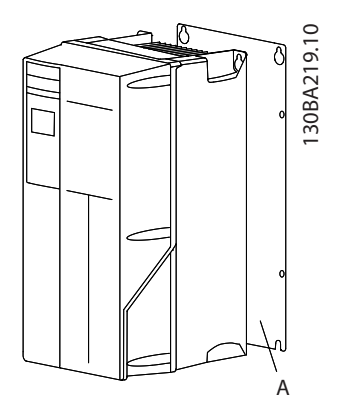

**ภาพประกอบ 2.2 การติดตั้งกับแผ่นหลังอย่างเหมาะสม**

รายการ A เป็นแผ่นหลังที่ติดตั้งอย่างเหมาะสมเพื่อการ-

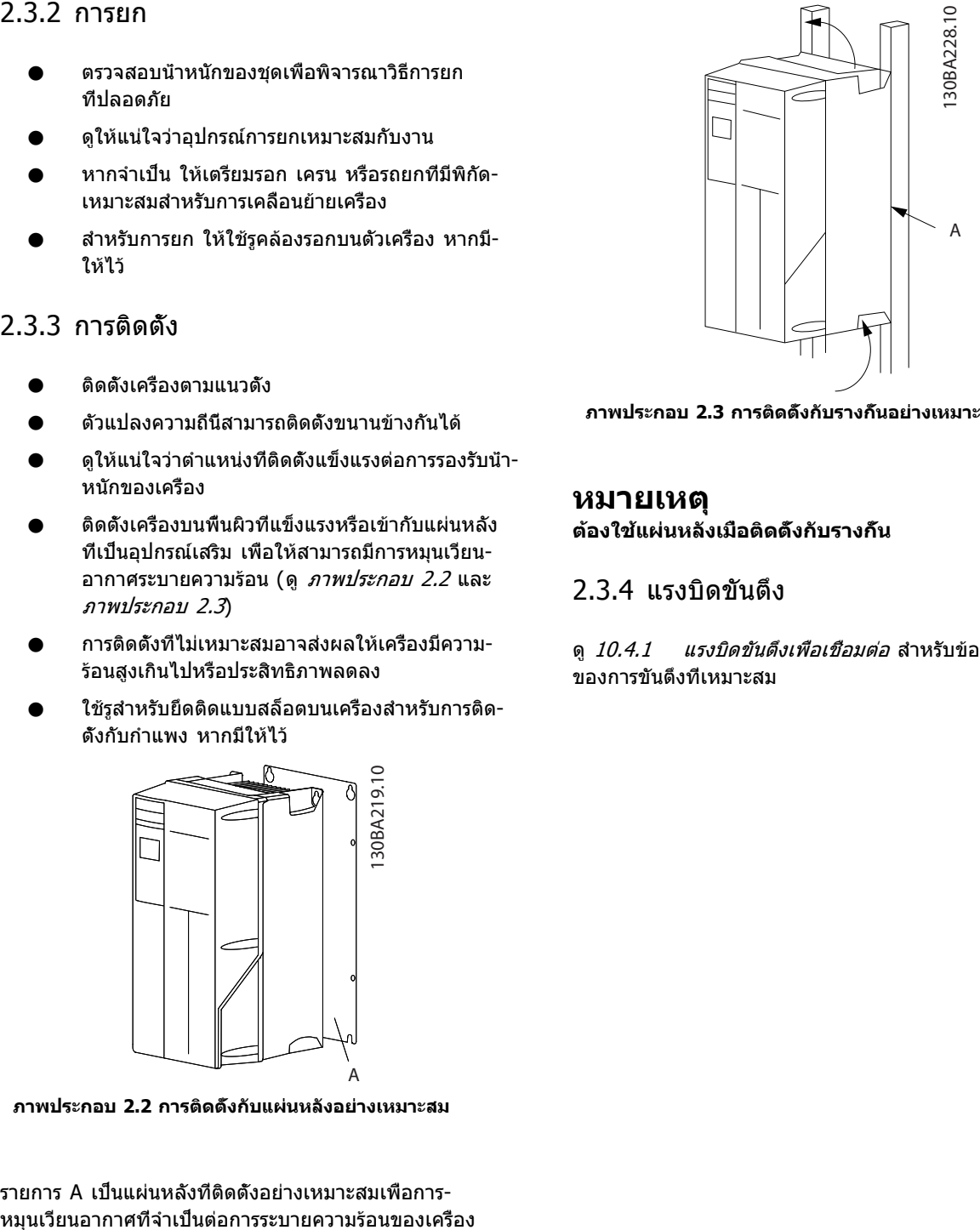

**ภาพประกอบ 2.3 การติดตั้งกับรางกั้นอย่างเหมาะสม**

#### **หมายเหตุ ต้องใช้แผ่นหลังเมื่อติดตั้งกับรางกั้น**

#### 2.3.4 แรงบิดขันตึง

ดู 10.4.1 แรงบิดขันตึงเพื่อเชื่อมต่อ สำหรับข้อกำหนดเฉพาะ ของการขันตึงที่เหมาะสม

#### <span id="page-11-0"></span>2.4 การติดตั้งทางไฟฟ้า

ส่วนนี้มีคำแนะนำโดยละเอียดสำหรับการต่อสายตัวแปลงความถี่ โดยทำงานดังต่อไปนี้

- **•** การต่อสายมอเตอร์กับขั้วต่อเอาท์พุทของตัวแปลง-ความถี่
- **•** การต่อสายกระแสสลับกับขั้วต่ออินพุทของตัวแปลง-ความถี่
- **•** การเชื่อมต่อการควบคุมและการเดินสายการสื่อสาร-แบบอนุกรม
- **•** การตรวจสอบอินพุทและกำลังมอเตอร์หลังจากใช้- การตั้งโปรแกรมเทอร์มินัลควบคุม สำหรับการทำงานที่ต้องการ

ภาพประกอบ 2.4 แสดงการเชื่อมต่อทางไฟฟ้าขั้นพื้นฐาน

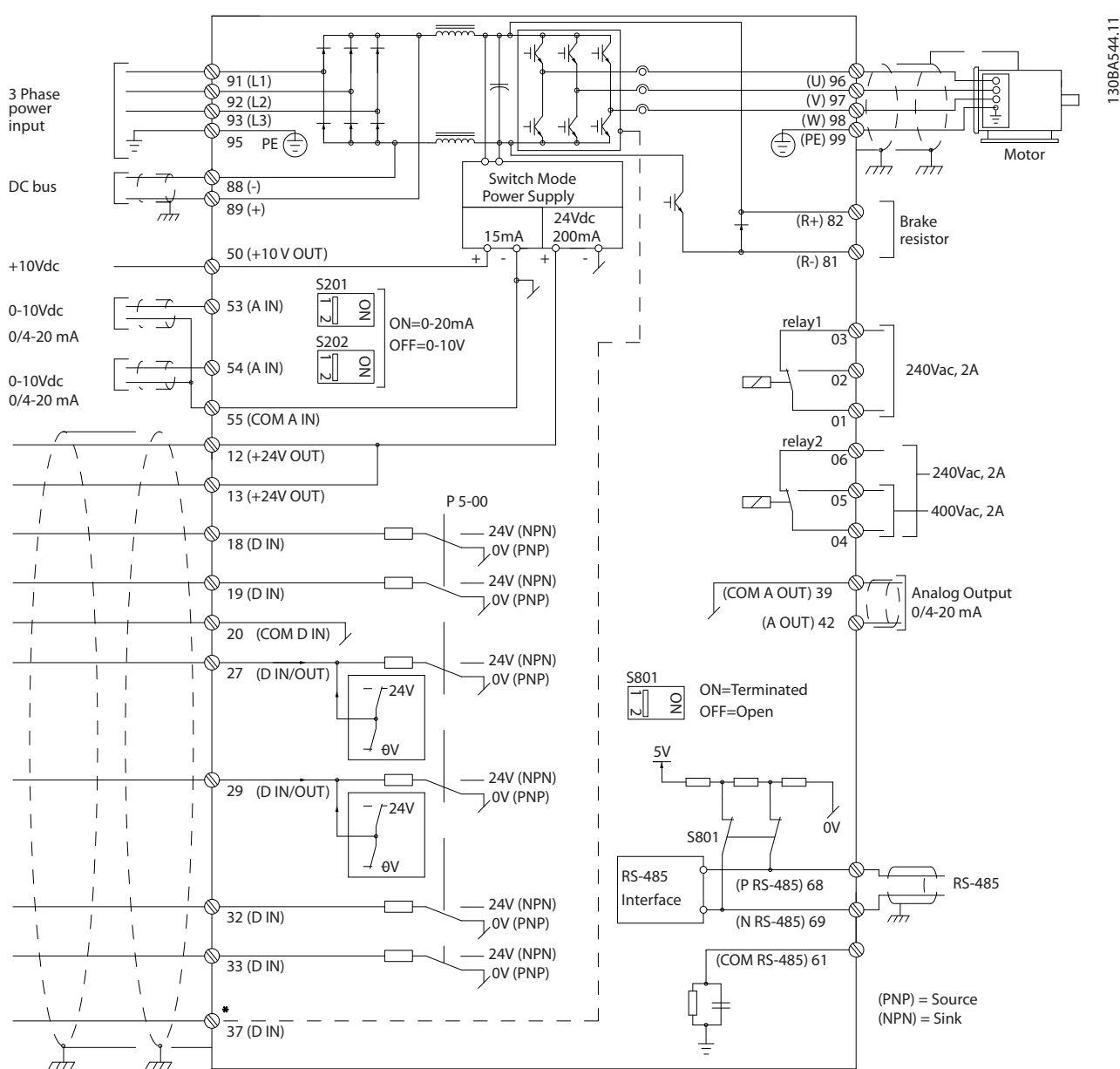

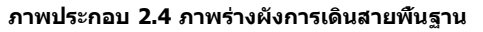

 $*$  ขัวต่อ 37 เป็นอุปกรณ์เสริม

#### **ภาพประกอบ 2.5 การเชื่อมต่อทางไฟฟ้าทั่วไป**

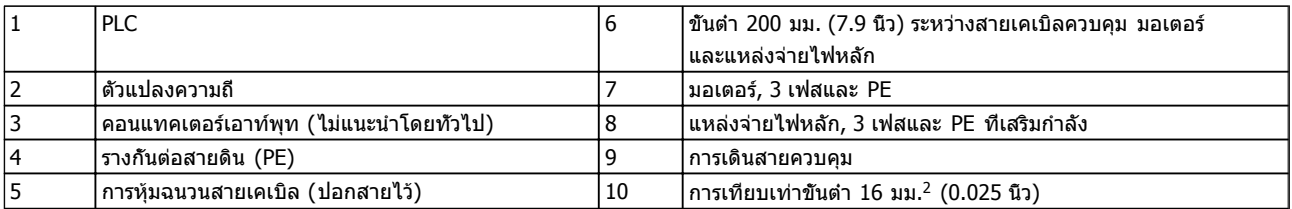

7

**2 2**

Danfoss

**2 2**

#### <span id="page-13-0"></span>**การติดตั้ง คำแนะนำการใช้งานชุดขับเคลื่อน VLT**® **HVAC**

#### 2.4.1 ข้อกำหนด

### **คำเตือน**

#### **อันตรายจากอุปกรณ์!**

**เพลาและอุปกรณ์ไฟฟ้าที่หมุนอยู่สามารถทำให้เกิด-อันตรายได้ งานทางไฟฟ้าทั้งหมดต้องสอดคล้องตามข้อ-กำกับทางไฟฟ้าในท้องถิ่นและระดับชาติ ขอแนะนำอย่าง-ยิ่งให้การติดตั้ง การเริ่มต้นทำงาน และการบำรุงรักษา ต้องดำเนินการโดยเจ้าหน้าที่ผู้ชำนาญการเท่านั้น หากไม่- ปฏิบัติตามแนวทางเหล่านี้อาจส่งผลให้เกิดการเสียชีวิต-หรือบาดเจ็บรุนแรง**

# **ข้อควรระวัง**

#### **การแยกสายไฟ!**

**ใช้การเดินสายกำลังอินพุท, การเดินสายมอเตอร์ และ การเดินสายควบคุมในท่อร้อยสายแบบมีโลหะแยกกันสาม-ท่อ หรือใช้สายแบบมีฉนวนแยกสำหรับการแยกสัญญาณ-รบกวนความถี่สูง หากไม่แยกกำลัง มอเตอร์ และการเดิน-สายควบคุม อาจส่งผลให้ตัวแปลงความถี่และอุปกรณ์ที่- เกี่ยวข้องทำงานได้ไม่เต็มประสิทธิภาพ**

#### **เพื่อความปลอดภัยของคุณ ปฏิบัติตามข้อกำหนดต่อไปนี้**

- **•** อุปกรณ์ควบคุมอิเล็กทรอนิกถูกเชื่อมต่อกับแรงดัน-ไฟฟ้าหลักที่มีอันตราย ต้องระมัดระวังอย่างยิ่งยวด-เพื่อป้องกันอันตรายจากไฟฟ้าเมื่อจ่ายไฟเข้าเครื่อง
- **•** เดินสายเคเบิลมอเตอร์จากตัวแปลงความถี่หลายตัว แยกกัน แรงดันเหนี่ยวนำจากเอาท์พุทสายเคเบิล-มอเตอร์ที่ทำงานร่วมกันสามารถประจุคาพาซิเตอร์- ของอุปกรณ์ได้ แม้จะปิดและล็อคอุปกรณ์แล้ว

#### **การป้องกันโหลดและอุปกรณ์**

- **•** ฟังก์ชันที่มีการเรียกใช้งานทางอิเล็กทรอนิกภายในตัว-แปลงความถี่มีการป้องกันโหลดสำหรับมอเตอร์ การ-โหลดเกินคำนวณระดับของการเพิ่มเพื่อเปิดทำงาน-เวลาสำหรับการตัดการทำงาน (หยุดเอาท์พุทตัว-ควบคุม) ยิ่งกระแสถูกดึงสูงขึ้นเท่าใด การตอบสนอง-การตัดการทำงานก็จะเร็วขึ้นเท่านั้น การโหลดเกินนี้มี การป้องกันมอเตอร์แบบ Class 20 ดู [8 คำเตือนและ-](#page-57-0)*[สัญญาณเตือน](#page-57-0)* สำหรับรายละเอียดเกี่ยวกับฟังก์ชัน-การตัดการทำงาน
- **•** เนื่องจากการเดินสายมอเตอร์มีกระแสความถี่สูง จึง-เป็นสิ่งสำคัญที่จะต้องเดินสายกำลังไฟฟ้าด้านเข้าหลัก กำลังมอเตอร์ และส่วนควบคุมแยกออกจากกัน ใช้ ท่อร้อยสายแบบโลหะหรือสายแบบมีฉนวนแยก หาก-ไม่แยกสายกำลัง มอเตอร์ และส่วนควบคุม อาจส่ง-ผลให้อปกรณ์ทำงานได้ตำกว่าประสิทธิภาพที่เหมาะ-สม ดูภาพประกอบ 2.6

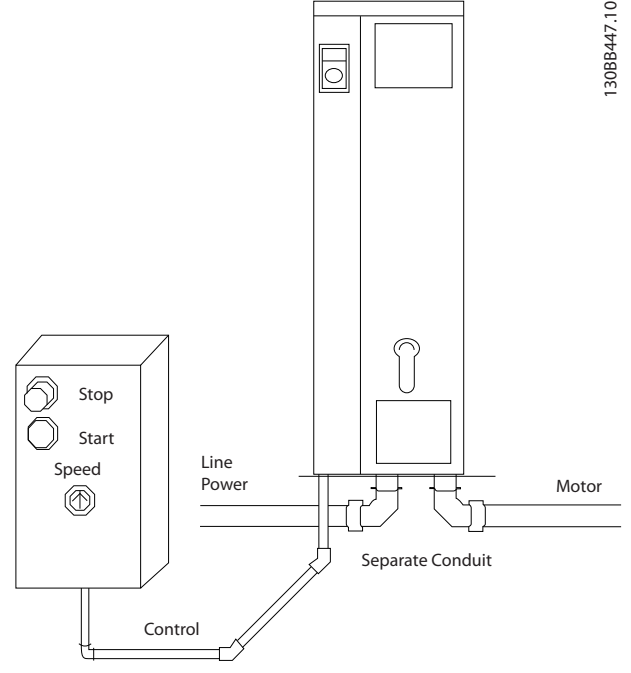

Danfoss

**ภาพประกอบ 2.6 การติดตั้งระบบไฟฟ้าที่เหมาะสมโดยใช้ท่อ-ร้อยสาย**

**•** ตัวแปลงความถี่ทั้งหมดต้องมีการป้องกันไฟฟ้า-ลัดวงจรและการป้องกันกระแสเกิน ต้องมีฟิวส์อินพุท-เพื่อให้การป้องกันนี้ ด*ู ภาพประกอบ 2.7* หากไม่ได้-จัดส่งให้จากโรงงาน ผู้ติดตั้งต้องใส่ฟิวส์ด้วย-เมื่อทำการติดตั้ง ดูพิกัดฟิวส์สูงสุดใน *[10.3 ตาราง-](#page-78-0)*[ฟิวส์](#page-78-0)

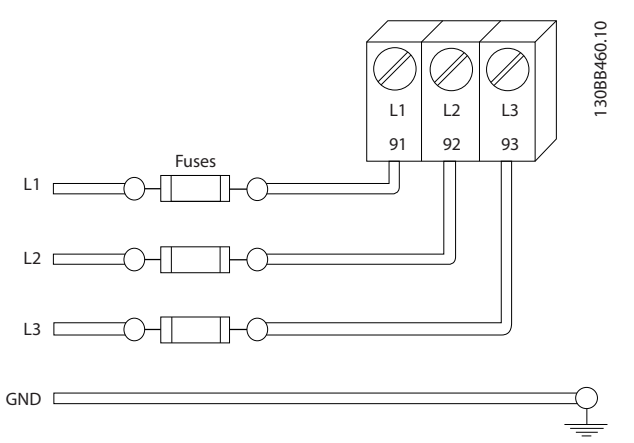

#### **ภาพประกอบ 2.7 ฟิวส์ที่ต่อกับตัวแปลงความถี่**

#### **ประเภทของสายและพิกัด**

- **•** การเดินสายทั้งหมดต้องสอดคล้องกับระเบียบข้อ-บังคับในท้องถิ่นและระดับชาติ เกี่ยวกับข้อกำหนด-ของพื้นที่หน้าตัดและอุณหภูมิแวดล้อม
- **•** Danfoss แนะนำให้ทำการเชื่อมต่อทางไฟฟ้าทั้งหมด-ด้วยสายทองแดงที่พิกัด 75° เป็นอย่างต่ำ
- **•** ดู [10.1 ขึ้นกับกำลัง ข้อมูลจำเพาะ](#page-68-0) สำหรับขนาดสาย ที่แนะนำ

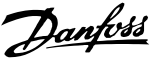

**2 2**

#### <span id="page-14-0"></span>2.4.2 ข้อกำหนดของการต่อสายดิน (กราวด์)

## **คำเตือน**

#### **อันตรายจากกราวด์!**

**เพื่อความปลอดภัยของผู้ใช้ เป็นสิ่งสำคัญที่จะต้องต่อ-สายดินตัวแปลงความถี่อย่างเหมาะสมตามระเบียบด้าน-ไฟฟ้าในท้องถิ่นและระดับชาติ รวมถึงคำแนะนำที่รวมอยู่- ในคำแนะนำเหล่านี้ กระแสลงดินสูงกว่า 3.5 mA หากไม่- ดำเนินการต่อสายดินตัวแปลงความถี่อย่างเหมาะสมอาจ-ส่งผลให้เกิดการเสียชีวิตหรือบาดเจ็บรุนแรง**

#### **หมายเหตุ**

**เป็นความรับผิดชอบของผู้ใช้หรือช่างไฟฟ้าที่ติดตั้งที่จะ-ต้องมั่นใจว่าต่อกราวด์ (สายดิน) ของอุปกรณ์อย่างถูก-ต้องตามระเบียบและมาตรฐานการไฟฟ้าในท้องถิ่นและ-ระดับชาติ**

- **•** ปฏิบัติตามระเบียบการไฟฟ้าในท้องถิ่นและระดับชาติ- ทั้งหมดเพื่อการต่อสายดินอุปกรณ์ไฟฟ้าอย่างเหมาะ-สม
- **•** การต่อสายดินป้องกันที่เหมาะสมสำหรับอุปกรณ์ที่มี- กระแสลงดินสูงกว่า 3.5 mA ต้องได้รับการดำเนิน-การครบถ้วน ดู *กระแสรัวไหล (>3,5mA)*
- **•** สายดินเฉพาะเป็นสิ่งจำเป็นสำหรับการเดินสาย กำลัง-อินพุท กำลังมอเตอร์ และการเดินสายควบคุม
- **•** ใช้ตัวรัดสายที่ให้ไว้กับอุปกรณ์เพื่อการเชื่อมต่อกราวด์ ที่เหมาะสม
- **•** อย่าต่อกราวด์ตัวแปลงความถี่หนึ่งชุดกับอีกชุดในแบบ "สายโซ่เดซี่"
- **•** ใช้สายกราวด์ให้สั้นที่สุด
- **•** ขอแนะนำให้ใช้สายเกลียวถี่เพื่อลดสัญญาณรบกวน-ทางไฟฟ้า
- **•** ทำตามข้อกำหนดในการเดินสายของผู้ผลิตมอเตอร์

#### 2.4.2.1 กระแสรั่วไหล (>3.5 mA)

ทำตามข้อกำกับในประเทศและท้องถิ่นเกี่ยวกับการต่อลงดิน-เพื่อป้องกันอุปกรณ์ ที่มีกระแสรั่วไหล > 3.5 mA เทคโนโลยีตัวแปลงความถี่ใช้การสวิตช์ความถี่สูงที่กำลังสูง ซึ่ง-อาจสร้างกระแสรั่วไหลในการเชื่อมต่อลงดิน กระแสฟอลต์ในตัว-แปลงความถี่ที่ขั้วต่อกำลังไฟฟ้าเอาท์พุทอาจมีส่วนประกอบ-กระแสตรงที่สามารถชาร์จตัวเก็บประจุวงจรกรองและสร้าง-กระแสลงดินชั่วครู่ได้ กระแสรั่วไหลลงดินขึ้นอยู่กับรูปแบบของ-ระบบหลายแบบ รวมถึงการกรอง RFI, สายเคเบิลมอเตอร์แบบ-ถักเกลียว และกำลังของตัวแปลงความถี่

EN/IEC61800-5-1 (มาตรฐานผลิตภัณฑ์ระบบชุดขับเคลื่อน-กำลัง) กำหนดการดูแลเป็นพิเศษหากกระแสรั่วไหลเกิน 3.5mA การต่อกราวด์ ลงดินต้องมีการเสริมด้วยวิธีการใดวิธีการหนึ่งต่อ-ไปนี้:

- **•** สายกราวด์ลงดินที่อย่างน้อย 10mm<sup>2</sup>
- **•** แยกสายกราวด์ลงดินสองเส้น โดยทั้งสองเส้นต้อง-ตรงตามระเบียบเรื่องขนาดของภาคตัดขวาง

#### ดู EN/IEC61800-5-1 และ EN50178 สำหรับข้อมูลเพิ่มเติม

#### **การใช้ RCD**

เมื่อใช้อุปกรณ์กระแสตกค้าง (RCDs) หรือที่เรียกว่าเซอร์กิต-เบรคเกอร์กระแสรั่วไหลลงดิน (ELCBs) ให้ปฏิบัติตามสิ่งต่อ-ไปนี้:

> ใช้ RCDs ประเภท B เท่านั้น ซึ่งสามารถตรวจจับ-กระแสกระแสสลับและกระแสตรงได้

ใช้ RCDs ที่มีการหน่วงกระแสกระชากภายในเพื่อป้อ-งกันฟอลต์ที่เกิดจากกระแสลงดินชั่วครู่

กำหนดขนาดของ RCDs โดยพิจารณาจากรูปแบบ-ของระบบและสภาพแวดล้อม

### 2.4.2.2 ต่อกราวด์โดยใช้สายเคเบิลที่มีฉนวน

ตัวรัดสายต่อลงดิน (สายกราวด์) จัดเตรียมไว้ให้แล้วสำหรับการ-เดินสายมอเตอร์ ( (ดู ภาพประกอบ 2.8)

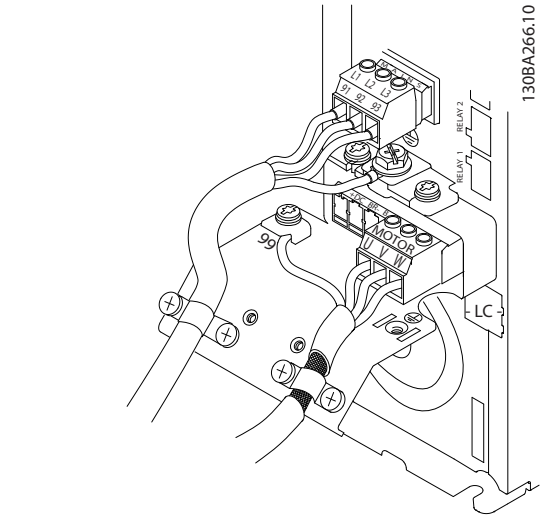

**ภาพประกอบ 2.8 ต่อกราวด์ด้วยสายเคเบิลที่มีฉนวน**

### 2.4.2.3 การต่อกราวด์โดยใช้ท่อร้อยสาย

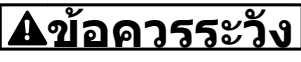

#### **อันตรายจากกราวด์!**

**อย่าใช้ท่อร้อยสายที่เชื่อมต่อกับตัวแปลงความถี่เป็นท่อ-แทนจุดต่อกราวด์ที่เหมาะสม กระแสลงดินสูงกว่า 3.5 mA การต่อกราวด์ที่ไม่เหมาะสมอาจส่งผลให้ได้รับบาดเจ็บ-หรือไฟฟ้าลัดวงจร**

ตัวรัดสายกราวด์โดยเฉพาะจัดเตรียมไว้ให้แล้ว (ด *[ภาพ-](#page-15-0)*[ประกอบ 2.9](#page-15-0))

#### <span id="page-15-0"></span>**การติดตั้ง คำแนะนำการใช้งานชุดขับเคลื่อน VLT**® **HVAC**

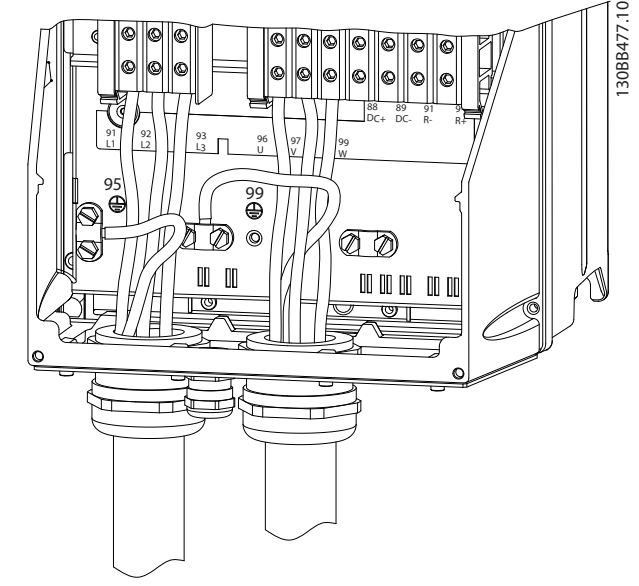

**ภาพประกอบ 2.9 ต่อกราวด์ด้วยท่อร้อยสาย**

- 1. ใช้ที่ปอกสายเพื่อปอกฉนวนหุ้มเพื่อการต่อกราวด์- อย่างเหมาะสม
- 2. ยึดตัวรัดสายกราวด์เข้ากับส่วนที่ปอกไว้บนสายโดย-ใช้สกรูที่ให้ไว้
- 3. ยึดสายกราวด์เข้ากับตัวรัดสายกราวด์ที่ให้ไว้

#### 2.4.3 การเชื่อมต่อมอเตอร์

# **คำเตือน**

#### **แรงดันเหนี่ยวนำ!**

**เดินสายเคเบิลมอเตอร์เอาท์พุทจากตัวแปลงความถี่หลาย-ตัวแยกกัน แรงดันเหนี่ยวนำจากเอาท์พุทสายเคเบิล-มอเตอร์ที่ทำงานร่วมกันสามารถประจุคาพาซิเตอร์ของ-อุปกรณ์ได้ แม้จะปิดและล็อคอุปกรณ์แล้ว หากไม่วางเอา-ท์พุทสายเคเบิลมอเตอร์แยกจากกันอาจส่งผลให้เสียชีวิต-หรือได้รับบาดเจ็บรุนแรง**

- **•** สำหรับขนาดสายสูงสุด ดู [10.1 ขึ้นกับกำลัง ข้อมูล-](#page-68-0)[จำเพาะ](#page-68-0)
- **•** ปฏิบัติระเบียบการไฟฟ้าในท้องถิ่นและระดับชาติที่- เกี่ยวกับขนาดของสายเคเบิล
- **•** แผ่นเจาะสำหรับเดินสายไฟมอเตอร์หรือแผงควบคุมมี- อยู่ที่ฐานของชุด IP21 ขึ้นไป (NEMA1/12)
- **•** อย่าติดตั้งตัวประจุการแก้ตัวประกอบกำลังระหว่างตัว-แปลงความถี่และมอเตอร์
- **•** อย่าเดินสายอุปกรณ์สตาร์ทหรือเปลี่ยนขั้วระหว่างตัว-แปลงความถี่และมอเตอร์
- **•** ต่อสายไฟมอเตอร์ 3 เฟส กับขั้วต่อ 96 (U), 97 (V) และ 98 (W)
- **•** ต่อกราวด์สายเคเบิลตามคำแนะนำการต่อกราวด์ที่- ให้ไว้
- **•** ใช้แรงบิดขันขั้วต่อตามข้อมูลที่ให้ไว้ใน 10.4.1 แรง-บิดขันตึงเพื่อเชื่อมต่อ
- **•** ทำตามข้อกำหนดในการเดินสายของผู้ผลิตมอเตอร์

ภาพประกอบสามภาพต่อไปนี้แสดงอินพุทหลัก มอเตอร์ และ การต่อกราวด์ลงดินสำหรับตัวแปลงความถี่ขั้นพื้นฐาน การ-กำหนดรูปแบบที่แท้จริงจะแตกต่างไปตามประเภทเครื่องและ อุปกรณ์เสริม

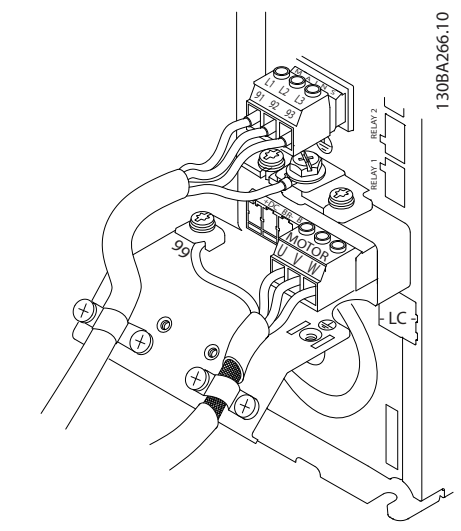

**ภาพประกอบ 2.10 มอเตอร์ สายหลัก และสายดินสำหรับขนาด-เฟรม A**

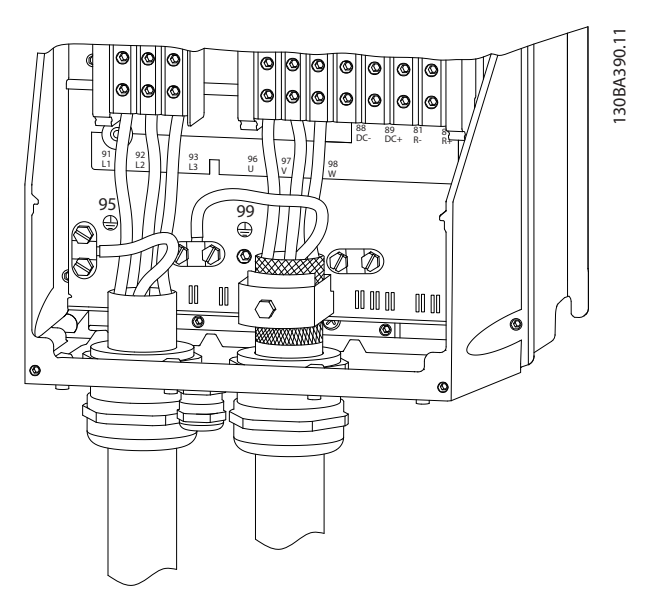

**ภาพประกอบ 2.11 มอเตอร์ สายหลัก และสายดินสำหรับขนาด-เฟรม B ขึ้นไป ที่ใช้สายเคเบิลมีฉนวน**

<span id="page-16-0"></span>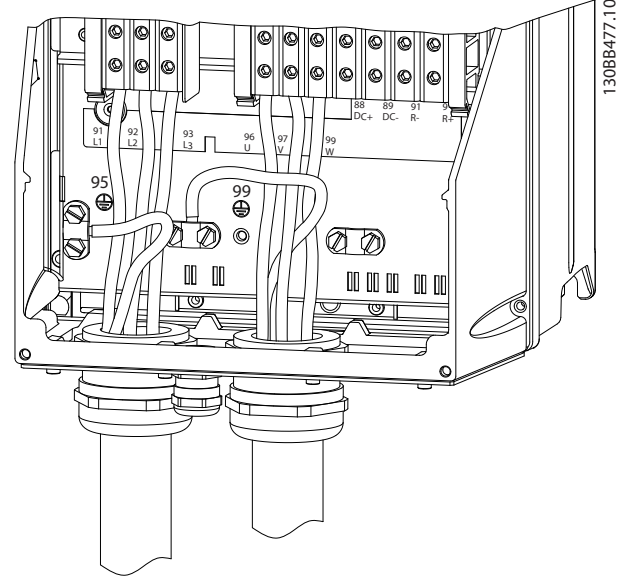

**ภาพประกอบ 2.12 มอเตอร์ สายหลัก และสายดินสำหรับขนาด-เฟรม B ขึ้นไปที่ ที่ใช้ท่อร้อยสาย**

### 2.4.4 การเชื่อมต่อกระแสสลับ

- **•** การเดินสายขนาดขึ้นอยู่กับกระแสอินพุทของตัวแปลง-ความถี่ ดูขนาดสายไฟสูงสุดใน [10.1 ขึ้นกับกำลัง](#page-68-0) [ข้อมูลจำเพาะ](#page-68-0)
- **•** ปฏิบัติระเบียบการไฟฟ้าในท้องถิ่นและระดับชาติที่- เกี่ยวกับขนาดของสายเคเบิล
- **•** ต่อสายไฟอินพุทกระแสสลับ 3 เฟส กับขั้วต่อ L1, L2 และ L3 (ดู ภาพประกอบ 2.13)
- **•** กำลังอินพุทจะถูกเชื่อมต่อกับขั้วต่ออินพุทสายหลัก-หรือปลดการเชื่อมต่ออินพุท ทั้งนี้ขึ้นอยู่กับการ-กำหนดรูปแบบของอุปกรณ์

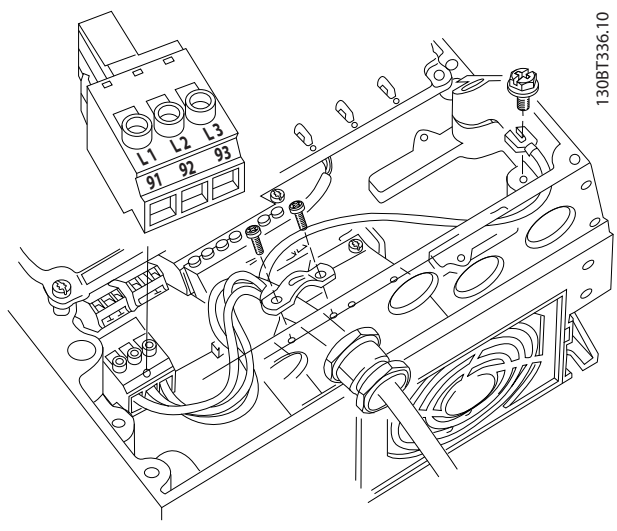

**ภาพประกอบ 2.13 การเชื่อมต่อกับแหล่งจ่ายไฟหลัก-กระแสสลับ**

- **•** ต่อกราวด์สายเคเบิลตามคำแนะนำการต่อกราวด์ที่ให้- ไว้ใน [2.4.2 ข้อกำหนดของการต่อสายดิน \(กราวด์\)](#page-14-0)
- **•** ตัวแปลงความถี่ทุกตัวสามารถใช้กับแหล่งอินพุทแยก รวมถึงสายกำลังอ้างอิงกราวด์ได้ เมื่อจ่ายไฟจาก-แหล่งจ่ายไฟหลักแบบแยก (สายหลัก IT หรือ เดลต้าแบบลอย) หรือสายหลัก TT/TN-S ที่มีขา-กราวด์ (เดลต้าที่มีกราวด์) ให้ตั้ง 14-50 ตัวกรอง RFI เป็น OFF (ปิด) เมื่อปิด ตัวเก็บประจุตัวกรอง RFI ภายในระหว่างโครงเครื่องและวงจรขั้นกลางจะถูกตัด-เพื่อหลีกเลี่ยงความเสียหายต่อวงจรขั้นกลางและเพื่อ-ลดกระแสประจุที่ไหลลงดิน ตามมาตรฐาน IEC 61800-3

#### 2.4.5 การเดินสายควบคุม

- **•** แยกการเดินสายควบคุมจากส่วนประกอบกำลังไฟสูง-ในตัวแปลงความถี่
- **•** หากตัวแปลงความถี่เชื่อมต่ออยู่กับเทอร์มิสเตอร์ สำหรับการแยก PELV การเดินสายควบคุมเทอร์- มิสเตอร์ที่เป็นอปกรณ์เสริมต้องมีการเสริมกำลัง/ ป้องกันด้วยฉนวนสองชั้น แนะนำให้ใช้ แรงดันแหล่ง-จ่ายไฟ 24 VDC

#### 2.4.5.1 เข้าถึง

- **•** ใช้ไขควงถอดฝาปิดช่องเข้าถึงออก ดูภาพ-ประกอบ 2.14
- **•** หรือถอดฝาครอบด้านหน้าโดยคลายสกรูที่ยึดติดออก ดู[ภาพประกอบ 2.15](#page-17-0)

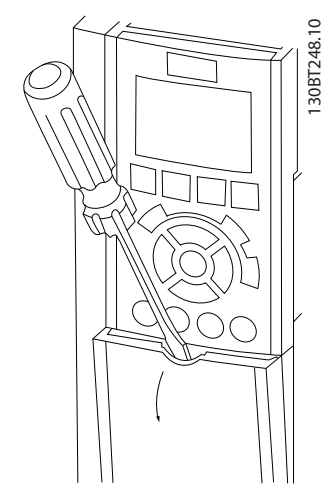

**ภาพประกอบ 2.14 การเข้าถึงการเดินสายควบคุมสำหรับกรอบ-หุ้ม A2, A3, B3, B4, C3 และ C4**

**2 2**

<span id="page-17-0"></span>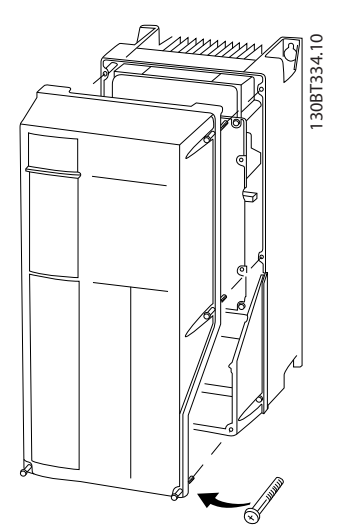

**ภาพประกอบ 2.15 การเข้าถึงการเดินสายควบคุมสำหรับกรอบ-หุ้ม A4, A5, B1, B2, C1 และ C2**

โปรดดู ตาราง 2.2 ก่อนขันปิดส่วนฝา

| เฟรม                    | <b>IP20</b> | <b>IP21</b> | <b>IP55</b> | <b>IP66</b> |  |  |  |  |
|-------------------------|-------------|-------------|-------------|-------------|--|--|--|--|
| A4/A5                   |             |             | 2           | 2           |  |  |  |  |
| <b>B1</b>               |             | $\ast$      | 2.2         | 2.2         |  |  |  |  |
| B <sub>2</sub>          |             | $\ast$      | 2.2         | 2.2         |  |  |  |  |
| C <sub>1</sub>          |             | $\ast$      | 2.2         | 2.2         |  |  |  |  |
| C <sub>2</sub>          |             | $\ast$      | 2.2         | 2.2         |  |  |  |  |
| * ไม่มีสกรูสำหรับใช้ขัน |             |             |             |             |  |  |  |  |
| - ไม่ปรากฏ              |             |             |             |             |  |  |  |  |

**ตาราง 2.2 แรงบิดในการขันฝาปิด (Nm)**

2.4.5.2 ประเภทขั้วต่อส่วนควบคุม

 $n$ า $n$ ประกอบ 2.19 แสดงขัวต่อตัวแปลงความถี่ที่สามารถถอด-ออกได้ การทำงานของขั้วและการตั้งค่ามาตราฐานจากโรงงาน-ได้สรุปไว้ใน [ตาราง 2.3](#page-18-0)

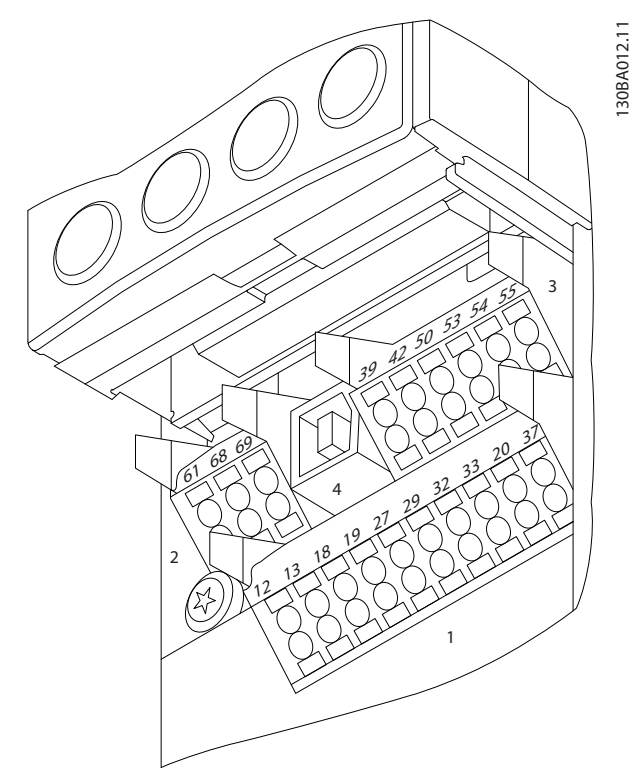

**ภาพประกอบ 2.16 ตำแหน่งขั้วต่อส่วนควบคุม**

- **•** ช่องเสียบ **1** มีขั้วต่อ อินพุทดิจิตัล ที่สามารถ-โปรแกรมได้สี่ขั้ว ขั้วต่อดิจิตัลเพิ่มเติมสองขั้วที่- โปรแกรมเป็นได้ทั้งอินพุทหรือเอาท์พุท ขั้ว 24V DC แรงดันแหล่งจ่ายไฟ และขั้วต่อทั่วไปสำหรับจ่ายแรง-ดัน 24 VDC เป็นส่วนเสริมสำหรับลูกค้า
- **•** ช่องเสียบ 2 ขั้วต่อ (+)68 และ (-)69 ใช้สำหรับการ-สื่อสารแบบอนุกรมRS-485
- **•** ช่องเสียบ 3 มี อินพุทอนาล็อกสองช่อง เอาท์พุต-อนาล็อก หนึ่งช่อง แรงดันแหล่งจ่ายไฟ 10 VDC และขั้วต่อทั่วไปสำหรับอินพุทและเอาท์พุต
- **•** ช่องเสียบ 4 คือพอร์ท USB ที่ไว้ใช้กับ ซอฟต์แวร์การ ตั้งค่า MCT-10
- **•** นอกจากนี้ยังมี เอาท์พุทรีเลย์ Form C สองช่อง ที่อย่ในตำแหน่งต่างกัน ขึ้นอย่กับการกำหนดรูปแบบ-และขนาดของตัวแปลงความถี่
- **•** อุปกรณ์เสริมสำหรับเครื่องที่สามารถสั่งซื้ออาจมีขั้ว-ต่อเพิ่มเติม โปรดดูคู่มือที่จัดส่งให้พร้อมกับอุปกรณ์- เสริม

ดู 10.2 ข้อมูลทางเทคนิคทั่วไปสำหรับรายละเอียดพิกัดของขั้ว-ต่อ

<span id="page-18-0"></span>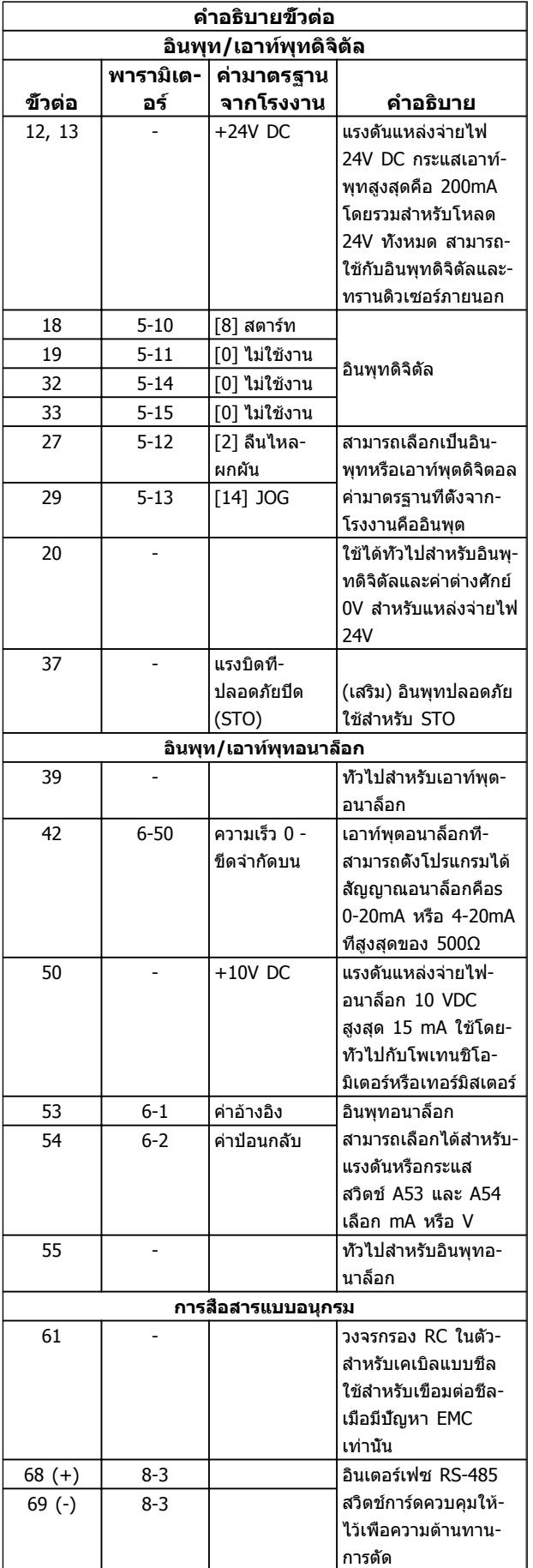

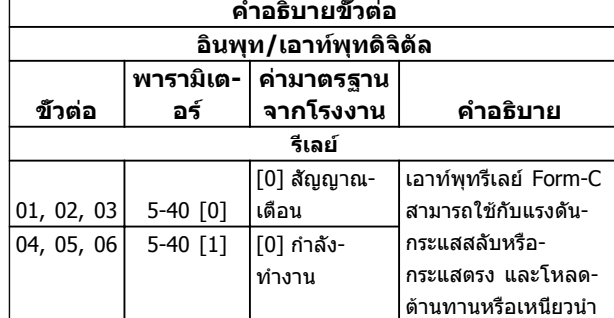

#### **ตาราง 2.3 คำอธิบายขั้วต่อ**

### 2.4.5.3 การเดินสายไปยัง ขั้วต่อส่วนควบคุม

ช่องเสียบขั้วต่อส่วนควบคุมสามารถถอดออกจากตัวแปลง-ความถี่ได้เพื่อความง่ายใน การติดตั้ง ดังแสดงใน ภาพ-ประกอบ 2.17

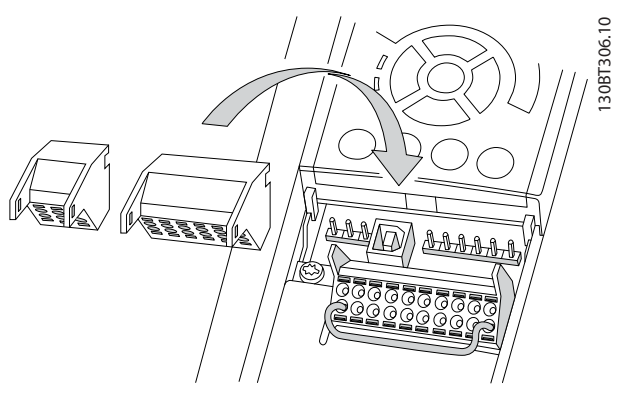

**ภาพประกอบ 2.17 การถอดปลั๊กขั้วต่อส่วนควบคุม**

- 1. เปิดหน้าสัมผัสโดยเสียบไขควงขนาดเล็กเข้าไปใน-ช่องบนหรือล่างหน้าสัมผัสนั้น ตามที่แสดงในภาพ-ประกอบต่อไปนี้
- 2. เสียบ สายไฟควบคุม เปลือยเข้าไปที่หน้าสัมผัส
- 3. ดึงไขควงออกเพื่อให้สายควบคุมรัดติดกับหน้าสัมผัส
- 4. ดูให้แน่ใจว่าหน้าสัมผัสแน่นหนาและไม่หลวมหลุด การเดินสายควบคุม ไว้หลวมๆ เป็นสาเหตุให้อุปกรณ์- ทำงานบกพร่องหรือด้อยประสิทธิภาพ

ดู [10.1 ขึ้นกับกำลัง ข้อมูลจำเพาะ](#page-68-0) สำหรับขนาดสายขั้วต่อ-ส่วนควบคุม

ดู [6 ตัวอย่างการตั้งค่าการใช้งาน](#page-49-0) สำหรับการเดินสายควบคุม-ทั่วไป

<span id="page-19-0"></span>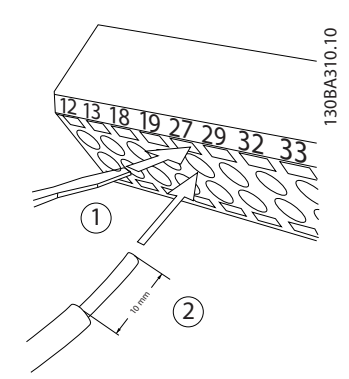

**ภาพประกอบ 2.18 การเชื่อมต่อการเดินสายควบคุม**

#### 2.4.5.4 การใช้ สายเคเบิลควบคุมแบบมีฉนวน

#### **ปลอกฉนวนที่ถูกต้อง**

วิธีการที่เหมาะสมในกรณีส่วนใหญ่คือการยึดสายเคเบิลควบคุม-และสายเคเบิล การสื่อสารแบบอนุกรม ด้วยตัวรัดส่วนชีลที่ให้- ไว้ที่ปลายทั้งสองด้าน เพื่อให้แน่ใจได้ถึงหน้าสัมผัสของสาย-เคเบิลความถี่สูงที่ดีที่สุดเท่าที่เป็นไปได้

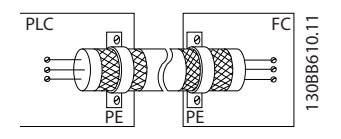

#### **วงรอบกราวด์ 50/60 Hz**

หากใช้ สายเคเบิลควบคุมที่ยาวมาก วงรอบกราวด์ อาจเกิดขึ้น หากต้องการตัดวงรอบกราวด์ ให้เชื่อมต่อปลายด้านหนึ่งของ-ส่วนชีลลงดินผ่านตัวเก็บประจุ 100 nF (พยายามให้สายช่วงนี้- สั้นที่สุด)

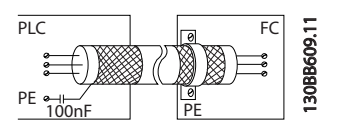

#### **ป้องกันสัญญาณรบกวน EMC บนการสื่อสารแบบอนุกรม**

หากต้องการขจัดสัญญาณรบกวนความถี่ต่ำระหว่างตัวแปลง-ความถี่ เชื่อมต่อปลายด้านหนึ่งของส่วนชีลกับขั้วต่อ 61 ขั้วต่อ-นี้เชื่อมต่อกับกราวด์ผ่านทางลิงก์ RC ภายใน ใช้สายเคเบิลบิด-เกลียวคู่เพื่อลดการรบกวนระหว่างตัวนำ

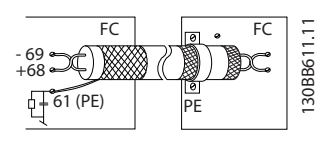

### 2.4.5.5 การทำงานของขั้วต่อส่วนควบคุม

การทำงานของตัวแปลงความถี่สั่งการโดยการรับสัญญาณอินพุท ของการควบคุม

**•** ขั้วต่อแต่ละขั้วต้องมีการตั้งโปรแกรมสำหรับการ-ทำงานที่จะทำการสนับสนุนในพารามิเตอร์ที่เกี่ยวข้อง- กับขั้วต่อนั้น โปรดดู[ตาราง 2.3](#page-18-0) สำหรับขั้วต่อและ-พารามิเตอร์ที่เกี่ยวข้อง

- **•** เป็นสิ่งสำคัญที่จะต้องยืนยันว่าขั้วต่อส่วนควบคุมได้รับ-การโปรแกรมสำหรับการทำงานที่ถูกต้องแล้ว ดู ี *[4 อินเตอร์เฟสกับผู้ใช้](#page-30-0)* สำหรับรายละเอียดในการเข้า-ถึงพารามิเตอร์และ *5 เกี่ยวกับการตั้งโปรแกรมตัว-*[แปลงความถี](#page-34-0)่ สำหรับรายละเอียดการโปรแกรม
- **•** การโปรแกรมขั้วต่อ ตามค่ามาตรฐานมีจุดประสงค์- เพื่อเริ่มการทำงานตัวแปลงความถี่ในโหมดการ-ทำงานทั่วไป

#### 2.4.5.6 ขั้วต่อจัมเปอร์ 12 และ 27

อาจต้องใช้สายจัมเปอร์ระหว่างขั้วต่อ 12 (หรือ 13) และขั้วต่อ 27 สำหรับตัวแปลงความถี่ในการทำงานเมื่อใช้ค่า การตั้ง-โปรแกรม มาตรฐานจากโรงงาน

- **•** ขั้วต่ออินพุทดิจิตัล 27 ออกแบบให้รับคำสั่ง อินเตอร์- ล็อคจากภายนอก 24VDC ในการใช้งานหลายๆ แบบ ผู้ใช้ต่อสายอุปกรณ์อินเตอร์ล็อคจากภายนอกกับขั้วต่อ 27
- **•** เมื่อไม่ได้ใช้อุปกรณ์อินเตอร์ล็อค ให้ต่อสายจัมเปอร์- ระหว่างขั้วต่อส่วนควบคุม 12 (แนะนำ) หรือ 13 กับ-ขั้วต่อ 27 ซึ่งจะให้สัญญาณ 24 V ภายในบนขั้วต่อ 27
- **•** หากไม่มีสัญญาณ เครื่องจะไม่ทำงาน
- **•** เมื่อบรรทัดแสดงสถานะที่ด้านล่างของระบุ LCP AUTO REMOTE COASTING หรือ สัญญาณเตือน 60 อินเตอร์ล็อคภายนอก สดงว่าเครื่องพร้อมทำงาน แต่ไม่มีสัญญาณอินพุทที่ขั้วต่อ 27
- **•** เมื่อต่อสาย อุปกรณ์เสริม ที่ติดตั้งจากโรงงานเข้ากับ-ขั้วต่อ 27 อย่าถอดสายนั้นออก

#### 2.4.5.7 สวิตช์ขั้วต่อ 53 และ 54

- **•** ขั้วต่ออินพุทอนาล็อก 53 และ 54 เลือกสำหรับทั้ง-สัญญาณอินพุทแรงดัน (0 ถึง 10 V) หรือกระแส (0/4-20 mA) สัญญาณอินพุท
- **•** ปลดแหล่งจ่ายไฟออกจากตัวแปลงความถี่ก่อนที่จะ-เปลี่ยนตำแหน่งสวิตช์
- **•** ตั้งสวิตช์ A53 และ A54 เพื่อเลือกประเภทสัญญาณ U เลือกแรงดัน, I เลือกกระแส
- **•** สามารถเข้าถึงสวิตช์ได้เมื่อถอด LCP แล้ว (ดู [ภาพ-](#page-20-0)โปรดทราบว่าการ์ดเสริมบางแบบที่-ใช้ได้กับเครื่องนี้อาจปิดบังสวิตช์เหล่านี้และต้องถอด-ออกเพื่อเปลี่ยนการตั้งค่าของสวิตช์ ถอดสายไฟที่- จ่ายไฟเข้าเครื่องทุกครั้งก่อนถอดการ์ดเสริม
- **•** ขั้วต่อ 53 ค่ามาตรฐานใช้สำหรับสัญญาณ ค่าอ้างอิง-ความเร็ว ใน วงรอบเปิด ที่ตั้งไว้ใน *16-61* การตั้งค่าสวิตช์
- **•** ขั้วต่อ 54 ค่ามาตรฐานใช้สำหรับสัญญาณ การป้อน-กลับ ใน วงรอบปิด ที่ตั้งใน 16-63 ขั้ว 54 การตั้งค่า-สวิตช์

<span id="page-20-0"></span>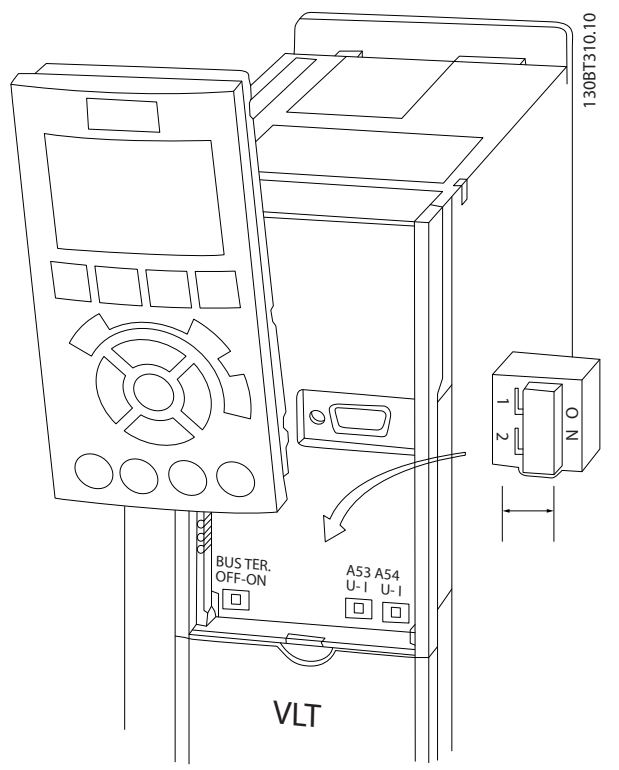

**ภาพประกอบ 2.19 ตำแหน่งสวิตช์ขั้วต่อ 53 และ 54**

### 2.4.5.8 ขั้วต่อ 37

#### **ขั้วต่อ 37 ฟังก์ชันหยุดแบบปลอดภัย**

FC 102 มีจำหน่ายพร้อมกับอุปกรณ์เสริมที่มีฟังก์ชันหยุดแบบ-ปลอดภัยผ่านทางขั้วต่อส่วนควบคุม 37 การหยุดแบบปลอดภัย (Safe Stop) จะยกเลิกใช้งานแรงดันควบคุมของเซมิ- คอนดักเตอร์กำลังของสเตจเอาท์พุทตัวควบคุมความถี่ ซึ่งจะ-เท่ากับช่วยป้องกันการสร้างแรงดันที่จำเป็นต่อการหมุนมอเตอร์ เมื่อการหยุดแบบปลอดภัย (T37) ทำงาน ตัวแปลงความถี่จะ-ส่งสัญญาณเตือน ตัดการทำงานของเครื่อง และทำให้มอเตอร์- ลื่นไหลจนหยุด จากนั้นจำเป็นต้องรีสตาร์ทด้วยมือ ฟังก์ชันหยุด-แบบปลอดภัยสามารถใช้เพื่อหยุดตัวแปลงความถี่ในสถานะที่- ต้องหยุดฉุกเฉิน ในโหมดทำงานปกติเมื่อไม่จำเป็นต้องใช้การ-หยุดแบบปลอดภัย ให้ใช้ฟังก์ชันหยุดแบบปกติของตัวแปลง-ความถี่แทน เมื่อใช้การเริ่มทำงานใหม่อัตโนมัติ ต้องเป็นไปตาม-ข้อกำหนด ISO 12100-2 ย่อหน้า 5.3.2.5

#### **ข้อกำหนดภาระรับผิด**

ถือเป็นความรับผิดชอบของผู้ใช้ในการตรวจตราการติดตั้งและ-การใช้งานฟังก์ชันการหยุดแบบปลอดภัยของบุคลากร:

- **•** อ่านและทำความเข้าใจระเบียบด้านความปลอดภัยที่- เกี่ยวกับสุขภาพและความปลอดภัย/การป้องกัน-อุบัติเหตุ
- **•** ทำความเข้าใจแนวทางด้านความปลอดภัยและเรื่อง-ทั่วไปที่ให้ไว้ในเอกสารนี้และรายละเอียดเพิ่มเติมใน คู่มือการออกแบบ
- **•** มีความรู้ที่ดีในเรื่องมาตรฐานด้านความปลอดภัยและ-เรื่องทั่วไปที่มีผลใช้กับการใช้งานเฉพาะด้าน

ผู้ใช้หมายถึง: ผู้ประกอบ ผู้ดำเนินการ เจ้าหน้าที่บำรุงรักษา เจ้าหน้าที่บริการ

#### **มาตรฐาน**

การใช้การหยุดแบบปลอดภัยที่ขั้วต่อ 37 กำหนดให้ผู้ใช้ต้อง-ปฏิบัติตามข้อกำหนดทั้งหมดด้านความปลอดภัย รวมถึง-กฎหมาย ระเบียบ และคำแนะนำที่เกี่ยวข้อง ฟังก์ชันการหยุด-แบบปลอดภัยที่เป็นอุปกรณ์เสริมตรงตามมาตรฐานต่อไปนี้

EN 954-1: 1996 หมวด 3

IEC 60204-1: 2005 หมวด 0 – การหยุดที่ไม่ควบคุม

IEC 61508: 1998 SIL2

IEC 61800-5-2: 2007 – ฟังก์ชันปิดแรงบิดที่- ปลอดภัย (STO)

IEC 62061: 2005 SIL CL2

ISO 13849-1: 2006 หมวด 3 PL d

ISO 14118: 2000 (EN 1037) – การป้องกันการ-สตาร์ทโดยไม่ตั้งใจ

ข้อมูลและคำแนะนำในคู่มือการใช้งานเล่มนี้ยังไม่เพียงพอ-สำหรับการใช้งานฟังก์ชันการหยุดแบบปลอดภัยอย่างถูกต้อง-และปลอดภัย! ต้องปฏิบัติตามข้อมูลและคำแนะนำที่เกี่ยวข้อง-ของคู่มือการออกแบบที่เกี่ยวข้องด้วย

#### **มาตรการป้องกัน**

- **•** การติดตั้งและการกำหนดหน้าที่การทำงานระบบ-วิศวกรรมความปลอดภัยต้องดำเนินการโดยเจ้าหน้าที่- ที่ผ่านการอบรมและมีความเชี่ยวชาญเท่านั้น!
- **•** ต้องติดตั้งเครื่องในตู้ IP54 หรือในสภาพแวดล้อมที่- ใกล้เคียงกัน
- **•** สายเคเบิลระหว่างขั้วต่อ 37 และอุปกรณ์นิรภัย-ภายนอกต้องมีการป้องกันการลัดวงจรตามมาตรฐาน ISO 13849-2 ตาราง D.4
- **•** หากแรงกระทำภายนอกมีอิทธิพลต่อแกนมอเตอร์ (เช่น ภาระสั่นสะเทือน) ต้องมีมาตรฐานเพิ่มเติม (เช่น เบรกรั้งนิรภัย) เพื่อขจัดอันตรายนั้นๆ

#### **การติดตั้งและการตั้งค่าการหยุดแบบปลอดภัย คำเตือน**

#### **ฟังก์ชันการหยุดแบบปลอดภัย!**

**ฟังก์ชันการหยุดแบบปลอดภัยไม่ได้แยกแรงดันไฟฟ้า-สายหลักจากตัวแปลงความถี่หรือวงจรเสริม ทำงานที่- เกี่ยวข้องกับชิ้นส่วนไฟฟ้าของตัวแปลงความถี่หรือ-มอเตอร์หลังจากแยกแหล่งจ่ายไฟแรงดันไฟฟ้าสายหลัก-และทิ้งช่วงรอตามเวลาที่ระบุในหัวข้อความปลอดภัยใน-คู่มือนี้แล้วเท่านั้น หากไม่แยกแหล่งจ่ายไฟแรงดันไฟฟ้า-สายหลักจากเครื่องและทิ้งช่วงรอตามเวลาที่ระบุอาจส่ง-ผลให้ได้รับบาดเจ็บรุนแรงหรือถึงแก่ชีวิตได้**

**•** ไม่แนะนำให้หยุดตัวแปลงความถี่โดยใช้ฟังก์ชันปิด-แรงบิดที่ปลอดภัย หากตัวแปลงความถี่ที่ทำงานอยู่- ถูกหยุดโดยใช้ฟังก์ชันนี้ เครื่องจะตัดการทำงานและ-หยุดโดยการลื่นไหล หากวิธีนี้ไม่สามารถใช้ได้ เช่น ส่งผลอันตราย ต้องหยุดตัวแปลงความถี่และ-เครื่องจักรโดยใช้โหมดการหยุดที่เหมาะสมก่อนใช้-

Danfoss

<span id="page-21-0"></span>ฟังก์ชันนี้ อาจจำเป็นต้องใช้เบรคเชิงกล ทั้งนี้ขึ้นอยู่- กับการใช้งาน

- **•** สำหรับกรณีที่เกี่ยวกับตัวแปลงความถี่มอเตอร์ชนิดแม่- เหล็กถาวรและซิงโครนัสในกรณีที่เกิดความล้มเหลว-ของเซมิคอนดักเตอร์กำลัง IGBT หลายตัว: แม้จะ-เปิดทำงานฟังก์ชันปิดแรงบิดที่ปลอดภัย ระบบตัว-แปลงความถี่ก็ยังสามารถสร้างแรงบิดตามแนว ซึ่งมี- กำลังหมุนเพลามอเตอร์ได้ 180/p องศา p หมายถึง-หมายเลขคู่ของขั้ว
- **•** ฟังก์ชันนี้เหมาะสำหรับดำเนินงานเชิงกลบนระบบตัว-แปลงความถี่หรือพื้นที่ที่ได้รับผลกระทบของเครื่อง-เท่านั้น ไม่ได้ให้ความปลอดภัยทางไฟฟ้า ไม่ควรใช้- ฟังก์ชันนี้เป็นการควบคุมการสตาร์ทและ/หรือการหยุด-ตัวแปลงความถี่

ข้อกำหนดต่อไปนี้ต้องปฏิบัติตามเมื่อดำเนินการติดตั้งอย่าง-ปลอดภัยสำหรับตัวแปลงความถี่

- 1. ถอดสายจัมเปอร์ระหว่างขั้วต่อส่วนควบคุม 37 และ 12 หรือ 13 การตัดหรือแยกจัมเปอร์จะไม่เพียงพอ-ป้องกันการลัดวงจร (ดูจัมเปอร์ที่ ภาพประกอบ 2.20)
- 2. เชื่อมต่อรีเลย์ตรวจสอบความปลอดภัยตัวนอกผ่าน-ฟังก์ชันนิรภัย NO (ต้องทำตามคำแนะนำของอุปกรณ์- นริภัย) กับขั้วต่อ 37 (การหยุดแบบปลอดภัย) และขั้ว-ต่อ 12 หรือ 13 (24V DC) รีเลย์ตรวจสอบความ-ปลอดภัยต้องตรงตามหมวดหมู่ 3 (EN 954-1) / PL "d" (ISO 13849-1)

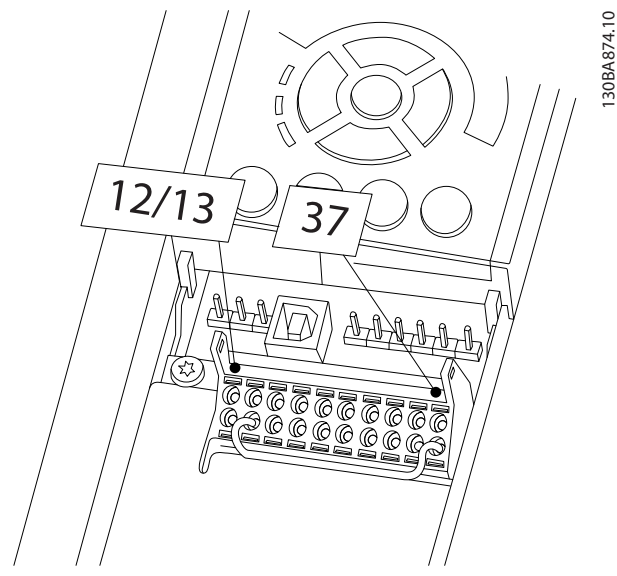

**ภาพประกอบ 2.20 จัมเปอร์ระหว่างขั้วต่อ 12/13 (24 V) และ 37**

**ภาพประกอบ 2.21 การติดตั้งกับเพื่อให้ตรงตามหมวดหมู่อุปกรณ์หยุด 0 (EN 60204-1) ที่มีระบบนิรภัย หมวด 3 (EN 954-1) / PL "d" (ISO 13849-1)**

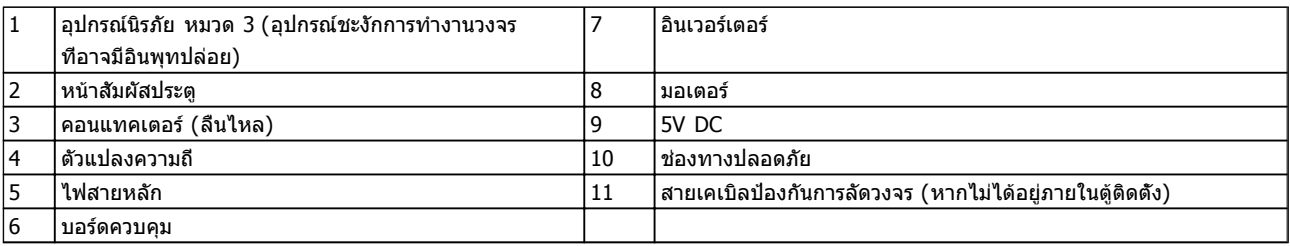

#### **การทดสอบการใช้การหยุดแบบปลอดภัย**

หลังจากติดตั้งและก่อนการทำงานครั้งแรก ให้ดำเนินการ-ทดสอบการใช้งานสิ่งที่ติดตั้ง โดยใช้การหยุดแบบปลอดภัย นอกจากนี้ ให้ทำการทดสอบหลังจากการปรับแต่งการติดตั้งแต่- ละครั้ง

**2 2**

Danfoss

# Danfoss

#### <span id="page-23-0"></span>2.4.6 การสื่อสารแบบอนุกรม

เชื่อมต่อสายการสื่อสารแบบอนุกรม RS-485 กับขั้วต่อ (+)68 และ (-)69

**2 2**

**•** แนะนำให้ใช้สายเคเบิลการสื่อสารแบบอนุกรมที่มี- การกรองสัญญาณ

**•** ดู [2.4.2 ข้อกำหนดของการต่อสายดิน \(กราวด์\)](#page-14-0) สำหรับการต่อกราวด์ที่เหมาะสม

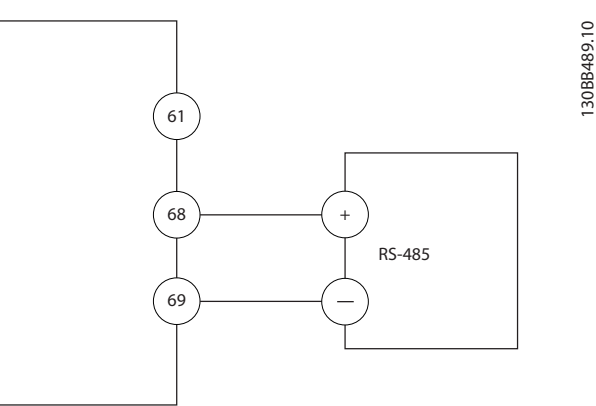

**ภาพประกอบ 2.22 แผนผังการเดินสายการสื่อสารแบบอนุกรม**

สำหรับการตั้งค่าการสื่อสารแบบอนุกรมขั้นพื้นฐาน เลือกดังต่อ-ไปนี

- 1. ประเภทรูปแบบใน 8-30 โปรโตคอล
- 2. ที่อยู่ตัวแปลงความถี่ใน *8-31 ที่อย่*
- 3. อัตราบอดใน 8-32 Baud rate
- **•** รูปแบบการสื่อสาร 4 แบบเป็นการสื่อสารภายในกับ-ตัวแปลงความถี่ ทำตามข้อกำหนดในการเดินสาย-ของผู้ผลิตมอเตอร์
	- Danfoss FC
	- Modbus RTU
	- Johnson Controls N2®
	- Siemens FLN®
- **•** ฟังก์ชันสามารถตั้งโปรแกรมการทำงานจากระยะไกล-โดยใช้ซอฟต์แวร์โปรโตคอลและการเชื่อมต่อ RS-485 หรือในกลุ่มพารามิเตอร์ 8-\*\* การสื่อสารและตัวเลือก
- **•** การเลือกรูปแบบการสื่อสารเฉพาะด้านจะเปลี่ยนการ-ตั้งค่าพารามิเตอร์ค่ามาตรฐานหลายค่าให้ตรงกับ ข้อมูลจำเพาะของรูปแบบนั้น ควบค่ไปกับการทำให้-พารามิเตอร์เฉพาะโปรโตคอลเพิ่มเติมสามารถใช้- งานได้
- **•** การ์ดอุปกรณ์เสริมที่ติดตั้งในตัวแปลงความถี่สามารถ-นำมาใช้เพื่อให้รูปแบบการสื่อสารเพิ่มเติม โปรดดู- เอกสารของการ์ดอุปกรณ์เสริมนั้นสำหรับการติดตั้ง และคำแนะนำในการใช้งาน

Danfoss

### <span id="page-24-0"></span>3 การสตาร์ทและการทดสอบการทำงาน

#### 3.1 ก่อนสตาร์ท

3.1.1 การตรวจสอบความปลอดภัย

# **คำเตือน**

#### **แรงดันสูง!**

**หากการเชื่อมต่ออินพุทและเอาท์พุททำอย่างไม่เหมาะสม อาจมีแรงดันระดับสูงบนขั้วต่อเหล่านี้ หากสายกำลังไฟ-สำหรับมอเตอร์หลายตัวทำงานในท่อร้อยสายเดียวกัน-อย่างไม่เหมาะสม มีโอกาสที่กระแสจะรั่วไหลไปประจุที่ตัว-เก็บประจุภายในตัวแปลงความถี่ แม้ว่าจะปลดการเชื่อม-ต่อจากอินพุทหลักแล้วก็ตาม สำหรับการเริ่มสตาร์ท อย่า-ตั้งสมมติฐานเกี่ยวกับส่วนประกอบกำลัง ให้ปฏิบัติตามขั้น-ตอนก่อนการสตาร์ท หากไม่ทำตามขั้นตอนก่อนการ-สตาร์ท อาจส่งผลให้ได้รับบาดเจ็บหรือเกิดความเสียหาย-กับอุปกรณ์**

- 1. กำลังอินพุทที่ต่อกับชุดต้อง OFF (ปิด) และถูกล็อค อย่าพึ่งพาแต่สวิตช์ปลดการเชื่อมต่อตัวแปลงความถี่- เมื่อต้องการตัดกำลังอินพุท
- 2. ตรวจสอบว่าไม่มีแรงดันที่ขั้วต่ออินพุท L1 (91), L2 (92) และ L3 (93), เฟสต่อเฟส และเฟสต่อกราวด์
- 3. ตรวจสอบว่าไม่มีแรงดันที่ขั้วต่อเอาท์พุท 96 (U) 97(V) และ 98 (W), เฟสต่อเฟส และเฟสต่อกราวด์
- 4. ตรวจสอบการทำงานต่อเนื่องของมอเตอร์โดยวัดค่า-โอห์มบน U-V (96-97), V-W (97-98) และ W-U (98-96)
- 5. ตรวจสอบการต่อกราวด์ที่เหมาะสมของตัวแปลง-ความถี่ รวมถึงมอเตอร์
- 6. ตรวจสอบตัวแปลงความถี่ว่าไม่มีขั้วต่อที่เชื่อมต่อหลุด-หลวม
- 7. บันทึกข้อมูลป้ายชื่อมอเตอร์ต่อไปนี้: กำลัง แรงดัน ความถี่ กระแสโหลดเต็ม และค่าความเร็วที่ระบุ ค่าเหล่านี้จะต้องใช้เพื่อตั้งโปรแกรมข้อมูลป้ายชื่อ-มอเตอร์ในภายหลัง
- 8. ตรวจสอบว่าแรงดันไฟฟ้าของแหล่งจ่ายไฟเหมาะสม-กับแรงดันไฟฟ้าของตัวแปลงความถี่และมอเตอร์

#### <span id="page-25-0"></span>3.1.2 รายการตรวจสอบการสตาร์ท

# **ข้อควรระวัง**

**ก่อนจ่ายไฟเข้าเครื่อง ตรวจสอบการติดตั้งทั้งหมดตามที่อธิบายใน ตาราง 3.1 ทำเครื่องหมายเลือกรายการดังกล่าวเมื่อ-ตรวจสอบเสร็จสิ้น**

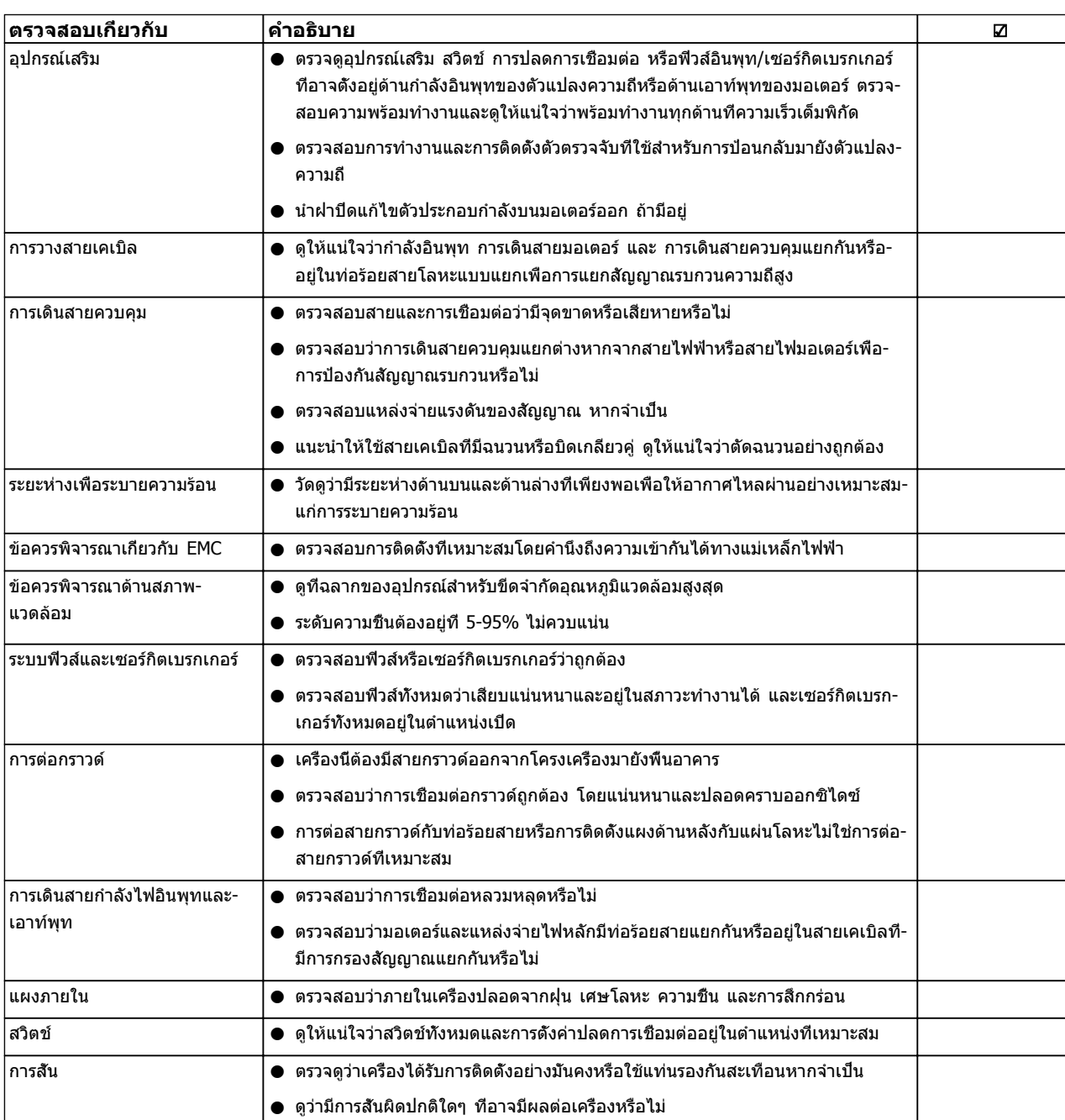

#### **ตาราง 3.1 รายการตรวจสอบการสตาร์ท**

### <span id="page-26-0"></span>3.2 การจ่ายไฟฟ้าไปยังตัวแปลงความถี่

**คำเตือน**

#### **แรงดันสูง!**

**ตัวแปลงความถี่มีแรงดันสูงเมื่อเชื่อมต่อกับแหล่งไฟหลัก-กระแสสลับ การติดตั้ง การเริ่มต้นทำงาน และการบำรุง-รักษา ต้องดำเนินการโดยเจ้าหน้าที่ผู้ชำนาญการเท่านั้น หากการติดตั้ง การเริ่มต้นทำงาน และการบำรุงรักษา ไม่ได้ดำเนินการโดยเจ้าหน้าที่ผู้ชำนาญการอาจส่งผลให้- เกิดการเสียชีวิตหรือบาดเจ็บรุนแรง**

# **คำเตือน**

#### **การสตาร์ทโดยไม่ตั้งใจ!**

**เมื่อตัวแปลงความถี่เชื่อมต่ออยู่กับแหล่งไฟหลัก-กระแสสลับ มอเตอร์อาจสตาร์ทได้ทุกเมื่อ ตัวแปลงความถี่ มอเตอร์ และอุปกรณ์ขับเคลื่อนใดๆ ต้องอยู่ในสภาพ-พร้อมทำงาน หากไม่อยู่ในสภาพพร้อมทำงานเมื่อเชื่อม-ต่อตัวแปลงความถี่กับสายไฟหลักกระแสสลับ อาจส่งผล-ต่อชีวิต การบาดเจ็บรุนแรง ความเสียหายต่ออุปกรณ์หรือ-ทรัพย์สินได้**

- 1. ตรวจสอบว่าแรงดันไฟอินพุทมีระดับสมดุลภายใน 3% หากไม่เป็นเช่นนั้น ให้แก้ไขความไม่สมดุลของแรง-ดันไฟอินพุทก่อนดำเนินการต่อ ทำตามขั้นตอนซ้ำอีก-ครั้งหลังจากแก้ไขแรงดันแล้ว
- 2. ดูให้แน่ใจว่าการเดินสายอุปกรณ์เสริมที่มีอยู่ ตรงกับ-การใช้งานการติดตั้ง
- 3. ดูให้แน่ใจว่าอุปกรณ์ของผู้ใช้ทั้งหมดอยู่ในตำแหน่ง OFF (ปิด) ประตูแผงควบคุมปิดแล้วหรือฝาครอบติด-ตั้งอยู่
- 4. จ่ายไฟเข้าเครื่อง อย่าสตาร์ทตัวแปลงความถี่ในตอนนี้ สำหรับชุดที่มีสวิตช์ปลดการเชื่อมต่อ ให้เปิดไป-ตำแหน่ง ON (เปิด) เพื่อจ่ายไฟเข้าตัวแปลงความถี่

#### **หมายเหตุ**

**เมื่อบรรทัดแสดงสถานะที่ด้านล่างของ LCP ระบุ AUTO REMOTE COASTING หรือ สัญญาณเตือน 60 อินเตอร์- ล็อคภายนอก แสดงว่าเครื่องพร้อมทำงาน แต่ไม่มี- สัญญาณอินพุทที่ขั้วต่อ 27 ดู [ภาพประกอบ 2.20](#page-21-0) สำหรับรายละเอียด**

#### 3.3 การตั้งโปรแกรมการทำงานขั้นพื้นฐาน

ตัวแปลงความถี่ต้องถูกตั้งโปรแกรมการทำงานขั้นพื้นฐานก่อน-เดินเครื่องเพื่อประสิทธิภาพการทำงานที่ดีที่สุด การตั้ง-โปรแกรมการทำงานขั้นพื้นฐานจำเป็นต้องป้อนข้อมูลที่ป้ายชื่อ-มอเตอร์ที่จะใช้งาน และความเร็วมอเตอร์ขั้นต่ำสุดและสูงสุด ป้อนข้อมูลตามขั้นตอนต่อไปนี้ และควรมีการตั้งค่าพารามิเตอร์- เพื่อการเริ่มต้นและการตรวจสอบ การตั้งค่าการใช้งานอาจแตก-์ต่างจากนี้ ด*ู [4 อินเตอร์เฟสกับผู้ใช้](#page-30-0)* สำหรับคำแนะนำโดย-ละเอียดในการป้อนข้อมูลผ่านทาง LCP

ป้อนข้อมูลนี้เมื่อเปิดเครื่องแล้ว แต่ก่อนใช้งานตัวแปลงความถี่

- 1. กด [Main Menu] สองครั้งบน LCP
- 2. ใช้คีย์ลูกศรเลื่อนตำแหน่งเพื่อเลื่อนไปยังกลุ่ม-พารามิเตอร์ 0-\*\* การทำงาน/แสดงผล และกด  $[OK]$

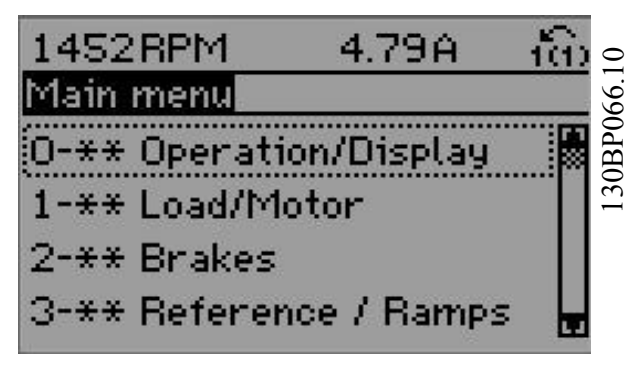

3. ใช้คีย์ลูกศรเลื่อนตำแหน่งเพื่อเลื่อนไปยังกลุ่ม-พารามิเตอร์ 0-0\* การตั้งค่าพื้นฐาน และกด [OK]

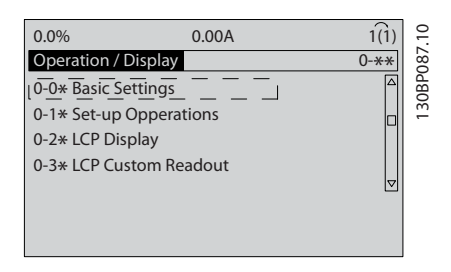

4. ใช้คีย์ลูกศรเลื่อนตำแหน่งเพื่อเลื่อนไปยัง 0-03 การ-ตั้งค่าตามท้องถิ่น และกด [OK]

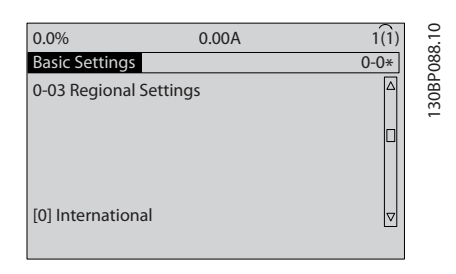

- 5. ใช้คีย์ลูกศรเลื่อนตำแหน่งเพื่อเลือก นานาชาติ หรือ อเมริกาเหนือ ตามความเหมาะสม แล้วกด [OK] (การเลือกนี้จะเปลี่ยนการตั้งค่ามาตรฐานจากโรงงาน-สำหรับพารามิเตอร์พื้นฐานบางกล่ม โปรดด *[5.4 การ-](#page-36-0)*[ตั้งค่าพารามิเตอร์ค่ามาตรฐานสำหรับรุ่นนานาชาติ/](#page-36-0) [อเมริกาเหนือ](#page-36-0) สำหรับรายการที่ครบถ้วน)
- 6. กด [Quick Menu] บน LCP

#### <span id="page-27-0"></span>**การสตาร์ทและการทดสอบการทำงา... คำแนะนำการใช้งานชุดขับเคลื่อน VLT**® **HVAC**

7. ใช้คีย์ลูกศรเลื่อนตำแหน่งเพื่อเลื่อนไปยังกลุ่ม-พารามิเตอร์ Q2 ชุดคำสั่งด่วน และกด [OK]

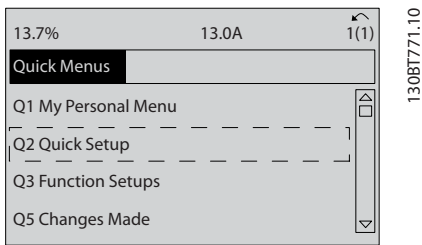

- **3 3**
- 8. เลือกภาษาและกด [OK] แล้วป้อนข้อมูลมอเตอร์ ในพารามิเตอร์ 1-20/1-21 ถึง 1-25 โดยข้อมูลนี้- สามารถดูได้จากแผ่นป้ายชื่อมอเตอร์ เมนูด่วนทั้ง-หมดปรากฎใน [5.5.1 โครงสร้างของเมนูด่วน](#page-38-0)
	- 1-20 กำลังมอเตอร์ [kW] หรือ 1-21 กำลังมอเตอร์ [HP]
	- 1-22 แรงดันมอเตอร์ ( Volt)
	- 1-23 ความถี่มอเตอร์ ( Hz)
	- 1-24 กระแสมอเตอร์ ( Amp)
	- 1-25 ความเร็วรอบมอเตอร์ ( Rpm)

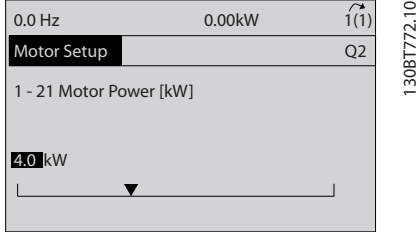

- 9. เพื่อผลลัพธ์ที่ดีที่สุด ให้ข้าม 1-28 ตรวจสอบการ-หมุนของมอเตอร์ ในตอนนี้จนกว่าการตั้งโปรแกรมพื้น-ฐานจะเสร็จสิ้น การทดสอบส่วนนี้จะดำเนินการหลัง-จากการตั้งค่าพื้นฐาน
- 10. 3-41 กำหนดเวลาความเร็วขาขึ้น ชุด 1 แนะนำที่ 60 วินาทีสำหรับพัดลม หรือ 10 วินาทีสำหรับปั้ม
- 11. 3-42 กำหนดเวลาความเร็วขาลง ชุด 1 แนะนำที่ 60 วินาทีสำหรับพัดลม หรือ 10 วินาทีสำหรับปั้ม
- 12. สำหรับ 4-12 ขีดจำกัดด้านต่ำของความเร็วมอเตอร์  $[Hz]$  ให้ป้อนข้อกำหนดในการใช้งาน หากไม่รู้จักค่า-เหล่านี้ในเวลานี้ แนะนำให้ใช้ค่าต่อไปนี้ ค่านี้จะมั่นใจ-ได้ถึงการทำงานของตัวแปลงความถี่เริ่มต้น อย่างไร-ก็ตาม ดำเนินการตามข้อควรระวังที่จำเป็น เพื่อ-ป้องกันไม่ให้อุปกรณ์เสียหาย ตรวจดูให้แน่ใจว่าค่าที่- แนะนำปลอดภัยต่อการใช้เพื่อทดสอบการทำงานก่อน-เริ่มต้นอุปกรณ์

$$
Fan = 20 Hz
$$

ปั้ม = 20 Hz

คอมเพรสเซอร์ = 30 HZ

13. ใน 4-14 ขีดจำกัดด้านสูงของความเร็วมอเตอร์ [Hz] ป้อนความถี่มอเตอร์จาก 1-23 ความถี่มอเตอร์ ( Hz)

- 14. ปล่อยให้ 3-11 ความเร็ว Jog [Hz] (10Hz) เป็นค่า-มาตรฐานจากโรงงาน (ไม่ได้ใช้ในการตั้งโปรแกรม-เริ่มต้น)
- 15. ควรวางสายจัมเปอร์ระหว่างขั้วต่อส่วนควบคุม 12 และ 27 หากเป็นกรณีนี้ ปล่อยให้5-12 ตั้งการทำงานของ-เทอมินอล 27 เป็นค่ามาตรฐานจากโรงงาน มิเช่นนั้น ให้เลือก *ไม่มีการทำงาน* สำหรับตัวแปลงความถี่ที่มี-อุปกรณ์เสริมการเลี่ยง (Bypass) ของ Danfoss ไม่ต้องใช้สายจัมเปอร์
- 16. 5-40 กำหนดการทำงานของรีเลย์ ปล่อยเป็นค่า-มาตรฐานจากโรงงาน

ส่วนนี้รวมถึงขั้นตอนการตั้งค่าอย่างรวดเร็ว กด [Status] เพื่อ-กลับไปยังหน้าจอการทำงาน

#### 3.4 การปรับให้เหมาะสมกับมอเตอร์โดย อัตโนมัติ

การปรับให้เหมาะสมกับมอเตอร์โดยอัตโนมัติ (AMA) คือขั้น-ตอนการทดสอบที่จะวัดคุณลักษณะทางไฟฟ้าของมอเตอร์เพื่อ-ให้สามารถใช้งานร่วมกันได้อย่างเหมาะสมที่สุดระหว่างตัวแปลง-ความถี่และมอเตอร์

- **•** ตัวแปลงความถี่สร้างรูปแบบทางคณิตศาสตร์ของ-มอเตอร์สำหรับควบคุมเอาท์พุทกระแสมอเตอร์ ขั้น-ตอนนี้ยังจะทดสอบความสมดุลทางเฟสของกำลัง-ไฟฟ้า และเปรียบเทียบคุณลักษณะของมอเตอร์กับ-ข้อมูลที่ป้อนไว้ในพารามิเตอร์ 1-20 ถึง 1-25
- **•** ขั้นตอนนี้จะไม่ทำให้มอเตอร์ทำงานหรือส่งผลเสียต่อ-มอเตอร์
- **•** มอเตอร์บางตัวอาจไม่สามารถทำการทดสอบแบบ-เต็มได้ ในกรณีนั้น เลือก ใช้ AMA แบบย่อ
- **•** หากฟิลเตอร์เอาท์พุทเชื่อมต่อกับมอเตอร์ เลือก ใช้ AMA แบบย่อ
- **•** หากมีการเตือนหรือสัญญาณเตือนเกิดขึ้น โปรดดู [8 คำเตือนและสัญญาณเตือน](#page-57-0)
- **•** ทำขั้นตอนนี้เมื่อมอเตอร์เย็น เพื่อผลลัพธ์ที่ดีที่สุด

#### **การทำ AMA**

- 1. กด [Main Menu] เพื่อเข้าถึงพารามิเตอร์
- 2. เลื่อนไปที่ 1-\*\* โหลดและมอเตอร์
- 3. กด [OK]
- 4. เลือนไปที่ 1-2\* *ข้อมลมอเตอร์*
- 5. กด [OK]
- 6. เลื่อนไปที่ 1-29 ปรับตามมอเตอร์ออโต้(AMA)
- 7. กด [OK]
- 8. เลือก *ใช้ AMA สมบรณ์*
- 9. กด [OK]
- 10. ทำตามคำแนะนำที่หน้าจอ
- 11. การทดสอบจะทำโดยอัตโนมัติและระบุเมื่อเสร็จสิ้น

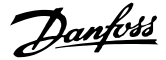

#### <span id="page-28-0"></span>**การสตาร์ทและการทดสอบการทำงา... คำแนะนำการใช้งานชุดขับเคลื่อน VLT**® **HVAC**

#### 3.5 ตรวจสอบการหมุนของมอเตอร์

ก่อนให้ตัวแปลงความถี่ทำงาน ให้ตรวจสอบการหมุนของ-มอเตอร์ มอเตอร์จะทำงานสั้นๆ ที่ 5 Hz หรือตามความถี่ต่ำสุด-ที่ตั้งใน 4-12 ขีดจำกัดด้านต่ำของความเร็วมอเตอร์ [Hz]

- 1. กด [Quick Menu]
- 2. เลือกไปที่ Q2 ชุดคำสั่งด่วน
- 3. กด [OK]
- 4. เลื่อนไปที่ 1-28 ตรวจสอบการหมุนของมอเตอร์
- 5. กด [OK]
- 6. เลื่อนไปที่ ใช้

ข้อความต่อไปนี้จะปรากฏขึ้น: *หมายเหตุ! มอเตอร์อาจจะหมุน-*ผิดทิศทาง

- 7. กด [OK]
- 8. ทำตามคำแนะนำที่หน้าจอ

เมื่อต้องการเปลี่ยนแปลงทิศทางของการหมุน ให้ถอดแหล่ง-จ่ายไฟออกจากตัวแปลงความถี่ และรอให้ไฟคายประจุ กลับ-ทิศทางการเชื่อมต่อของสายเคเบิลมอเตอร์สองในสามเส้นใน-ด้านมอเตอร์หรือตัวแปลงความถี่ของการเชื่อมต่อ

#### 3.6 การทดสอบการควบคุมหน้าเครื่อง

### **ข้อควรระวัง**

#### **มอเตอร์เริ่มทำงาน!**

**ดูให้แน่ใจว่ามอเตอร์ ระบบ และอุปกรณ์ใดๆ ที่ต่ออยู่ พร้อมที่จะสตาร์ท ผู้ใช้มีหน้าที่ต้องตรวจดูให้แน่ใจถึงการ-ทำงานอย่างปลอดภัยภายใต้สภาวะการทำงานใดๆ หาก-ไม่ดูให้แน่ใจว่ามอเตอร์ ระบบ และอุปกรณ์ใดๆ ที่ต่ออยู่ พร้อมที่จะสตาร์ท อาจส่งผลให้ได้รับบาดเจ็บหรืออุปกรณ์- เสียหาย**

#### **หมายเหตุ**

**คีย์ควบคุมด้วยมือบน LCP ให้คำสั่งสตาร์ทจากหน้าเครื่อง กับตัวแปลงความถี่ ปุ่ม OFF (ปิด) ใช้สำหรับการทำงาน-หยุด**

**เมื่อใช้โหมดควบคุมจากหน้าเครื่อง ลูกศรขึ้นและลงที่ LCP จะเพิ่มและลดเอาท์พุทความเร็วของตัวแปลงความถี่ ปุ่ม-ลูกศรซ้ายและขวาจะเลื่อนเคอร์เซอร์หน้าจอในจอแสดง-ตัวเลข**

- 1. กด [Hand ON].
- 2. เร่งความเร็วของตัวแปลงความถี่โดยกด [▲] ไปที่- ความเร็วเต็มที่ การเลื่อนเคอร์เซอร์ไปทางซ้ายของ-จุดทศนิยมจะช่วยให้การเปลี่ยนอินพุทรวดเร็วขึ้น
- 3. สังเกตปัญหาใดๆ ในการเร่งความเร็ว
- 4. กด [OFF]
- 5. สังเกตปัญหาใดๆ ในการชะลอความเร็ว

หากพบปัญหาในการเร่งความเร็ว

- **•** หากมีการเตือนหรือสัญญาณเตือนเกิดขึ้น โปรดดู [8 คำเตือนและสัญญาณเตือน](#page-57-0)
- **•** ตรวจสอบว่าป้อนข้อมูลมอเตอร์ถูกต้อง
- **•** เพิ่มเวลาที่ใช้เปลี่ยนความเร็วขึ้น ใน 3-41 กำหนด-เวลาความเร็วขาขึ้น ชุด 1
- **•** เพิ่มขีดจำกัดกระแสใน 4-18 ขีดจำกัดกระแส
- **•** เพิ่มขีดจำกัดแรงบิดใน 4-16 กำหนดค่าแรงบิด-มอเตอร์

หากพบปัญหาในการชะลอ

- **•** หากมีการเตือนหรือสัญญาณเตือนเกิดขึ้น โปรดดู [8 คำเตือนและสัญญาณเตือน](#page-57-0)
- **•** ตรวจสอบว่าป้อนข้อมูลมอเตอร์ถูกต้อง
- **•** เพิ่มเวลาที่ใช้เปลี่ยนความเร็วลงใน 3-42 กำหนด-เวลาความเร็วขาลง ชุด 1
- **•** เปิดใช้การควบคุมแรงดันเกินใน 2-17 การควบคุมแรง-ดันเกิน

โปรดดู [8.4 คำจำกัดความการเตือนและสัญญาณเตือน](#page-58-0) สำหรับ-การรีเซ็ตตัวแปลงความถี่หลังจากการตัดการทำงาน

#### **หมายเหตุ**

**[3.1 ก่อนสตาร์ท](#page-24-0) จนถึง 3.6 การทดสอบการควบคุมหน้า-เครื่อง ในบทนี้รวมถึงขั้นตอนในการจ่ายไฟไปยังตัวแปลง-ความถี่ การตั้งโปรแกรมพื้นฐาน ชุดการตั้งค่า และการ-ทดสอบการทำงาน**

Danfoss

#### <span id="page-29-0"></span>3.7 การสตาร์ทระบบ

ขั้นตอนในส่วนนี้ต้องมีการเดินสายผู้ใช้และการตั้งโปรแกรมการ-ใช้งานเสร็จสิ้น [6 ตัวอย่างการตั้งค่าการใช้งาน](#page-49-0) มีขึ้นเพื่อให้- ความช่วยเหลือกับงานนี้ ความช่วยเหลืออื่นๆ กับการตั้งค่าการ-ใช้งานมีอยู่ใน *[1.2 แหล่งข้อมูลเพิ่มเติม](#page-6-0)* แนะนำให้ดำเนินการ-ตามขั้นตอนต่อไปนี้หลังจากทำการตั้งค่าการใช้งานของผู้ใช้- เรียบร้อยแล้ว

# **ข้อควรระวัง**

#### **มอเตอร์เริ่มทำงาน!**

**ดูให้แน่ใจว่ามอเตอร์ ระบบ และอุปกรณ์ใดๆ ที่ต่ออยู่ พร้อมที่จะสตาร์ท ผู้ใช้มีหน้าที่ต้องตรวจดูให้แน่ใจถึงการ-ทำงานอย่างปลอดภัยภายใต้สภาวะการทำงานใดๆ หาก-ไม่ดูให้แน่ใจว่ามอเตอร์ ระบบ และอุปกรณ์ใดๆ ที่ต่ออยู่ พร้อมที่จะสตาร์ท อาจส่งผลให้ได้รับบาดเจ็บหรืออุปกรณ์- เสียหาย**

- 1. กด [Auto On]
- 2. ดูให้แน่ใจว่าการทำงานควบคุมภายนอกมีการเดินสาย-ต่อกับตัวแปลงความถี่อย่างถูกต้องและการตั้ง-โปรแกรมทั้งหมดเสร็จสิ้นแล้ว
- 3. ใช้คำสั่งทำงานจากภายนอก
- 4. ปรับค่าอ้างอิงความเร็วตลอดช่วงความเร็ว
- 5. ลบคำสั่งทำงานจากภายนอกออก
- 6. สังเกตปัญหาใดๆ

หากมีการเตือนหรือสัญญาณเตือนเกิดขึ้น โปรดดู *[8 คำเตือน-](#page-57-0)*[และสัญญาณเตือน](#page-57-0)

# <span id="page-30-0"></span>4 อินเตอร์เฟสกับผู้ใช้

#### 4.1 แผงควบคุมหน้าเครื่อง

แผงควบคุมหน้าเครื่อง (LCP) คือจอแสดงผลและแป้นพิมพ์รวม-กันที่ด้านหน้าของเครื่อง LCP คืออินเตอร์เฟสกับผู้ใช้ที่ต่อกับ-ตัวแปลงความถี่

LCP มีการทำงานสำหรับผู้ใช้หลายอย่าง

- **•** การสตาร์ท การหยุด และควบคุมความเร็วเมื่ออยู่ที่ การควบคุมหน้าเครื่อง
- **•** การแสดงข้อมูลการทำงาน สถานะ การเตือน และข้อ-ควรระวัง
- **•** การตั้งโปรแกรมการทำงานของตัวแปลงความถี่
- **•** การรีเซ็ตตัวแปลงความถี่ด้วยมือหลังจากเกิดฟอลต์- เมื่อปิดใช้งานการรีเซ็ตอัตโนมัติ

นอกจากนี้ยังมีรุ่น LCP (NLCP) ที่มีตัวเลขเป็นอุปกรณ์เสริมอีก-ด้วย NLCP ทำงานในลักษณะคล้ายคลึงกับ LCP ดู คู่มือการ-โปรแกรม สำหรับรายละเอียดการใช้ NLCP

#### 4.1.1 การจัดวางปุ่มของLCP

LCP แบ่งออกเป็นกลุ่มตามหน้าที่ 4 กลุ่ม (ดูภาพประกอบ)

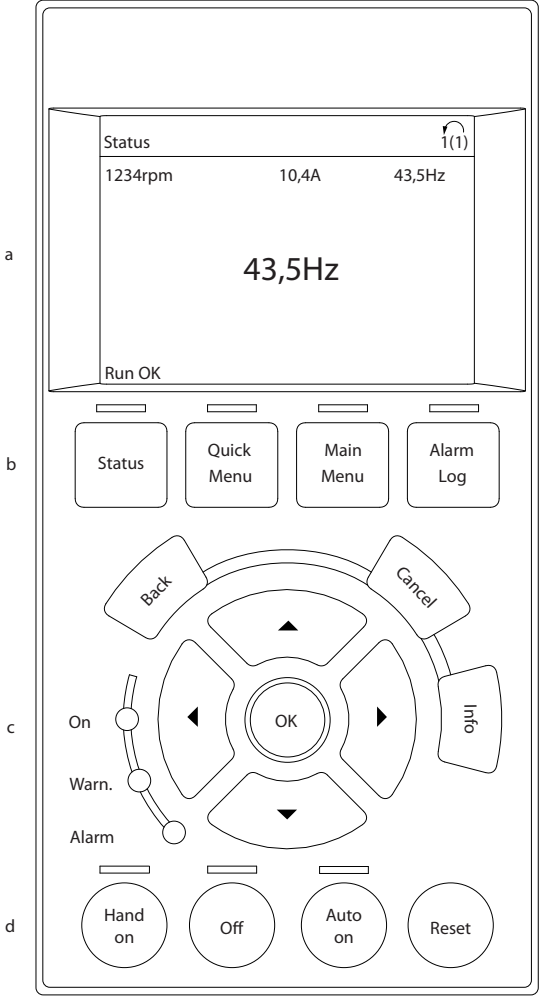

**ภาพประกอบ 4.1 LCP**

- a. ส่วนจอแสดงผล
- b. แสดงปุ่มเมนูสำหรับการเปลี่ยนจอแสดงผลเพื่อให้- แสดงตัวเลือกสถานะ การตั้งโปรแกรม หรือประวัติ- ข้อความแสดงข้อผิดพลาด
- c. คีย์ลูกศรเลื่อนตำแหน่งสำหรับการทำงานตั้งโปรแกรม การเลื่อนเคอร์เซอร์ที่หน้าจอ และการควบคุม-ความเร็วในการทำงานหน้าเครื่อง นอกจากนี้ยังมีไฟ-แสดงสถานะด้วย
- d. ปุ่มโหมดการทำงานและการรีเซ็ต

**4 4**

130BB465.10

30BB465.10

Danfoss

#### <span id="page-31-0"></span>4.1.2 การตั้งค่าการแสดงผล LCP

ส่วนจอแสดงผลจะเปิดทำงานเมื่อตัวแปลงความถี่ได้รับการจ่าย-กระแสไฟจากแรงดันหลัก ขั้วต่อบัสกระแสตรง หรือแหล่งจ่าย-ไฟฟ้า 24 V ภายนอก

ข้อมูลที่แสดงบน LCP สามารถปรับแต่งสำหรับการใช้งานของผู้- ใช้ได้

- **•** การแสดงผลค่าที่อ่านได้แต่ละค่าจะมีพารามิเตอร์ที่- เกี่ยวข้องกับค่านั้น
- **•** ตัวเลือกถูกเลือกในเมนูด่วน Q3-13 การตั้งค่าการ-แสดงผล
- **•** จอแสดงผล 2 มีตัวเลือกการแสดงผลที่ใหญ่ขึ้นให้- เลือก
- **•** สถานะของตัวแปลงความถี่ที่บรรทัดล่างสุดของหน้า-จอจะถูกสร้างขึ้นโดยอัตโนมัติและไม่สามารถเลือกได้ ดู [7 ข้อความแสดงสถานะ](#page-54-0) สำหรับคำจำกัดความและ-รายละเอียด

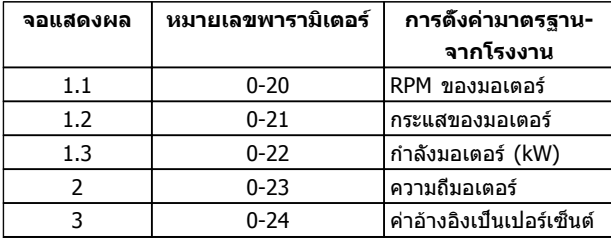

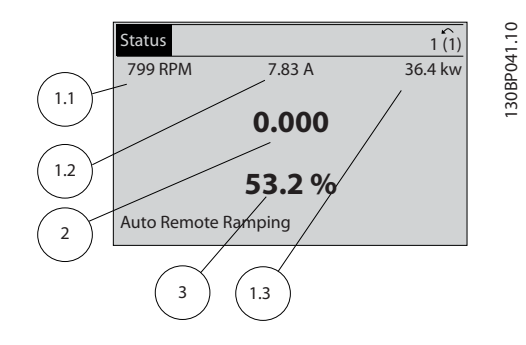

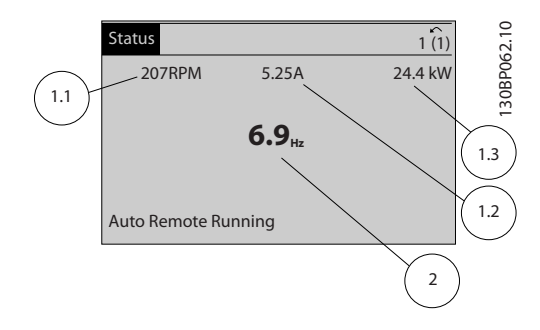

### 4.1.3 ปุ่มเมนูของจอแสดงผล

ปุ่มเมนูใช้เพื่อเข้าถึงเมนูการตั้งค่าพารามิเตอร์ สลับดูโหมด-แสดงผลสถานะระหว่างการทำงานปกติ และดูบันทึกการเกิด-ฟอลต์

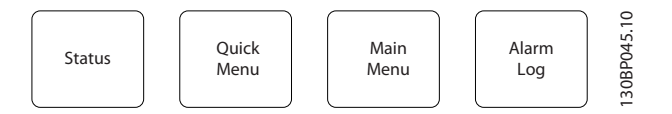

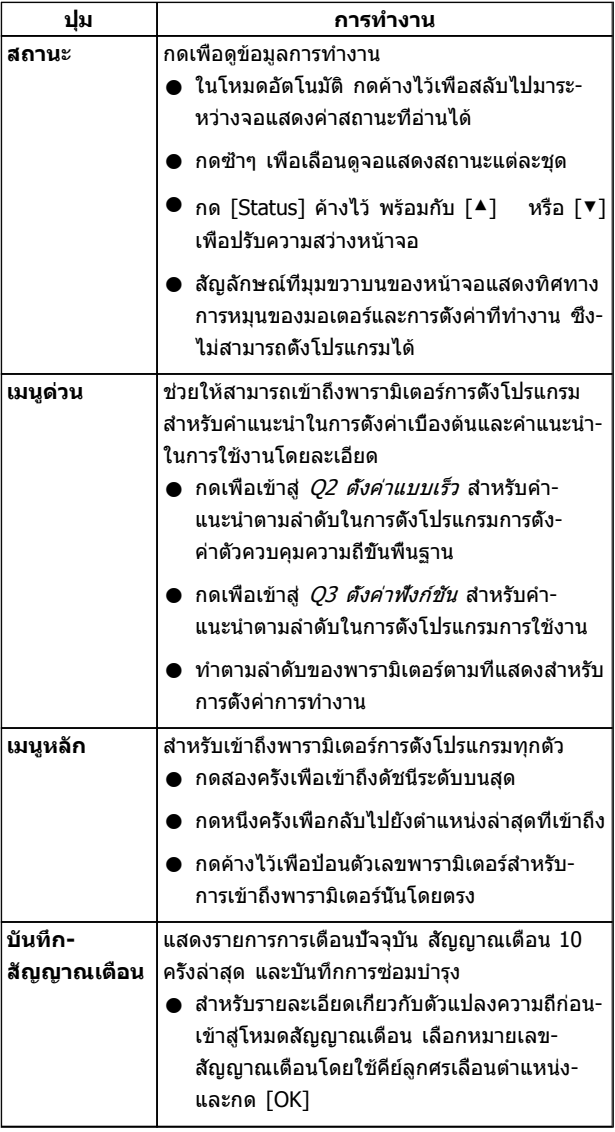

#### <span id="page-32-0"></span>4.1.4 คีย์ลูกศรเลื่อนตำแหน่ง

คีย์ลูกศรเลื่อนตำแหน่งใช้สำหรับการตั้งโปรแกรมและการเลื่อน-เคอร์เซอร์จอแสดงผล คีย์ลูกศรเลื่อนตำแหน่งยังใช้เพื่อระบุการ-ควบคุมความเร็วในการทำงานหน้าเครื่อง (ด้วยมือ) ไฟแสดง-สถานะทั้ง 3 แบบของตัวแปลงความถี่ตั้งอยู่ในบริเวณนี้ด้วย

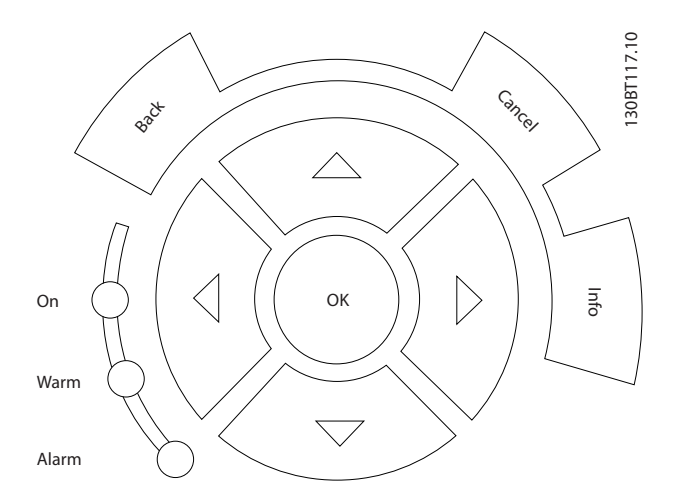

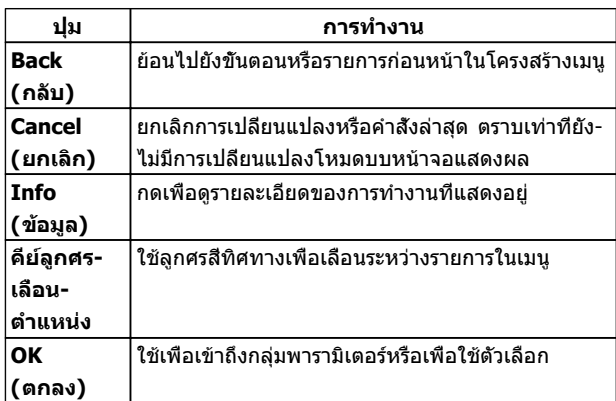

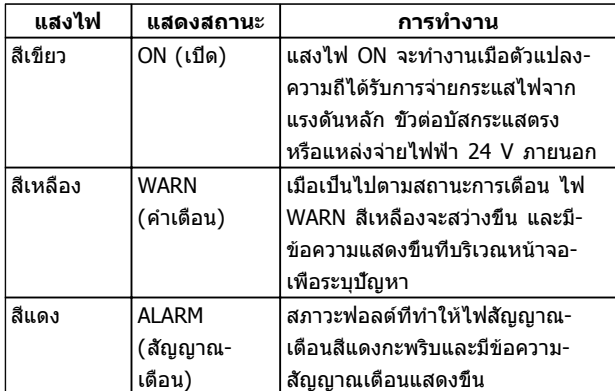

#### 4.1.5 ปุ่มการทำงาน

ปุ่มการทำงานจะอยู่ที่ใต้แผงควบคุม

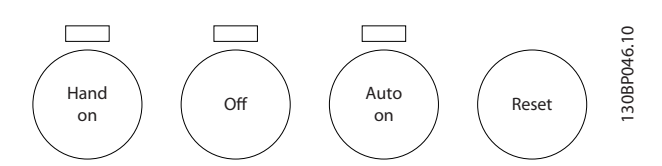

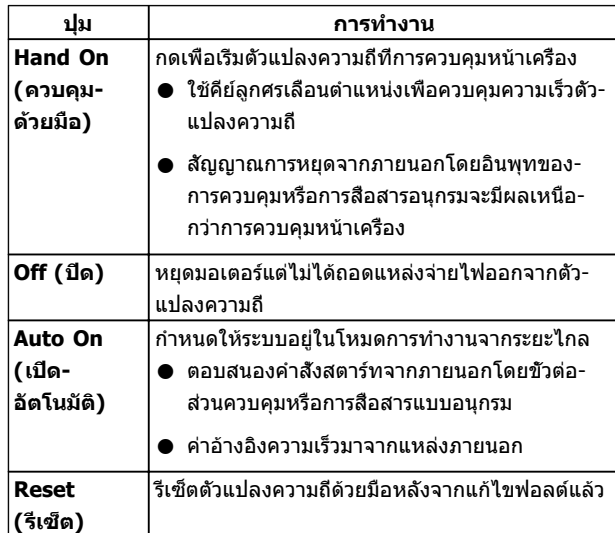

#### 4.2 การสำรองข้อมูลและการคัดลอกการตั้งค่า พารามิเตอร์

ข้อมูลการตั้งโปรแกรมจะถูกจัดเก็บไว้ภายในตัวแปลงความถี่

- **•** ข้อมูลสามารถโหลดไปยังหน่วยความจำของ LCP เพื่อเป็นการสำรองข้อมูล
- **•** เมื่อจัดเก็บใน LCP แล้ว ข้อมูลสามารถดาวน์โหลด-กลับสู่ตัวแปลงความถี่
- **•** หรือดาวน์โหลดไปไว้ในตัวแปลงความถี่อื่นโดยการ-เชื่อมต่อ LCP เข้ากับเครื่องเหล่านั้นและดาวน์โหลด-การตั้งค่าที่จัดเก็บไว้ (วิธีนี้เป็นวิธีที่รวดเร็วในการตั้ง-โปรแกรมหลายเครื่องด้วยการตั้งค่าเดียวกัน)
- **•** การเริ่มต้นตัวแปลงความถี่ให้เรียกคืนเป็นการตั้งค่า-จากโรงงาน ไม่เปลี่ยนแปลงข้อมูลที่จัดเก็บในหน่วย-ความจำ LCP

# **คำเตือน**

#### **การสตาร์ทโดยไม่ตั้งใจ!**

**เมื่อตัวแปลงความถี่เชื่อมต่ออยู่กับแหล่งไฟหลัก-กระแสสลับ มอเตอร์อาจสตาร์ทได้ทุกเมื่อ ตัวแปลงความถี่ มอเตอร์ และอุปกรณ์ขับเคลื่อนใดๆ ต้องอยู่ในสภาพ-พร้อมทำงาน หากไม่อยู่ในสภาพพร้อมทำงานเมื่อเชื่อม-ต่อตัวแปลงความถี่กับสายไฟหลักกระแสสลับ อาจส่งผล-ต่อชีวิต การบาดเจ็บรุนแรง ความเสียหายต่ออุปกรณ์หรือ-ทรัพย์สินได้**

### <span id="page-33-0"></span>4.2.1 การอัพโหลดข้อมูลไปยัง LCP

- 1. กด [OFF] เพื่อยุดมอเตอร์ก่อนที่จะอัพโหลดหรือ-ดาวน์โหลดข้อมูล
- 2. ไปที่ 0-50 บันทึกและถ่ายโอนข้อมูล
- 3. กด [OK]
- $4.$  เลือก *ทั้งหมดไปยังLCP*
- 5. กด [OK] แถบแสดงความคืบหน้าจะแสดง-กระบวนการอัพโหลด
- 6. กด [Hand On] หรือ [Auto On] เพื่อกลับสู่การ-ทำงานปกติ

#### 4.2.2 การดาวน์โหลดข้อมูลจาก LCP

- 1. กด [OFF] เพื่อยุดมอเตอร์ก่อนที่จะอัพโหลดหรือ-ดาวน์โหลดข้อมูล
- 2. ไปที่ 0-50 บันทึกและถ่ายโอนข้อมูล
- 3. กด [OK]
- $4$  เลือก *ทั้งหมดจาก LCP*
- 5. กด [OK] แถบแสดงความคืบหน้าจะแสดง-กระบวนการดาวน์โหลด
- 6. กด [Hand On] หรือ [Auto On] เพื่อกลับสู่การ-ทำงานปกติ
- 4.3 การเรียกคืนการตั้งค่ามาตรฐานจาก โรงงาน

# **ข้อควรระวัง**

**การเริ่มต้นจะเรียกคืนการตั้งค่ามาตรฐานจากโรงงานของ-เครื่อง บันทึกทั้งหมดของการตั้งโปรแกรม ข้อมูลมอเตอร์ การควบคุมหน้าเครื่อง และบันทึกการตรวจติดตามข้อมูล-จะสูญหาย การอัพโหลดข้อมูลไปยัง LCP ช่วยสำรอง-ข้อมูลก่อนการเริ่มต้น**

การเรียกคืนการตั้งค่าพารามิเตอร์ของตัวแปลงความถี่ให้กลับไป-เป็นค่ามาตรฐานจากโรงงานทำได้โดยการเริ่มต้นตัวแปลงความถี่ การเริ่มต้นดำเนินการผ่านทาง 14-22 โหมดการทำงาน หรือ-โดยผู้ใช้

- **•** การเริ่มต้นโดยใช้ 14-22 โหมดการทำงาน จะไม่- เปลี่ยนแปลงข้อมูลของตัวแปลงความถี่ เช่น ชั่วโมง-การทำงาน การเลือกการสื่อสารอนุกรม การตั้งค่าเมนู- ส่วนตัว บันทึกการเกิดฟอลต์ บันทึกสัญญาณเตือน และการทำงานตรวจติดตามอื่นๆ
- **•** โดยทั่วไปแนะนำให้ใช้ 14-22 โหมดการทำงาน
- **•** การเริ่มต้นด้วยตนเองโดยผู้ใช้จะลบข้อมูลทั้งหมด-ของมอเตอร์ การตั้งโปรแกรม การควบคุมหน้าเครื่อง และการตรวจติดตามข้อมูลและเรียกคืนการตั้งค่า-มาตรฐานจากโรงงาน

#### 4.3.1 การเริ่มต้นที่แนะนำ

- 1. กด [Main Menu] สองครั้งเพื่อเข้าถึงพารามิเตอร์
- 2. เลื่อนไปที่ 14-22 โหมดการทำงาน
- 3. กด [OK]
- 4. เลือนไปที*่ การเริ่มต้น*
- 5. กด [OK]
- 6. ปลดแหล่งจ่ายไฟออกจากเครื่องและรอจนกระทั่ง-หน้าจอปิด
- 7. จ่ายไฟเข้าเครื่อง

การตั้งค่าพารามิเตอร์มาตรฐานจะถูกเรียกคืนระหว่างการสตาร์ท ซึ่งอาจใช้เวลานานกว่าปกติเล็กน้อย

8. กด [Reset] เพื่อกลับสู่โหมดการทำงาน

#### 4.3.2 การเริ่มต้นโดยผู้ใช้

- 1. ปลดแหล่งจ่ายไฟออกจากเครื่องและรอจนกระทั่ง-หน้าจอปิด
- 2. กด [Status], [Main Menu] และ [OK] ค้างไว้- พร้อมกัน และจ่ายไฟเข้าเครื่อง

การตั้งค่าพารามิเตอร์มาตรฐานจากโรงงานจะถูกเรียกคืน-ระหว่างการสตาร์ท ซึ่งอาจใช้เวลานานกว่าปกติเล็กน้อย

การเริ่มต้นด้วยตนเองโดยผู้ใช้ไม่รีเซ็ตข้อมูลตัวแปลงความถี่ต่อ-ไปนี้

- **•** 15-00 เวลาการทำงาน
- **•** 15-03 กำลังกลับคืน
- **•** 15-04 อุณหภูมิสูงเกิน
- **•** 15-05 โวลต์สูงเกิน

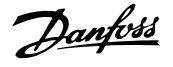

### <span id="page-34-0"></span>5 เกี่ยวกับการตั้งโปรแกรมตัวแปลงความถี่

#### 5.1 บทนำ

ตัวแปลงความถี่ได้รับการตั้งโปรแกรมสำหรับการทำงานของ-เครื่องโดยใช้พารามิเตอร์ พารามิเตอร์สามารถเข้าถึงได้โดยการ-กดที่ [Quick Menu] หรือ [Main Menu] บน LCP (ดู [4 อินเตอร์เฟสกับผู้ใช้](#page-30-0) สำหรับรายละเอียดการใช้ปุ่มการทำงาน LCP) นอกจากนี้ยังสามารถเข้าถึงพารามิเตอร์ผ่านทางพีซีโดยใช้ ซอฟต์แวร์การตั้งค่า MCT-10 (ดู การตั้งโปรแกรมระยะไกลด้วย MCT-10)

เมนูด่วนมีจุดประสงค์เพื่อใช้ในการสตาร์ทเริ่มต้น (Q2-\*\* ตั้งค่า-แบบเร็ว) และให้คำแนะนำโดยละเอียดสำหรับการใช้งานตัว-แปลงความถี่โดยทั่วไป (Q3-\*\* ตั้งค่าฟังก์ชัน) โดยมีราย-ละเอียดทีละขั้นตอนให้ไว้ คำแนะนำเหล่านี้ช่วยให้ผู้ใช้สามารถ-ตั้งพารามิเตอร์ที่ใช้สำหรับการใช้งานการตั้งโปรแกรมในลำดับที่- เหมาะสม ข้อมูลที่ป้อนในพารามิเตอร์สามารถเปลี่ยนตัวเลือกที่- ู้มีให้เลือกในพารามิเตอร์หลังจากป้อนข้อมูลนั้น เมนูด่วนเป็น-แนวทางอย่างง่ายๆ สำหรับการเริ่มต้นและทำงานกับระบบส่วน-ใหญ่

เมนูหลักจะเข้าถึงพารามิเตอร์ทุกตัวได้และช่วยให้สามารถใช้- งานตัวแปลงความถี่ในระดับที่ซับซ้อนขึ้น

#### 5.2 ตัวอย่างการตั้งโปรแกรม

ต่อไปนี้เป็นตัวอย่างของการตั้งโปรแกรมตัวแปลงความถี่สำหรับ-การใช้งานทั่วไปในวงรอบเปิดโดยใช้เมนูด่วน

- **•** ขั้นตอนนี้จะโปรแกรมตัวแปลงความถี่ให้รับสัญญาณ-การควบคุมอนาล็อก 0-10 V DC บนอินพุทขั้วต่อ 53
- **•** ตัวแปลงความถี่จะตอบสนองโดยส่งเอาท์พุท 6-60Hz ไปยังมอเตอร์ในสัดส่วนที่สัมพันธ์กับสัญญาณอินพุท  $(0-10V$  DC = 6-60Hz)

นี่เป็นการทำงานของพัดลม HVAC ทั่วไป

กด [Quick Menu] และเลือกพารามิเตอร์ต่อไปนี้โดยใช้คีย์ลูก-ศรเลื่อนตำแหน่งเพื่อเลื่อนไปยังหัวข้อนั้นและกด [OK] หลัง-จากการทำงานแต่ละครั้ง

1. Q3 ตั้งค่าฟังก์ชัน

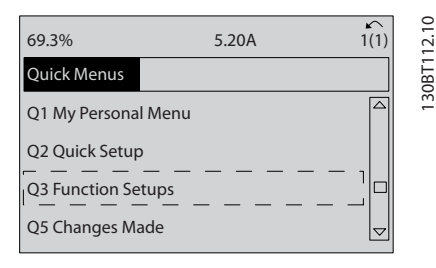

#### 2. Q3-2 การตั้งค่าวงรอบเปิด

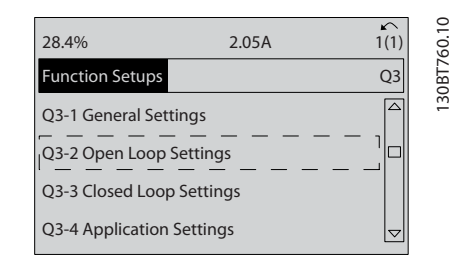

#### 3. Q3-21 ค่าอ้างอิงอนาล็อก

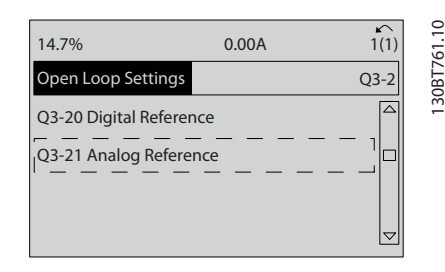

4. 3-02 ค่าอ้างอิงต่ำสุด. ตั้งค่าอ้างอิงภายในต่ำสุดของ-ตัวแปลงความถี่ไว้ที่ 0Hz (ซึ่งจะเป็นการตั้งความเร็ว-ต่ำสุดของตัวแปลงความถี่ที่ 0Hz)

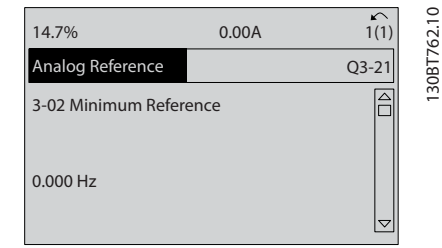

5. *3-03 ค่าอ้างอิงสงสด*. ตั้งค่าอ้างอิงภายในสงสดของ-ตัวแปลงความถี่ไว้ที่ 60Hz (ซึ่งจะตั้งความเร็วสูงสุด-ของตัวแปลงความถี่ไว้ที่ 60Hz โปรดสังเกตว่า 50/60Hz คือค่าตัวแปรระดับภูมิภาค)

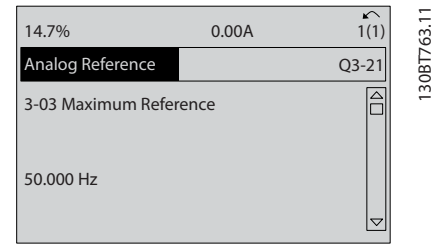

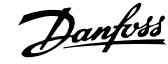

<span id="page-35-0"></span>6. 6-10 ขั้ว 53 แรงดันระดับต่ำ. ตั้งค่าอ้างอิงต่ำสุดของ แรงดันภายนอกบนขั้วต่อ 53 ไว้ที่ 0V (ซึ่งจะตั้ง-สัญญาณอินพุทต่ำสุดที่ 0V)

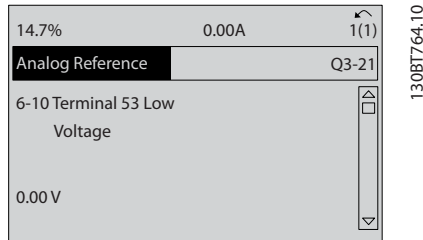

7. *6-11 ขั้ว 53 แรงดันระดับสูง*. ตั้งค่าอ้างอิงสูงสด-ภายนอกของแรงดันบนขั้วต่อ 53 ไว้ที่ 10V (ซึ่งจะตั้ง สัญญาณอินพุทสูงสุดที่ 10V)

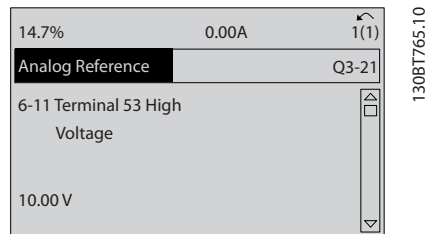

8. 6-14 ขั้ว 53 ค่าอ้างอิง/ค่าป้อนกลับค่า. ตั้งค่าต่ำสุด-ของค่าอ้างอิงความเร็วบนขั้วต่อ 53 ไว้ที่ 6Hz (ซึ่งจะ-บอกตัวแปลงความถี่ว่าแรงดันต่ำสุดที่ได้รับบนขั้วต่อ 53 (0V) เท่ากับเอาท์พุท 6Hz)

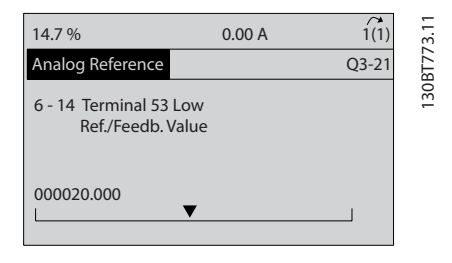

9. 6-15 ขั้ว 53 ค่าอ้างอิง/ค่าป้อนกลับค่า. ตั้งค่าอ้างอิง-สูงสุดของความเร็วบนขั้วต่อ 53 ไว้ที่ 60Hz (ซึ่งจะ-บอกตัวแปลงความถี่ว่าแรงดันสูงสุดที่ได้รับบนขั้วต่อ 53 (10V) เท่ากับเอาท์พุท 60Hz)

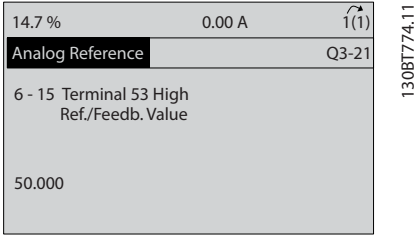

เมื่ออุปกรณ์ภายนอกที่ส่งสัญญาณการควบคุม 0-10 V เชื่อม-ต่อกับขั้วต่อ 53 ของตัวแปลงความถี่แล้ว ระบบก็พร้อมสำหรับ-การทำงาน โปรดสังเกตว่าแถบเลื่อนที่ด้านขวาในภาพประกอบ-สุดท้ายของจอแสดงผลอยู่ที่ด้านล่างสุด ระบุว่าขั้นตอนนี้เสร็จ-สิ้นแล้ว

ภาพประกอบ 5.1 แสดงการเชื่อมต่อสายที่ใช้เพื่อเปิดใช้- งานการตั้งค่านี้

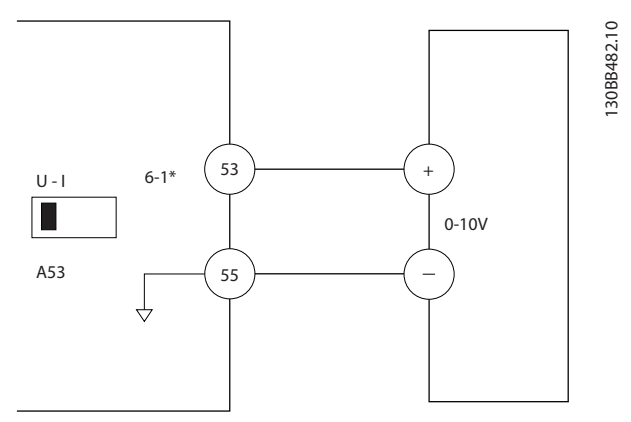

**ภาพประกอบ 5.1 ตัวอย่างการเดินสายสำหรับอุปกรณ์ภายนอก-ที่ให้สัญญาณการควบคุม 0-10V**

#### 5.3 ตัวอย่างการตั้งโปรแกรมขั้วต่อส่วน ควบคุม

ขัวต่อส่วนควบคมสามารถตั้งโปรแกรมได้

- **•** แต่ละขั้วต่อมีการทำงานเฉพาะที่สามารถดำเนินการได้
- **•** พารามิเตอร์ที่เกี่ยวข้องกับขั้วต่อจะเปิดใช้งานการทำ-งานนั้นๆ
- **•** เพื่อการทำงานที่เหมาะสมของตัวแปลงความถี่ ขั้วต่อ-ส่วนควบคุมต้อง
	- มีการต่อสายไว้อย่างถูกต้อง
	- ตั้งโปรแกรมไว้สำหรับการทำงานตามจุด-ประสงค์
	- ได้รับสัญญาณ

ดู [ตาราง 2.3](#page-18-0) สำหรับหมายเลขพารามิเตอร์ขั้วต่อส่วนควบคุม-และการตั้งค่ามาตรฐาน (การตั้งค่ามาตรฐานจากโรงงาน-สามารถเปลี่ยนแปลงได้ โดยอ้างอิงกับการเลือกใน*0-03 การตั้ง-*ค่าตามท้องถิ่น)

ตัวอย่างด้านล่างนี้แสดงการเข้าถึงขั้วต่อ 18 เพื่อดูการตั้งค่า-มาตรฐานจากโรงงาน
#### **เกี่ยวกับการตั้งโปรแกรมตัวแ... คำแนะนำการใช้งานชุดขับเคลื่อน VLT**® **HVAC**

1. กด [Main Menu] สองครั้ง เลื่อนไปที่ 5-\*\* อิน/ เอาท์พุตดิจิฯ และกด [OK]

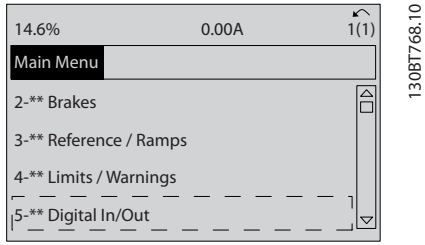

2. เลื่อนไปที่ 5-1\* ดิจิตอลอิน และกด [OK]

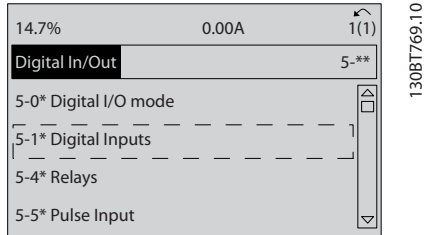

3. เลื่อนไปที่ 5-10 ตั้งการทำงานของเทอมินอล 18 กด [OK] เพื่อเข้าถึงตัวเลือกการทำงาน การตั้งค่า-มาตรฐานจากโรงงานที่ *สตาร์ท* จะแสดงขึ้น

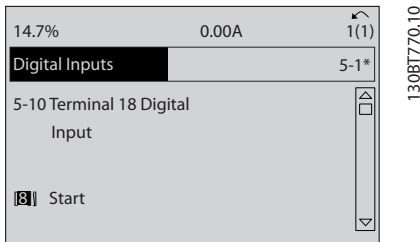

## 5.4 การตั้งค่าพารามิเตอร์ค่ามาตรฐานสำหรับ รุ่นนานาชาติ/อเมริกาเหนือ

การตั้งค่า 0-03 การตั้งค่าตามท้องถิ่น เป็น [0]นานาชาติ หรือ [1] อเมริกาเหนือ จะเปลี่ยนการตั้งค่ามาตราฐานจากโรงงาน-สำหรับพารามิเตอร์บางตัว ตาราง 5.1 แสดงพารามิเตอร์ที่ได้- รับผลกระทบเหล่านั้น

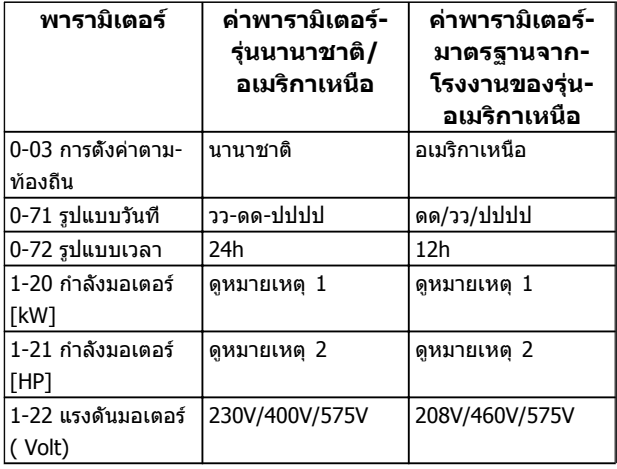

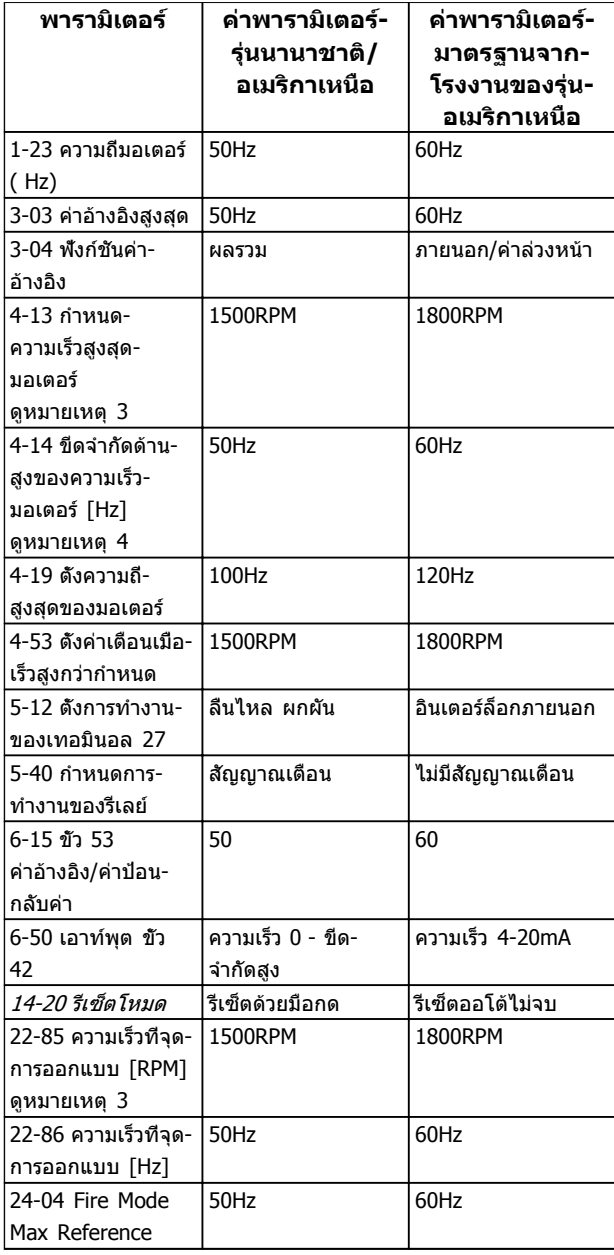

#### **ตาราง 5.1 การตั้งค่าพารามิเตอร์ค่ามาตรฐานสำหรับรุ่นนานาชาติ/ อเมริกาเหนือ**

หมายเหตุ 1: 1-20 กำลังมอเตอร์ [kW] จะเห็นได้เมื่อ 0-03 การตั้งค่า-ตามท้องถิ่น ตั้งเป็น [0] นานาชาติ

หมายเหตุ 2: 1-21 กำลังมอเตอร์ [HP] , จะเห็นได้เมื่อตั้ง 0-03 การ-ตั้งค่าตามท้องถิ่น เป็น [1] อเมริกาเหนือ

หมายเหตุ 3: พารามิเตอร์นี้จะมองเห็นได้เมื่อ 0-02 หน่วยความเร็ว-มอเตอร์ ตั้งไว้ที่ [0] RPM

หมายเหตุ 4: พารามิเตอร์นี้จะมองเห็นได้เมื่อ 0-02 หน่วยความเร็ว-มอเตอร์ ตั้งไว้ที่ [1] Hz

การเปลี่ยนแปลงที่ดำเนินการกับการตั้งค่ามาตรฐานจากโรงงาน-จะถูกเก็บไว้และสามารถดูได้ใน เมนูด่วน พร้อมกับ การ-โปรแกรม ใดๆ ที่ป้อนไว้ในพารามิเตอร์

- 1. กด [Quick Menu]
- 2. เลื่อนไปที่ Q5 การเปลี่ยนแปลงที่ทำ และกด [OK]

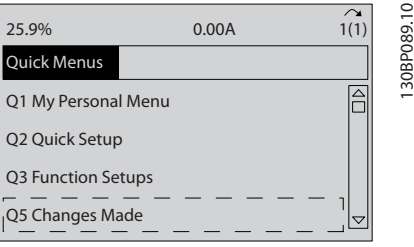

3. เลือก Q5-2 *ตั้งแต่ค่าตั้งจากโรงงาน* เพื่อดการ-เปลี่ยนแปลงในการตั้งโปรแกรมทั้งหมด หรือ Q5-1 *เปลียน10 ครั<sub>้</sub>งล่าสุด* เมื่อดรายการล่าสุด

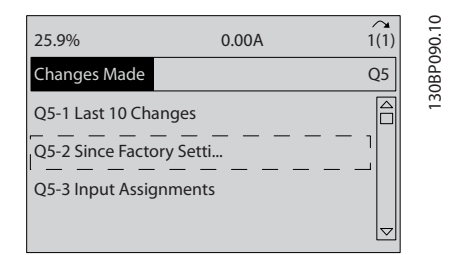

## 5.5 โครงสร้างของเมนูพารามิเตอร์

การดำเนินการ ตั้งโปรแกรม ที่ถูกต้องสำหรับการใช้งานมัก-จำเป็นต้องตั้งค่าการทำงานในพารามิเตอร์หลายตัวที่เกี่ยวข้อง การตั้งค่าพารามิเตอร์เหล่านี้จะทำให้ตัวแปลงความถี่มีราย-ละเอียดของระบบเพื่อให้สามารถทำงานได้อย่างเหมาะสม ราย-ละเอียดของระบบอาจรวมถึงข้อมูลต่างๆ เช่น ประเภทสัญญาณ-อินพุทและ เอาท์พุท ขั้วต่อสำหรับการตั้งโปรแกรม พิกัด-สัญญาณต่ำสุดและสูงสุด การแสดงผลแบบกำหนดเอง การเริ่ม-ทำงานใหม่อัตโนมัติ และคุณสมบัติอื่นๆ

- **•** ดูหน้าจอ LCP เพื่อดูการตั้งโปรแกรมพารามิเตอร์โดย-ละเอียดและตัวเลือกการตั้งค่า
- **•** กด [Info] ที่ตำแหน่งใดๆ ในเมนูเพื่อดูรายละเอียด-เพิ่มเติมสำหรับการทำงานนั้นๆ
- **•** กด [Main Menu] ค้างไว้เพื่อป้อนหมายเลข-พารามิเตอร์สำหรับการเข้าถึงพารามิเตอร์นั้นโดยตรง
- **•** รายละเอียดสำหรับการตั้งค่าการใช้งานทั่วไปมีอยู่ใน-บท [6 ตัวอย่างการตั้งค่าการใช้งาน](#page-49-0)

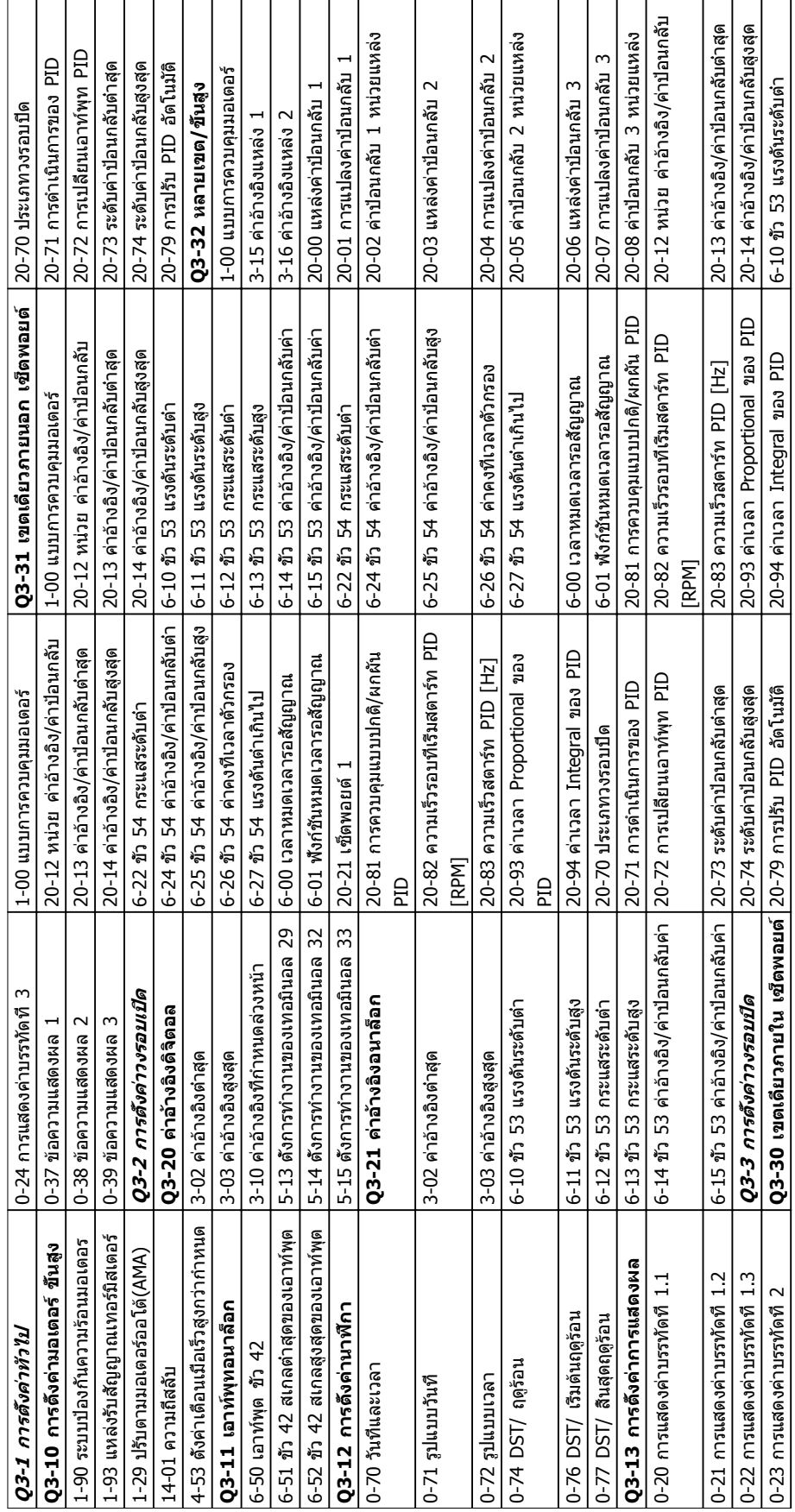

## 5.5.1 โครงสร้างของเมนูด่วน

 $\triangleq$ 

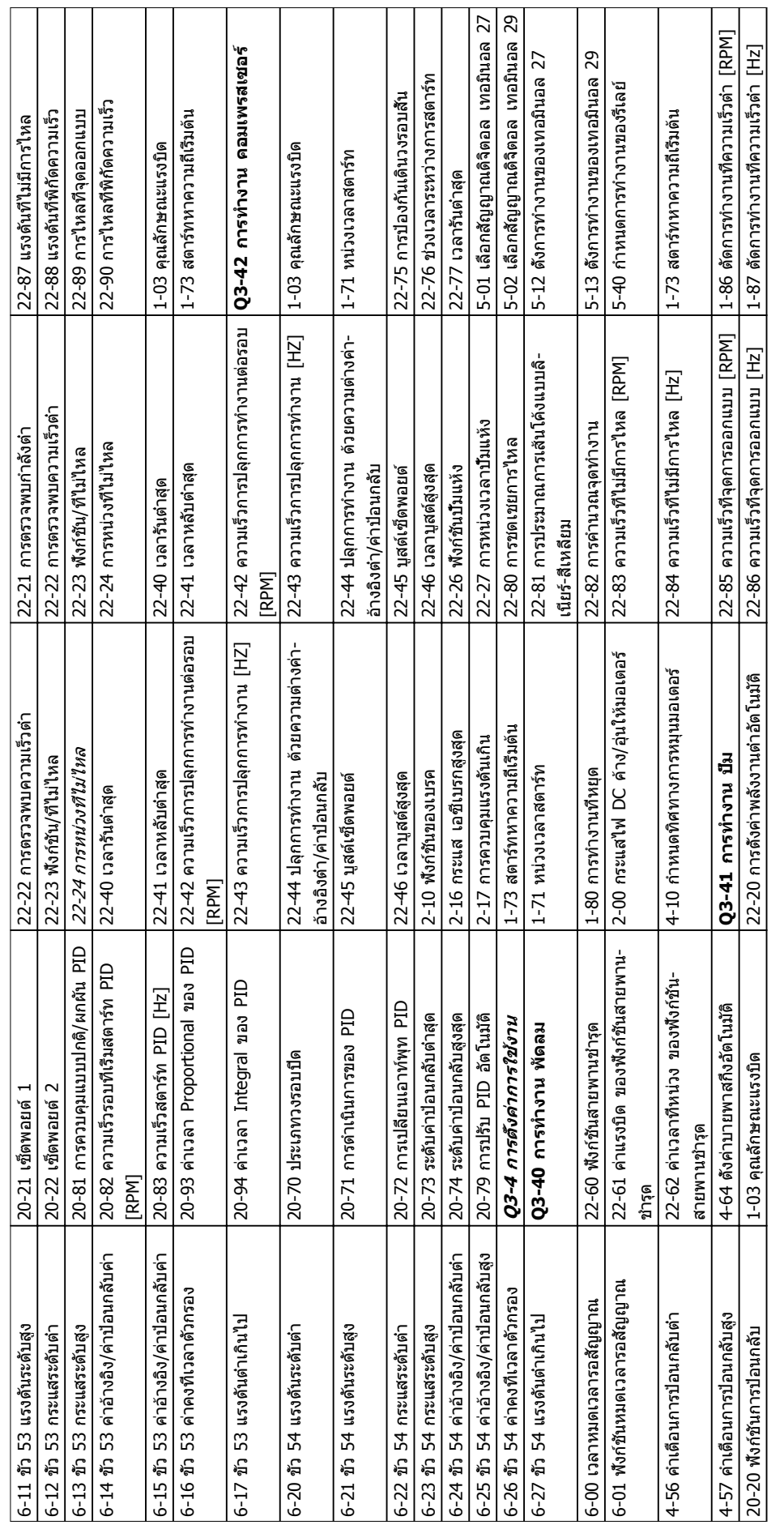

Danfoss

## 5.5.2 โครงสร้างของเมนูหลัก

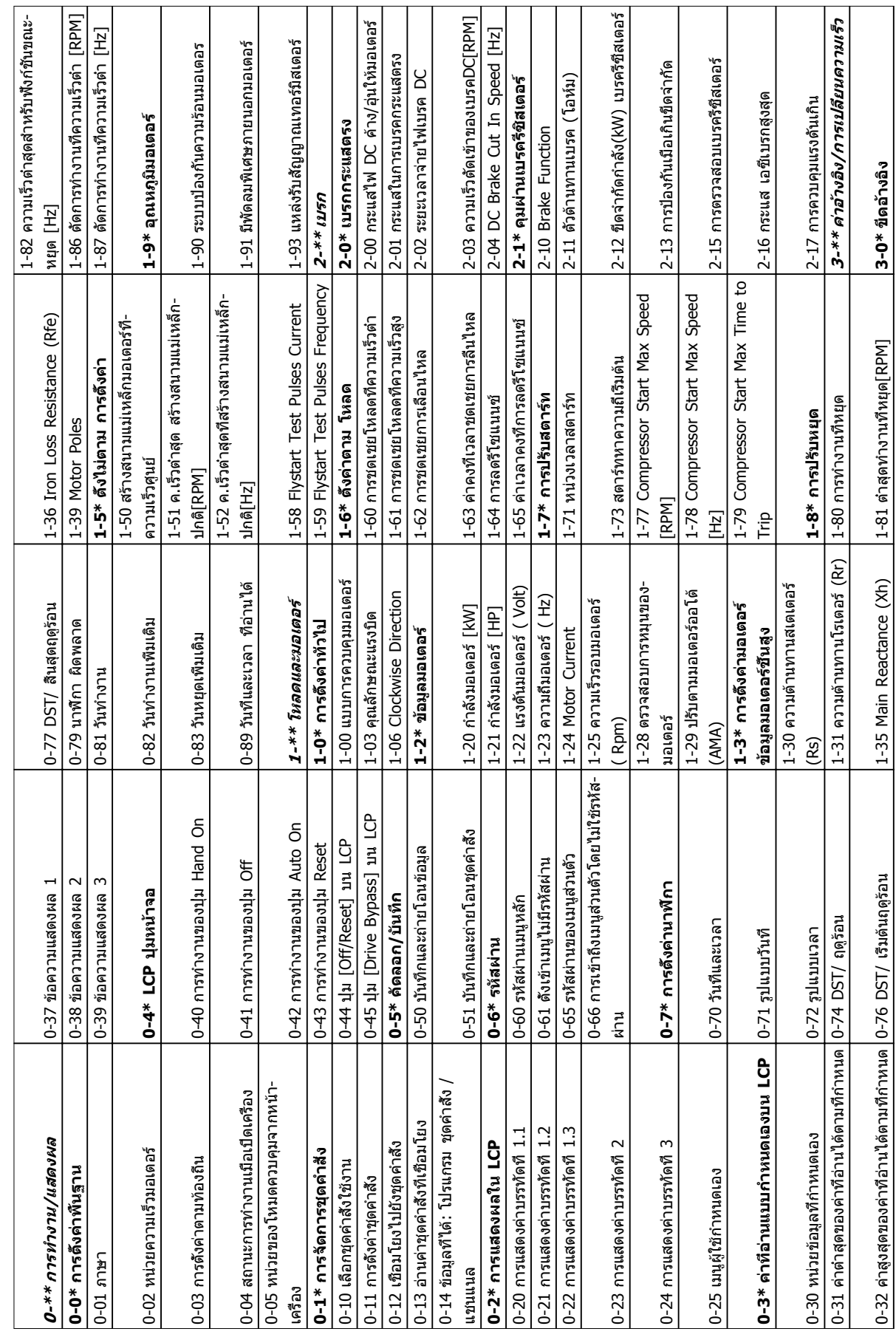

Danfoss

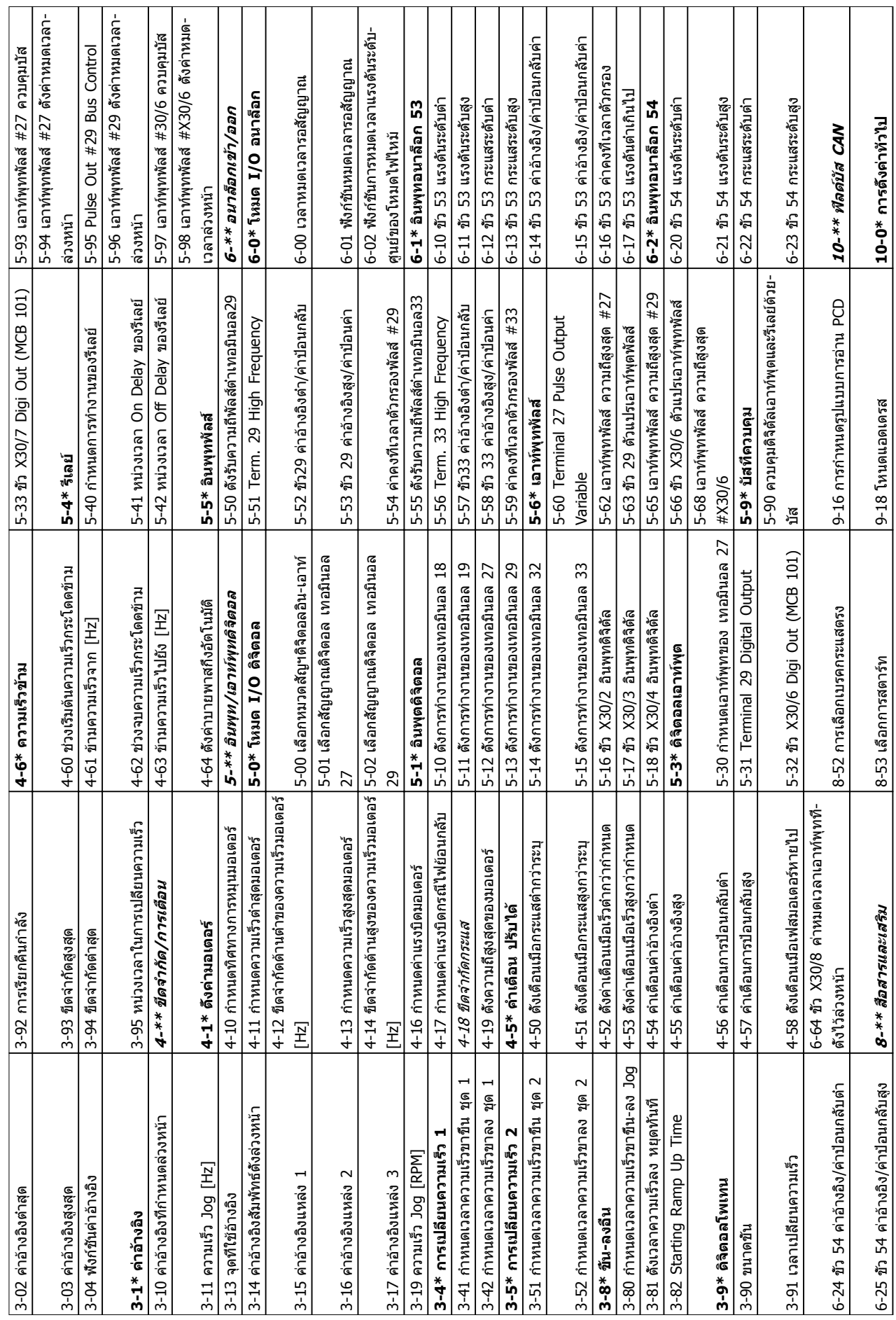

Danfoss

 $\overline{\phantom{a}}$ 

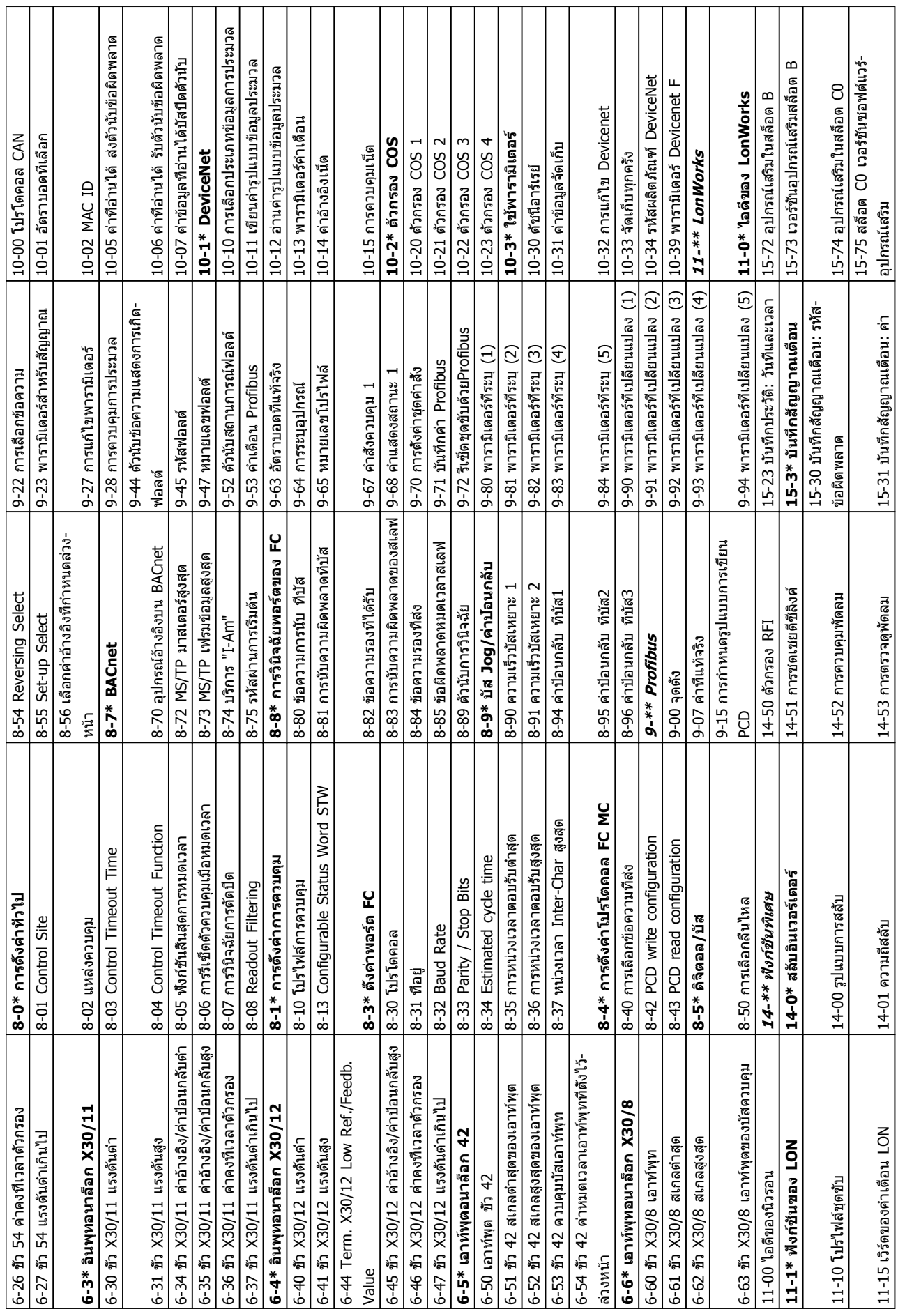

**5 5**

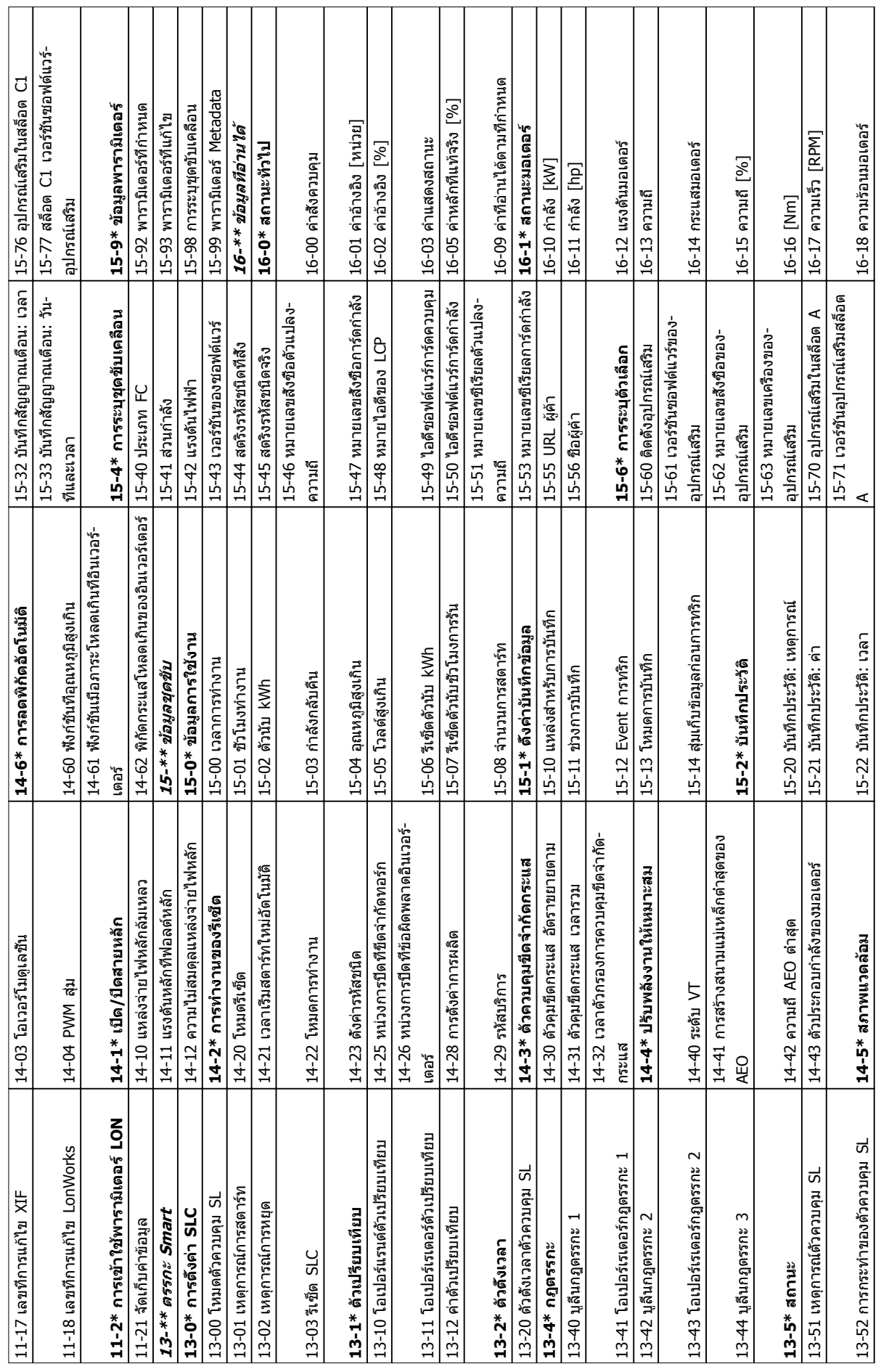

Danfoss

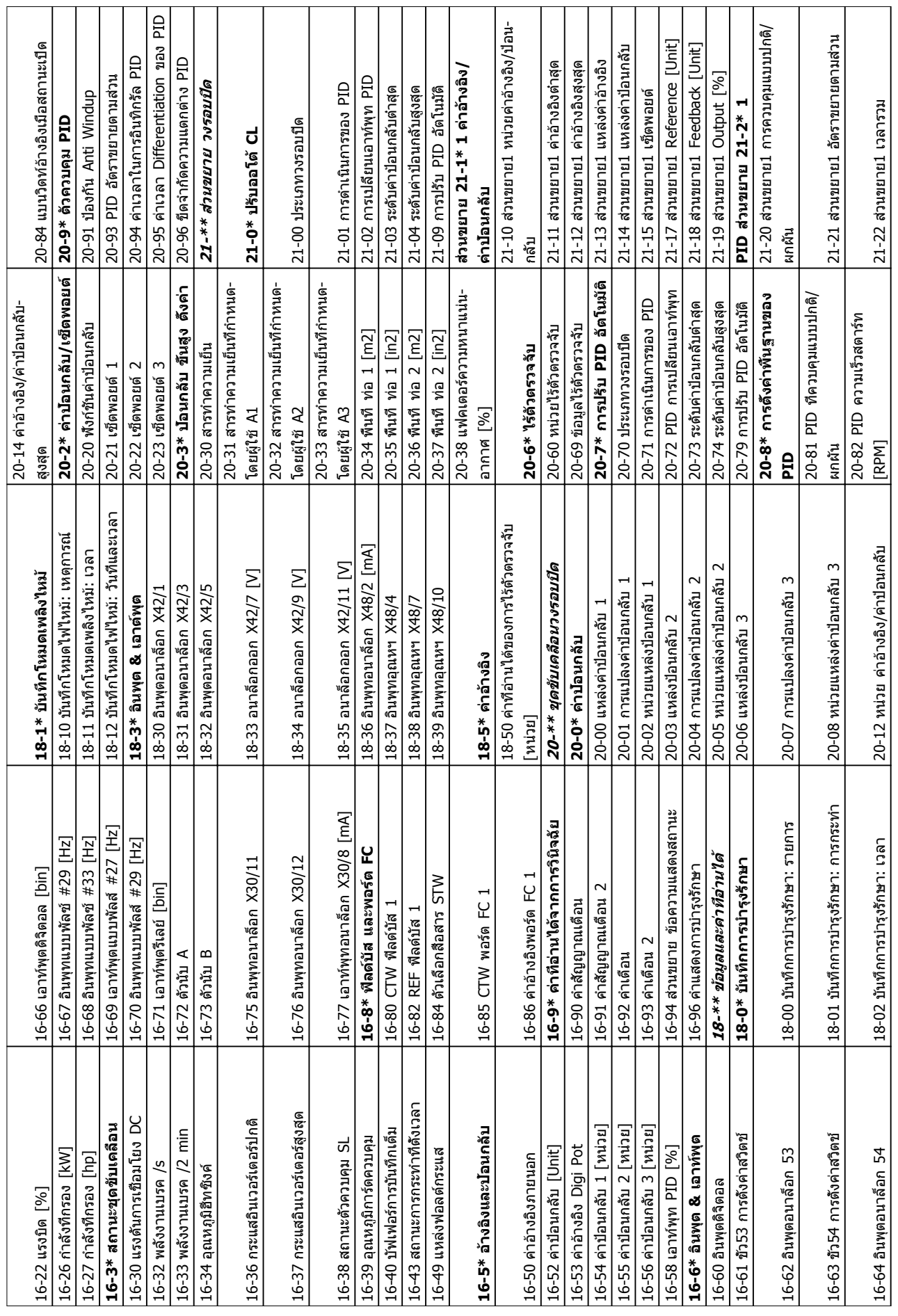

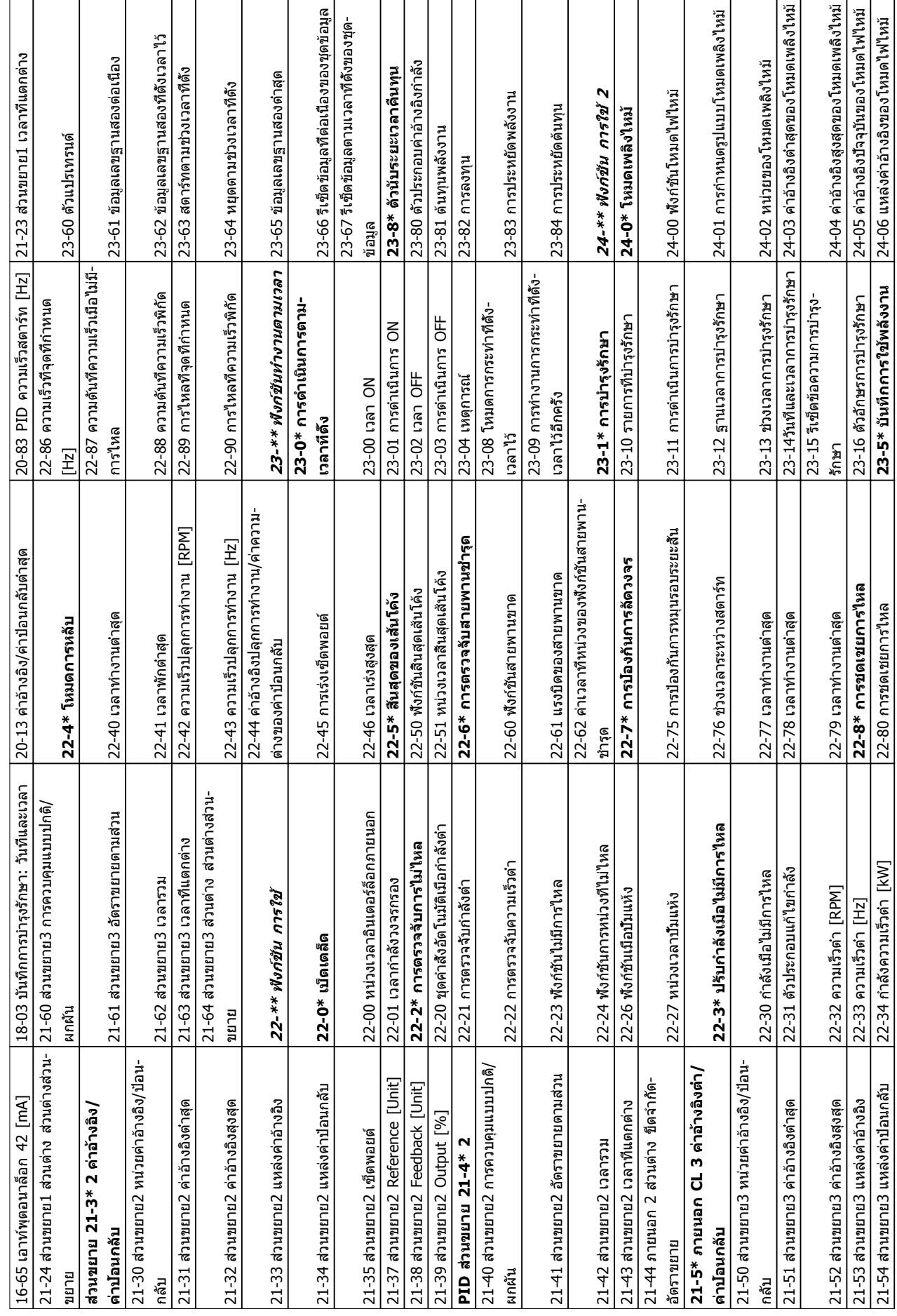

Danfoss

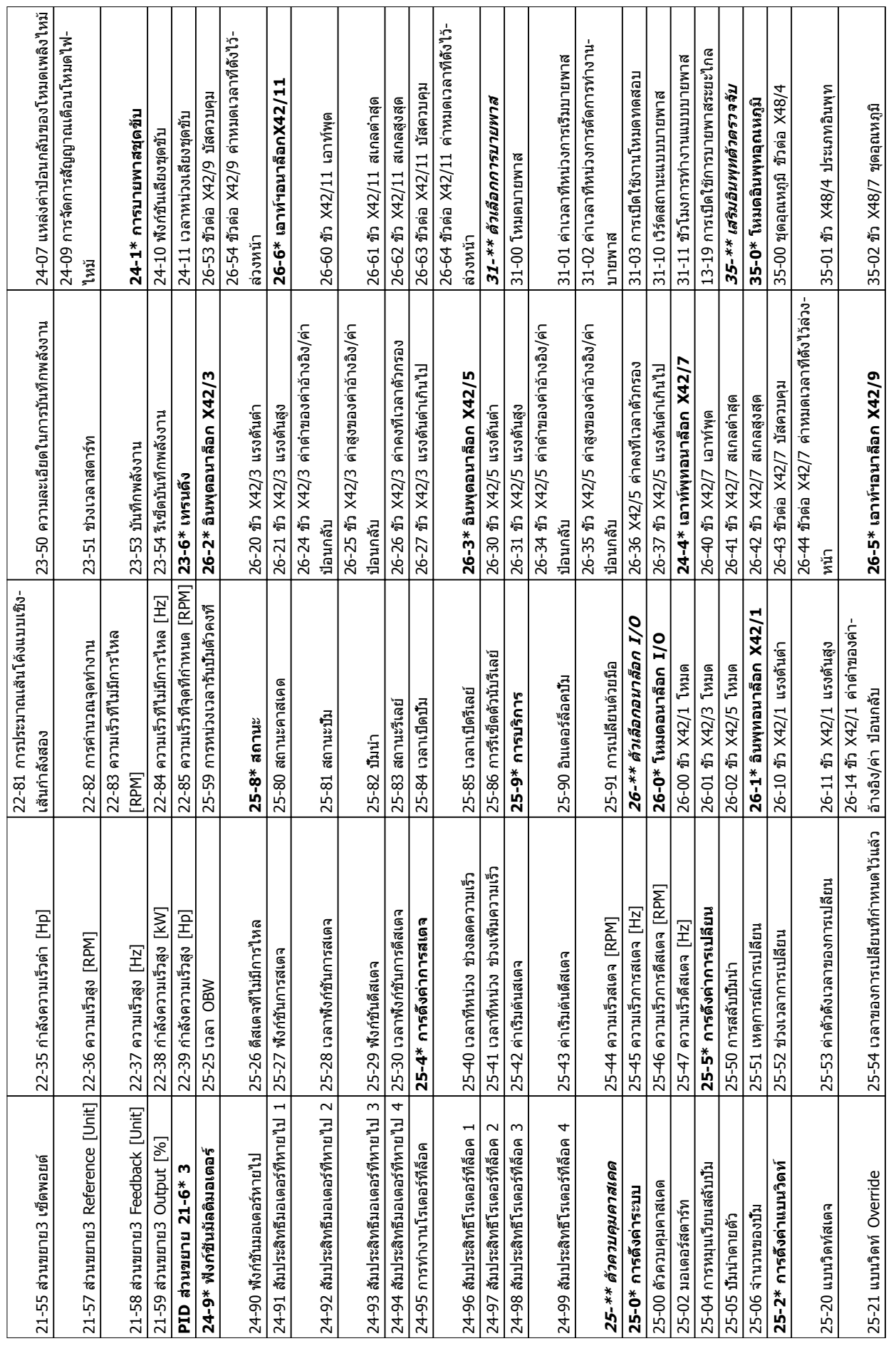

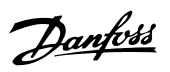

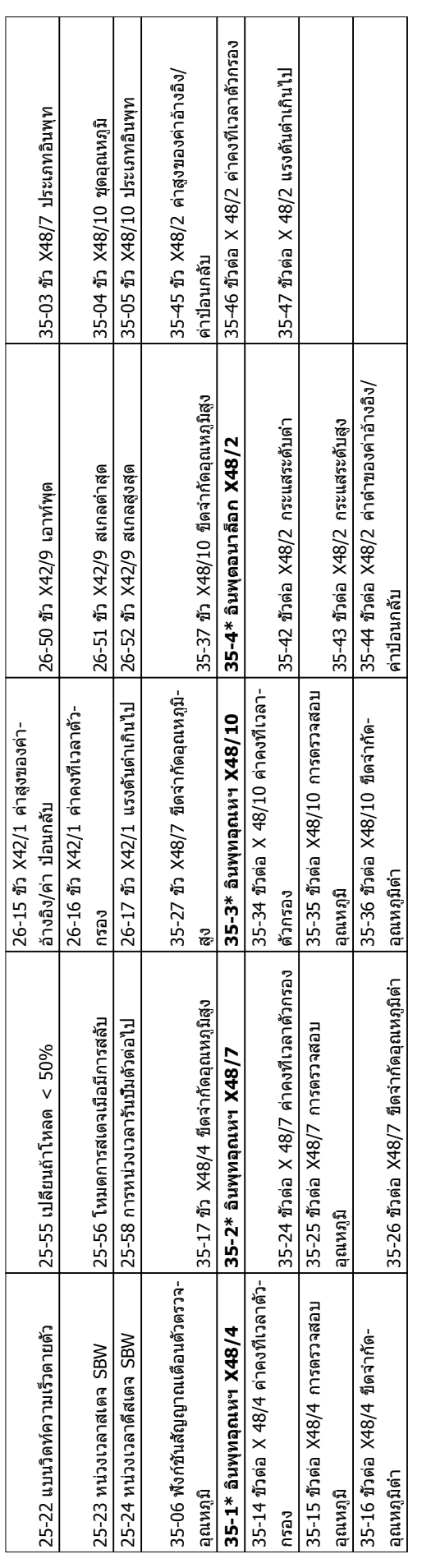

**5 5**

## 5.6 การตั้งโปรแกรมระยะไกลด้วย MCT-10

Danfoss มีโปรแกรมซอฟต์แวร์ให้ใช้สำหรับการพัฒนา การจัด-เก็บ และการถ่ายโอนการตั้งโปรแกรมตัวแปลงความถี่ ซอฟต์แวร์การตั้งค่า MCT-10 ช่วยให้ผู้ใช้สามารถเชื่อมต่อพีซี- กับตัวแปลงความถี่ และดำเนินการตั้งโปรแกรมในขณะนั้นได้เลย แทนที่จะใช้ LCP นอกจากนี้ การตั้งโปรแกรมตัวแปลงความถี่- ทั้งหมดยังสามารถดำเนินการในแบบออฟไลน์ แล้วจึงเพียงแต่- ดาวน์โหลดลงในตัวแปลงความถี่ หรือจะโหลดโปรไฟล์ตัว-แปลงความถี่ทั้งหมดลงในพีซีเพื่อการสำรองข้อมูลหรือการ-วิเคราะห์ก็สามารถทำได้

มีช่องเสียบ USB หรือขั้วต่อ RS-485 พร้อมให้ใช้สำหรับเชื่อม-ต่อกับตัวแปลงความถี่

ซอฟต์แวร์การตั้งค่า MCT-10 มีให้ดาวน์โหลดได้ฟรีที่ www.VLT-software.com นอกจากนี้ยังมีในแบบแผ่นซีดี ซึ่ง-ขอได้โดยระบุหมายเลขชิ้นส่วน 130B1000 คู่มือผู้ใช้จะให้คำ-แนะนำการทำงานโดยละเอียด

**5 5**

Danfoss

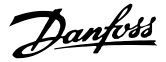

## <span id="page-49-0"></span>6 ตัวอย่างการตั้งค่าการใช้งาน

## 6.1 บทนำ

ตัวอย่างในส่วนนี้มีจุดประสงค์เพื่อเป็น ข้อมูลอ้างอิง อย่าง-รวดเร็วสำหรับการใช้งานทั่วไป

- **•** การตั้งค่าพารามิเตอร์เป็นค่ามาตรฐานตามภูมิภาค เว้นแต่จะระบุเป็นอย่างอื่น (ซึ่งเลือกใน 0-03 การตั้ง-ค่าตามท้องถิ่น)
- **•** พารามิเตอร์ที่เกี่ยวข้องกับขั้วต่อและการตั้งค่าของ-พารามิเตอร์นั้นๆ จะแสดงไว้ถัดจากภาพร่าง
- **•** ในส่วนที่ต้องมีการตั้งค่าสวิตช์สำหรับขั้วต่ออนาล็อก A53 หรือ A54 จะมีข้อมูลแสดงไว้เช่นกัน

## 6.2 ตัวอย่างการใช้งาน

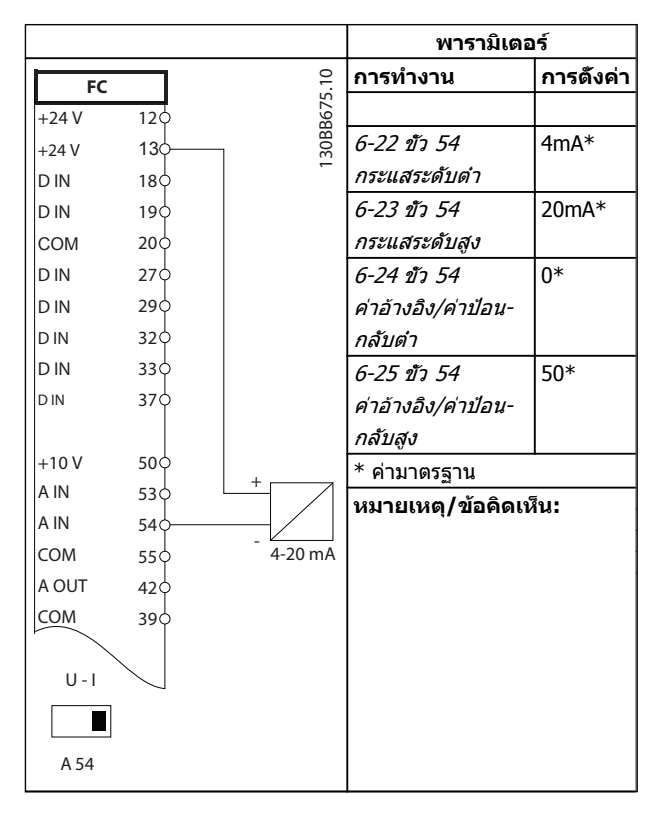

**ตาราง 6.1 ทรานสดิวเซอร์การป้อนกลับกระแสอนาล็อก**

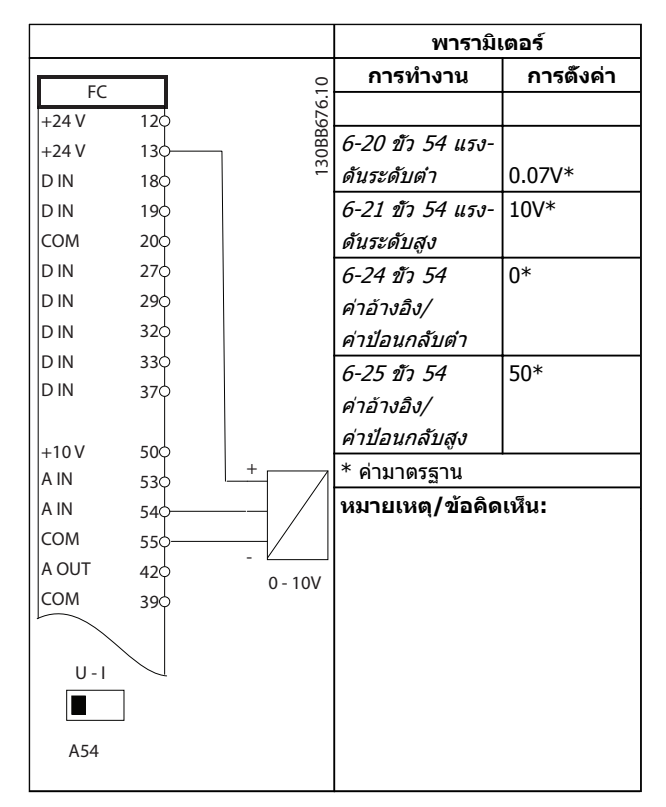

**ตาราง 6.2 ทรานสดิวเซอร์การป้อนกลับกระแสอนาล็อก (3 สาย)**

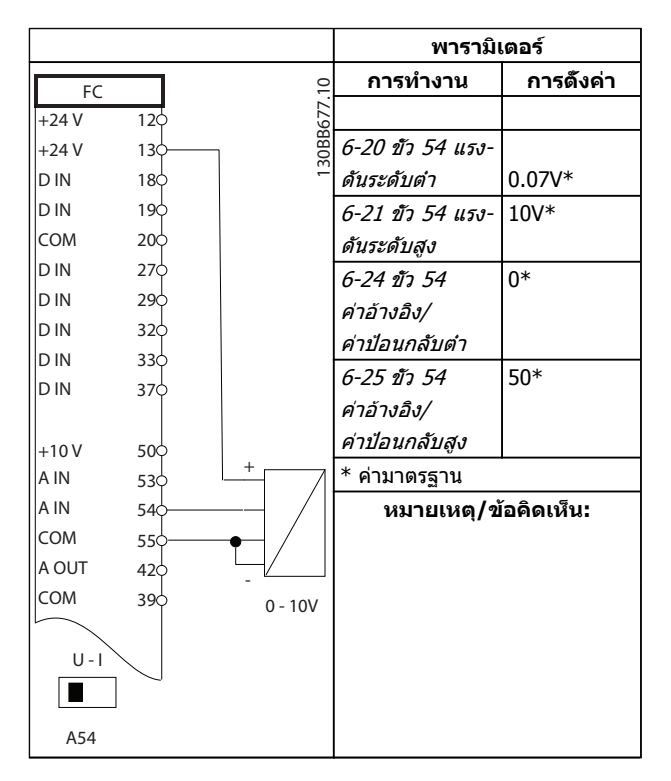

**ตาราง 6.3 ทรานสดิวเซอร์การป้อนกลับกระแสอนาล็อก (4 สาย)**

Danfoss

#### **ตัวอย่างการตั้งค่าการใช้งาน คำแนะนำการใช้งานชุดขับเคลื่อน VLT**® **HVAC**

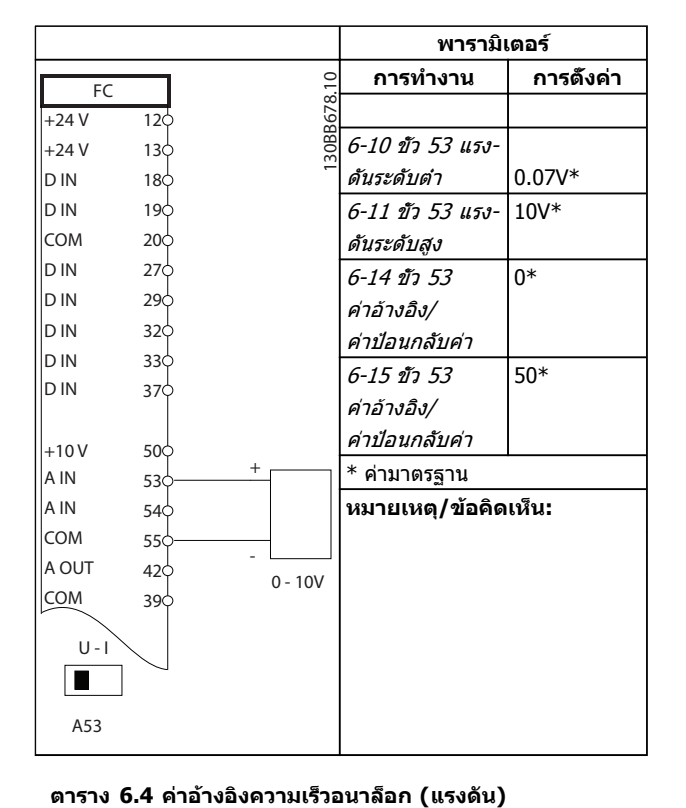

**พารามิเตอร์ การทำงาน การตั้งค่า** FC 130BB680.10 130BB680.10  $+24V$  $\overline{12}$ 5-10 ตั้งการ- $\overline{[8]}$ สตาร์ท $^*$ +24 V  $13<$ ทำงานของเทอมิ- D<sub>IN</sub> 18 D<sub>IN</sub> นอล 18 19 COM 20 5-12 ตั้งการ-[7] อินเตอร์- D<sub>IN</sub> 27 ทำงานของเทอมิ- ล็อกจาก-D<sub>IN</sub>  $29<sub>0</sub>$ นอล 27 ภายนอก D IN  $32<$ \* ค่ามาตรฐาน D IN 33 **หมายเหตุ/ข้อคิดเห็น: D** IN 37  $+10V$ 50 A IN 53 A IN 54 COM 55 A OUT 42 COM 39

**ตาราง 6.6 คำสั่งทำงาน/หยุด มีอินเตอร์ล็อคจากภายนอก**

**พารามิเตอร์ การทำงาน การตั้งค่า** 130BB679.10 FC 130BB679.10 +24 V  $12<sup>1</sup>$ +24 V 6-12 ขั้ว 53 4mA\*  $13\frac{1}{2}$ D IN 18 กระแสระดับต่ำ D IN 19 6-13 ขั้ว 53 20mA\* COM  $\overline{2}$ กระแสระดับสูง D IN 27 6-14 ขั้ว 53  $\overline{0*}$ D IN  $2<sup>9</sup>$ ค่าอ้างอิง/ D IN 32 ค่าป้อนกลับค่า D IN  $33<$ 50\* 6-15 ขั้ว 53 D IN 37 ค่าอ้างอิง/ ค่าป้อนกลับค่า  $+10V$ 50 + A IN \* ค่ามาตรฐาน 53 A IN 54 **หมายเหตุ/ข้อคิดเห็น:** COM 55 - A OUT  $42<sup>1</sup>$ 4 - 20mA COM 39  $U - I$  $\blacksquare$ A53

**ตาราง 6.5 ค่าอ้างอิงความเร็วอนาล็อก (กระแส)**

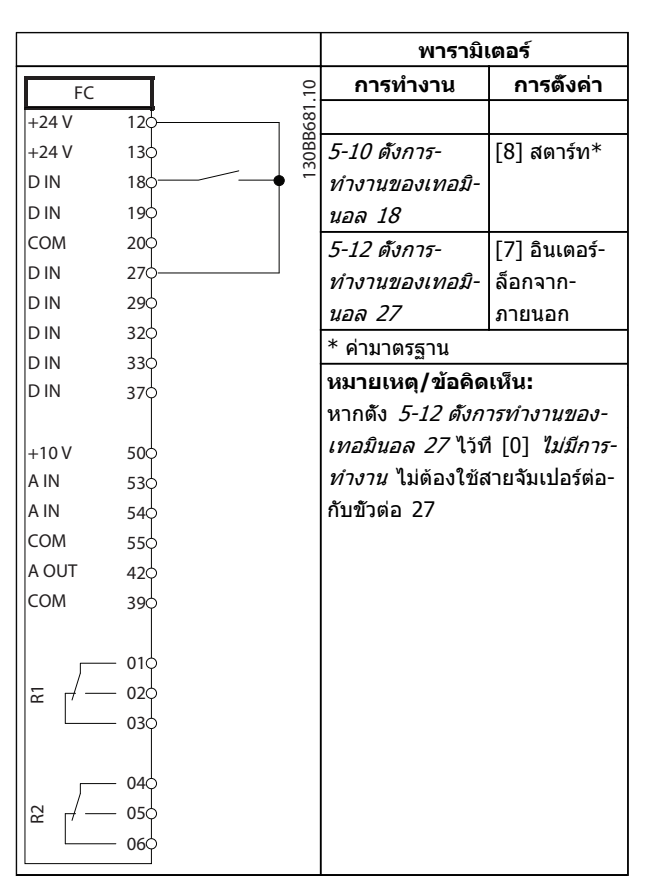

**ตาราง 6.7 คำสั่งทำงาน/หยุด ไม่มีอินเตอร์ล็อคจากภายนอก**

Danfoss

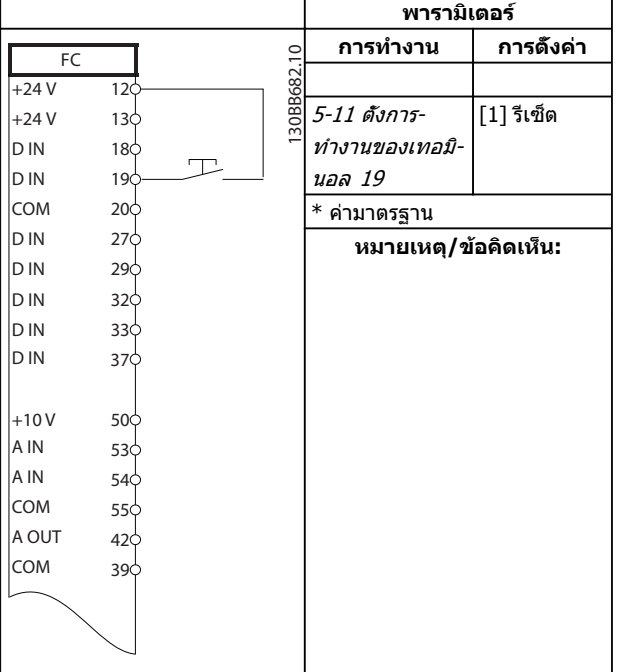

**ตาราง 6.8 รีเซ็ตสัญญาณเตือนจากภายนอก**

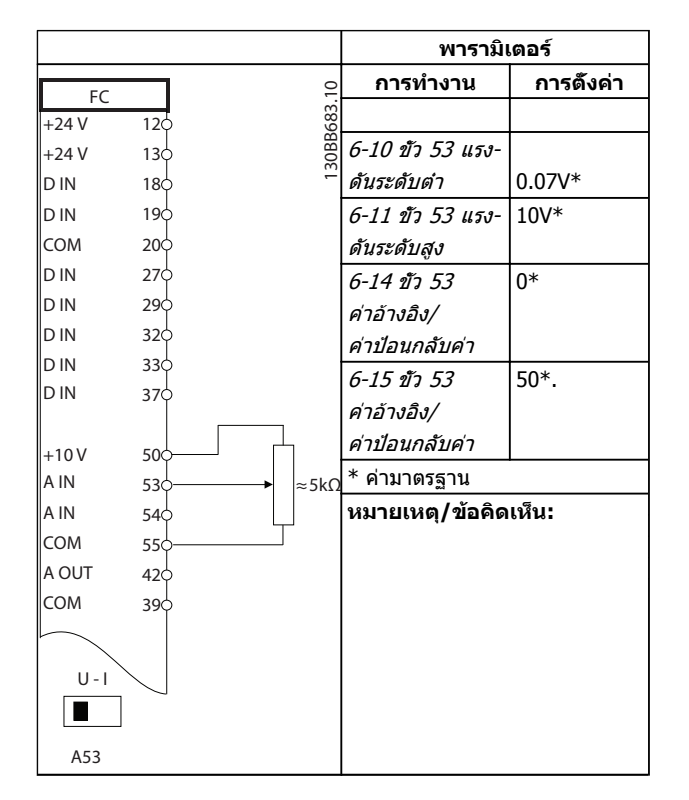

**ตาราง 6.9 ค่าอ้างอิงความเร็ว (โดยใช้โพเทนชิโอมิเตอร์ด้วยตนเอง)**

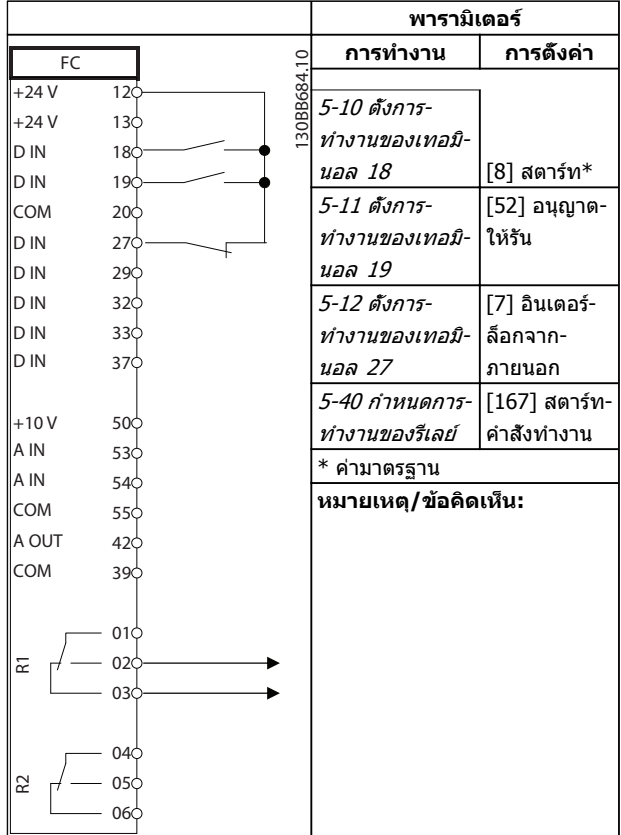

**ตาราง 6.10 อนุญาตให้รัน**

Danfoss

## **ตัวอย่างการตั้งค่าการใช้งาน คำแนะนำการใช้งานชุดขับเคลื่อน VLT**® **HVAC**

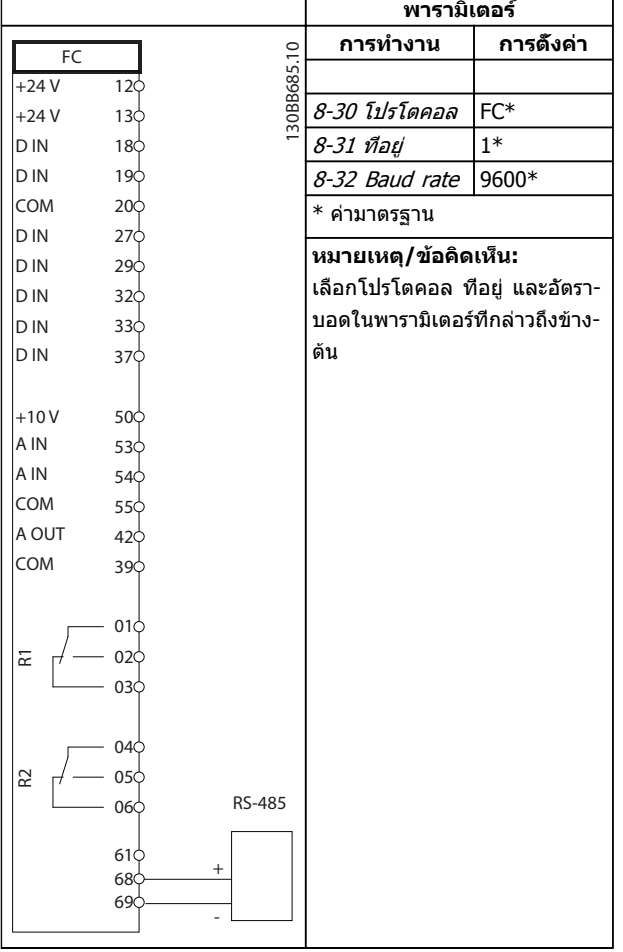

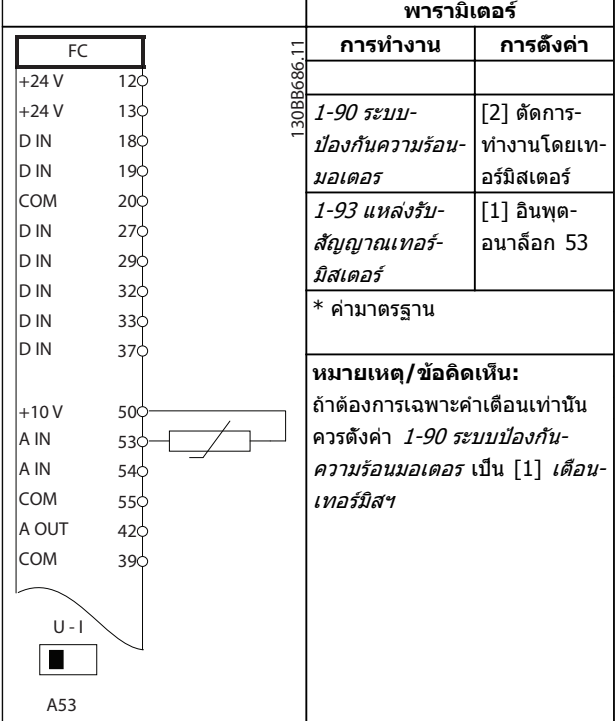

**ตาราง 6.12 เทอร์มิสเตอร์ของมอเตอร์**

**ตาราง 6.11 การเชื่อมต่อเครือข่าย RS-485 (N2, FLN, Modbus RTU, FC)**

# **ข้อควรระวัง**

**ต้องมีการเสริมหรือหุ้มฉนวนสองชั้นสำหรับเทอร์มิสเตอร์ เพื่อให้ตรงตามข้อกำหนดการหุ้มฉนวนของ PELV**

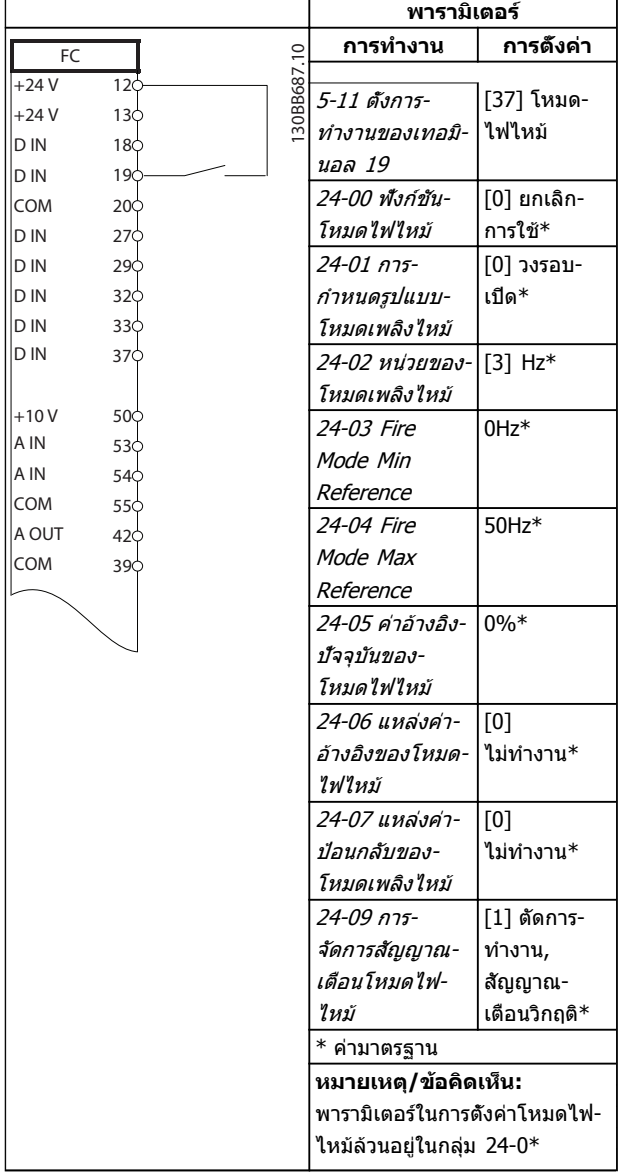

**ตาราง 6.13 โหมดเพลิงไหม้**

## 7 ข้อความแสดงสถานะ

#### 7.1 จอแสดงสถานะ

เมื่อตัวแปลงความถี่อยู่ในโหมดสถานะ ข้อความแสดงสถานะจะ-ถูกสร้างโดยอัตโนมัติจากภายในตัวแปลงความถี่ และปรากฏที่- บรรทัดล่าสุดของหน้าจอ (ดู ภาพประกอบ 7.1)

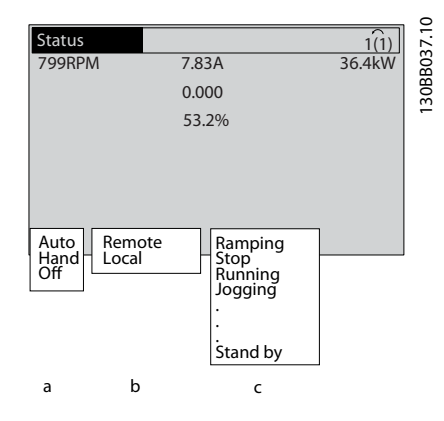

**ภาพประกอบ 7.1 จอแสดงสถานะ**

- a. คำแรกของบรรทัดแสดงสถานะระบุว่าคำสั่งหยุด/ สตาร์ทมาจากที่ใด
- b. คำที่สองในบรรทัดแสดงสถานะระบุว่าคำสั่งความเร็ว-มาจากที่ใด
- c. ส่วนสุดท้ายของบรรทัดแสดงสถานะแจ้งสถานะ-ปัจจุบันของตัวแปลงความถี่ ข้อมูลเหล่านี้แสดงโหมด-การทำงานของตัวแปลงความถี่ในขณะนั้น

#### **หมายเหตุ**

**ในโหมดอัตโนมัติ/ระยะไกล ตัวแปลงความถี่ต้องใช้คำสั่ง-จากภายนอกเพื่อรับคำสั่งการทำงาน**

## 7.2 ตารางคำจำกัดความข้อความแสดงสถานะ

ตารางสามตารางต่อไปนี้ระบุความหมายของคำที่แสดงใน-ข้อความแสดงสถานะ

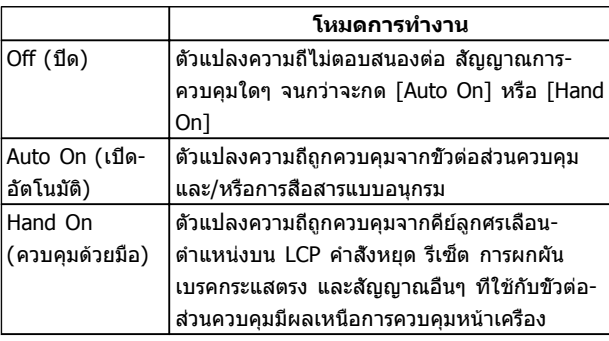

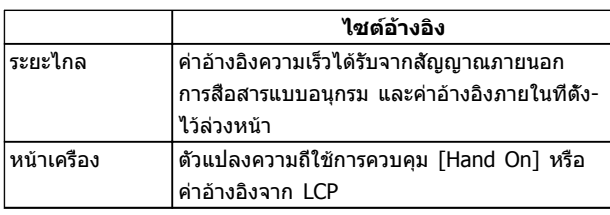

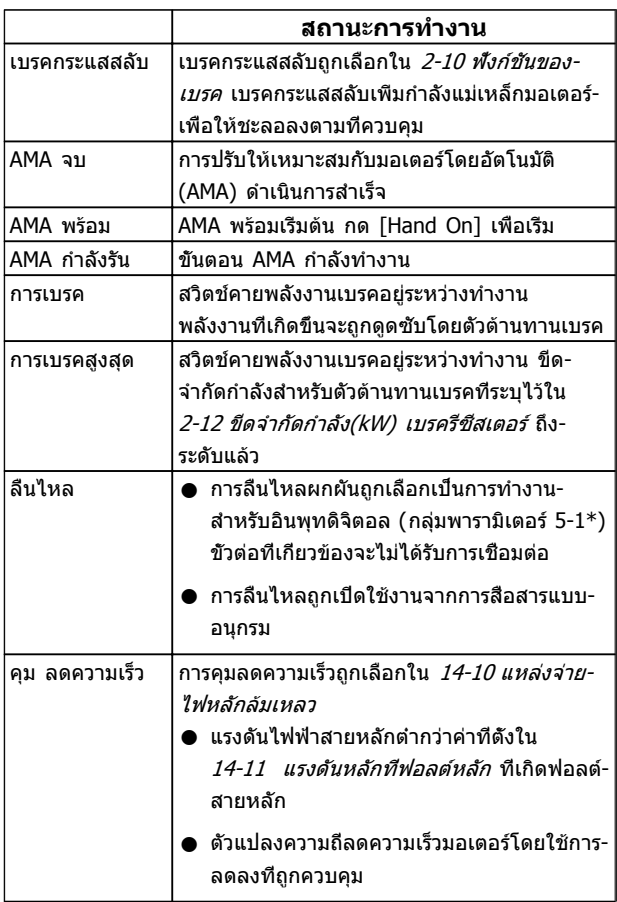

#### **ข้อความแสดงสถานะ คำแนะนำการใช้งานชุดขับเคลื่อน VLT**® **HVAC**

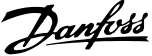

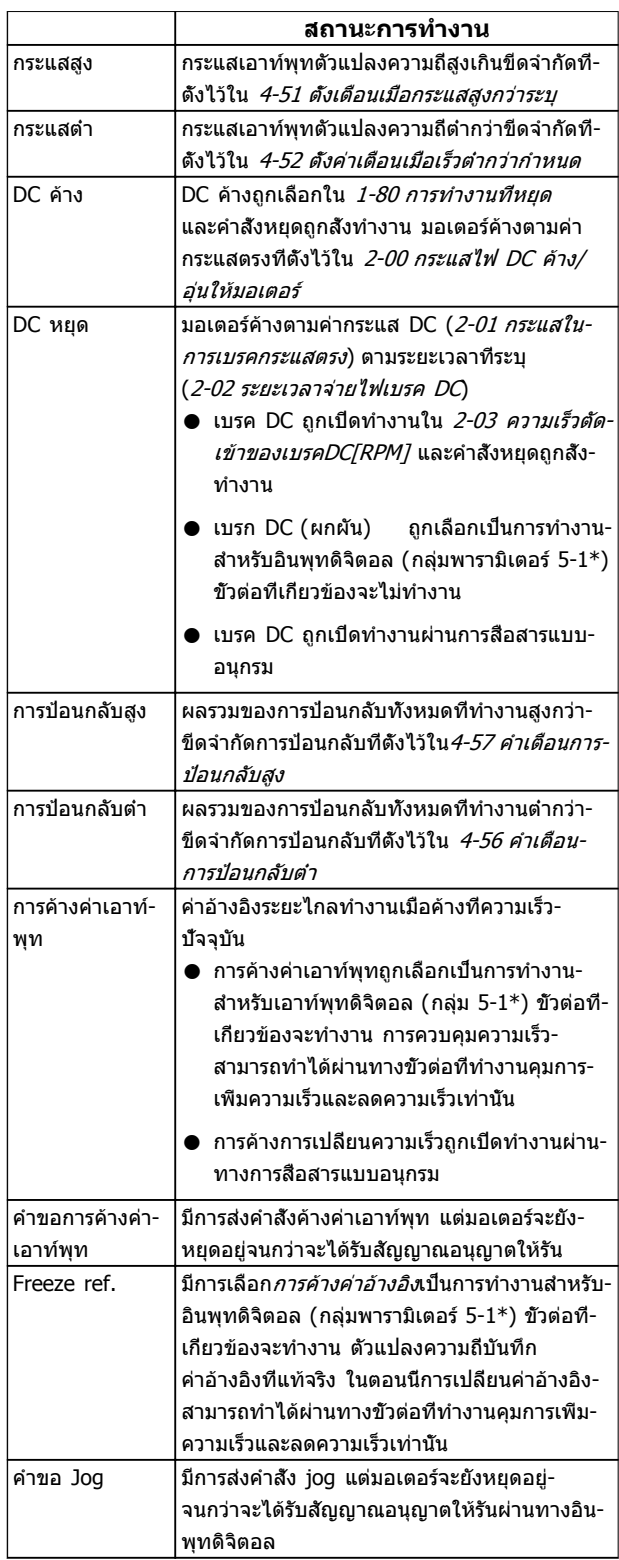

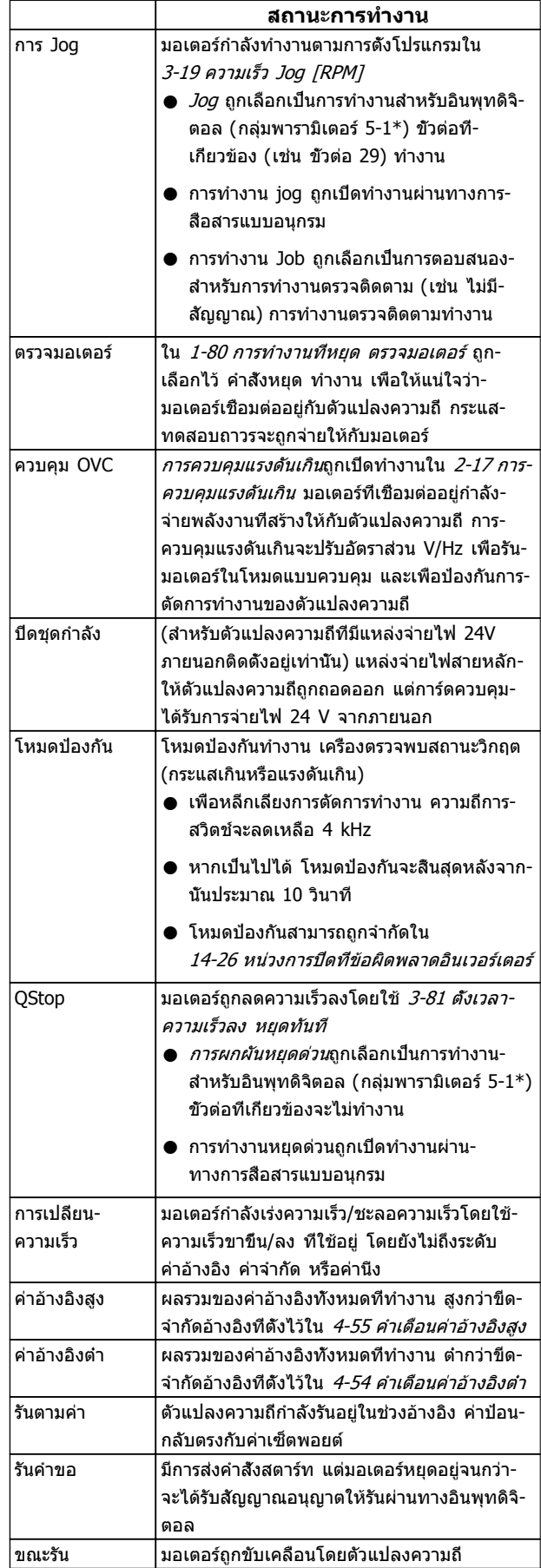

 $\overline{\phantom{a}}$ 

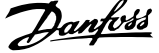

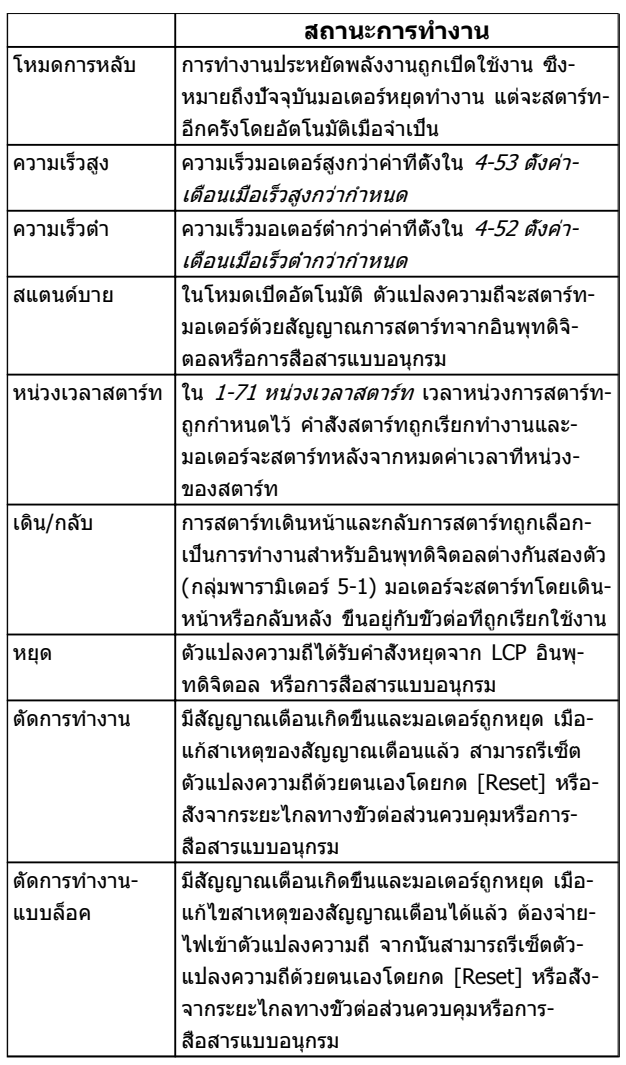

Danfoss

## 8 คำเตือนและสัญญาณเตือน

#### 8.1 การตรวจติดตามระบบ

ตัวแปลงความถี่ตรวจติดตามสภาพของกำลังอินพุท เอาท์พุท และตัวประกอบกำลัง รวมถึงดัชนีบ่งชี้ประสิทธิภาพของระบบ-อื่นๆ การเตือนและสัญญาณเตือนอาจจะไม่ได้ระบถึงปัญหา-ภายในตัวแปลงความถี่เสมอไป ในหลายๆ กรณี อาจบ่งชี้ถึง-สภาวะล้มเหลวจากแรงดันอินพุท โหลดของมอเตอร์หรือ-อุณหภูมิ สัญญาณภายนอก หรือส่วนอื่นๆ ที่ตรรกะภายในของ-ตัวแปลงความถี่ตรวจติดตามอยู่ ดูให้แน่ใจว่าตรวจตราปัจจัย-ภายนอกตัวแปลงความถี่เหล่านี้ตามที่ระบุในสัญญาณเตือนหรือ-การเตือน

## 8.2 ประเภทการเตือนและสัญญาณเตือน

#### **การเตือน**

การเตือนจะแสดงขึ้นเมื่อกำลังจะเกิดเงื่อนไขของสัญญาณเตือน-หรือเมื่อมีเงื่อนไขการทำงานผิดปกติปรากฏขึ้นและอาจส่งผลให้- ตัวแปลงความถี่แจ้งสัญญาณเตือน การเตือนจะลบออกไปเอง-เมื่อแก้ไขเงื่อนไขดังกล่าวแล้ว

## **สัญญาณเตือน**

## **ตัดการทำงาน**

สัญญาณเตือนจะถูกแจ้งเมื่อตัวแปลงความถี่ถูกตัดการทำงาน นั่นคือ ตัวแปลงความถี่ระงับการทำงานเพื่อป้องกันความเสีย-หายต่อระบบหรือตัวแปลงความถี่ มอเตอร์จะลื่นไหลไปจนหยุด ตรรกะตัวแปลงความถี่จะยังคงทำงานและตรวจติดตามสถานะ-ของตัวแปลงความถี่ หลังจากแก้ไขเงื่อนไขฟอลต์แล้ว สามารถ รีเซ็ตtตัวแปลงความถี่ได้ จากนั้นจะพร้อมสำหรับเริ่มการทำงาน-อีกครั้ง

การตัดการทำงานสามารถรีเซ็ตได้ด้วยหนึ่งใน 4 วิธีคือ

- **•** กด [RESET] บน LCP
- **•** คำสั่งอินพุทรีเซ็ตดิจิตอล
- **•** คำสั่งอินพุทรีเซ็ตทางการสื่อสารแบบอนุกรม
- **•** รีเซ็ตอัตโนมัติ

#### **ล็อคตัดการทำงาน**

สัญญาณเตือนที่เป็นสาเหตุให้ตัวแปลงความถี่ตัดการทำงาน-กำหนดให้ กำลังอินพุท ได้รับการหมุนเวียน มอเตอร์จะลื่นไหล-ไปจนหยุด ตรรกะตัวแปลงความถี่จะยังคงทำงานและตรวจ-ติดตามสถานะของตัวแปลงความถี่ ถอดกำลังอินพุทออกจากตัว-แปลงความถี่และแก้ไขสาเหตุของฟอลต์ จากนั้นเรียกคืนกำลัง การกระทำเช่นนี้ทำให้ตัวแปลงความถี่เข้าสู่เงื่อนไขตัดการ-ทำงาน ตามที่อธิบายไว้ด้านบน และสามารถรีเซ็ตได้ด้วยวิธี- หนึ่งในสี่แบบดังกล่าว

#### 8.3 จอแสดงผลการเตือนและสัญญาณเตือน

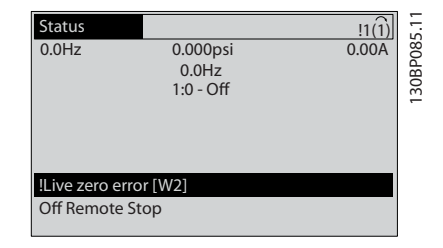

สัญญาณเตือนหรือล็อคตัดสัญญาณเตือนจะกะพริบบนหน้าจอ-พร้อมกับตัวเลขสัญญาณเตือน

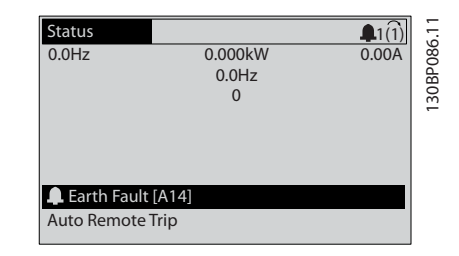

นอกจากข้อความและรหัสสัญญาณเตือนบนจอแสดงผลของตัว-แปลงความถี่ ไฟแสดงสถานะจะทำงาน

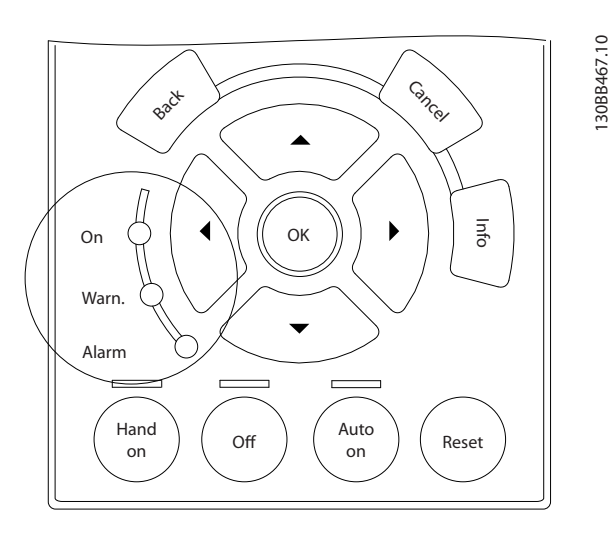

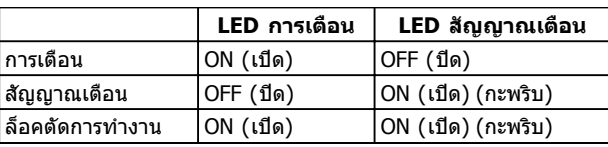

## 8.4 คำจำกัดความการเตือนและสัญญาณ เตือน

ตาราง 8.1 กำหนดว่าจะแสดงการเตือนก่อนสัญญาณเตือนหรือไม่ และสัญญาณเตือนจะตัดการทำงานเครื่องหรือตัดการทำงานแบบ-ล็อคเครื่อง

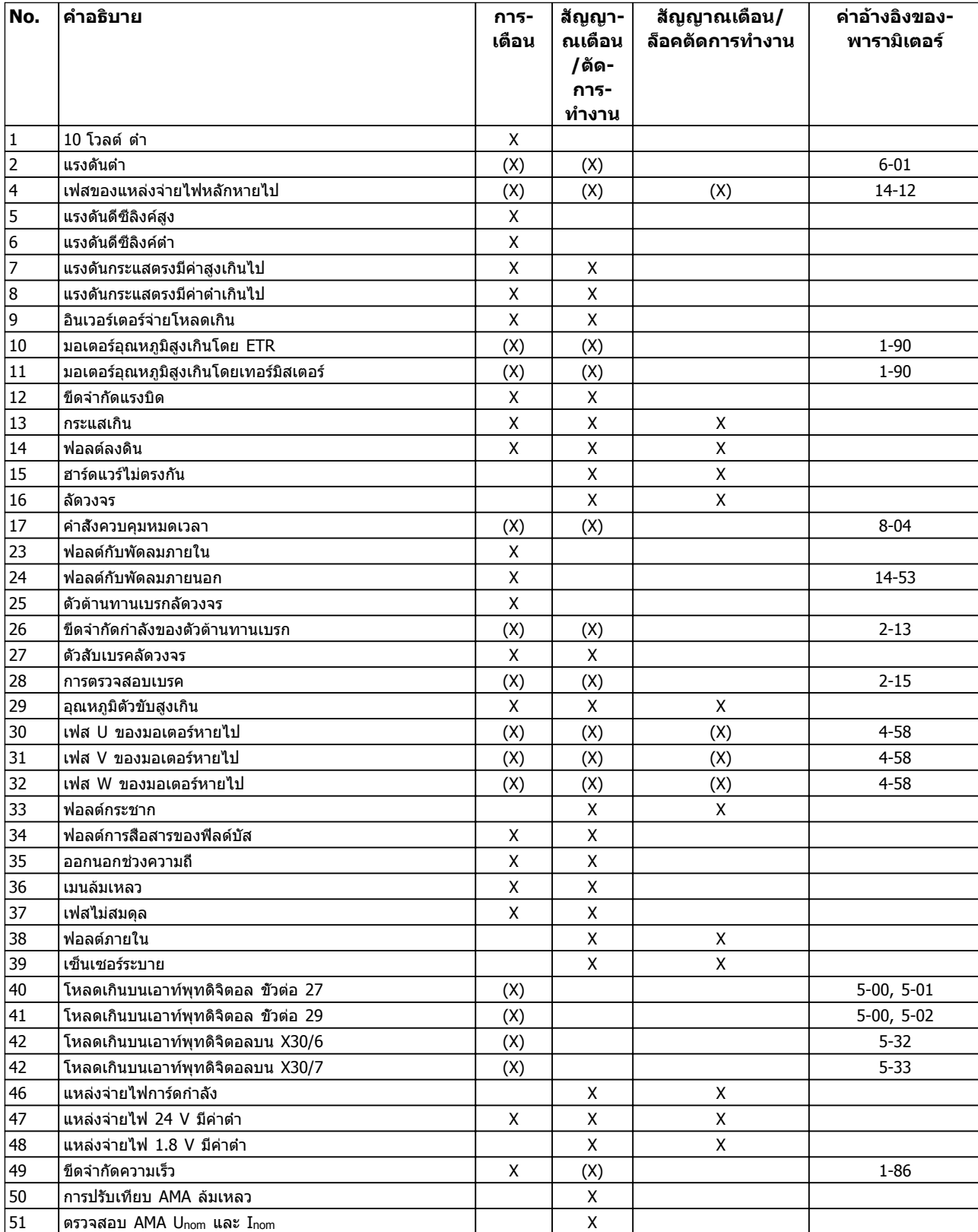

#### **คำเตือนและสัญญาณเตือน คำแนะนำการใช้งานชุดขับเคลื่อน VLT**® **HVAC**

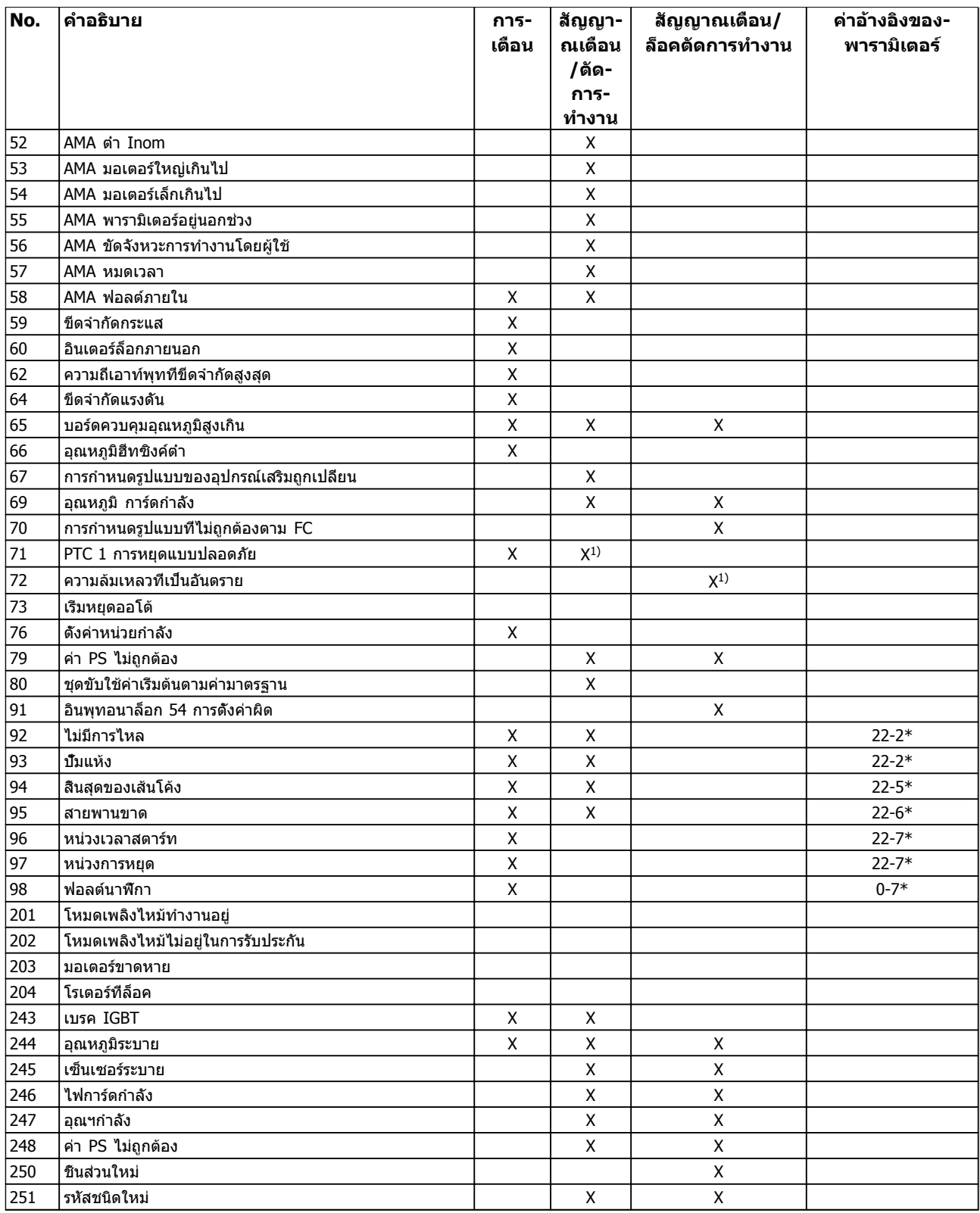

#### **ตาราง 8.1 รายการรหัสคำเตือน/สัญญาณเตือน**

(X) ขึ้นอยู่กับพารามิเตอร์

1) ไม่สามารถรีเซ็ตอัตโนมัติด้วย 14-20 รีเซ็ตโหมด

## 8.4.1 ข้อความฟอลต์

ข้อมูลการเตือน/สัญญาณเตือนด้านล่างระบุเงื่อนไขการเตือน-และสัญญาณเตือน แจ้งสาเหตุที่เป็นไปได้ของเงื่อนไข และรายละเอียดการแก้ไขหรือขั้นตอน การแก้ปัญหา

#### **คำเตือน 1, แรงดันไฟ 10 V ต่ำ**

แรงดันไฟของการ์ดควบคุมต่ำกว่า 10 V จากขั้วต่อ 50 ปลดโหลดบางส่วนออกจากขั้วต่อ 50 เนื่องจากแหล่งจ่ายไฟ 10 V กำลังจ่ายโหลดเกิน ค่าสูงสุด 15 mA หรือ ค่าต่ำสุด 590 Ω

สภาพนี้อาจเกิดจากการช็อตในโพเทนชิโอมิเตอร์ที่เชื่อมต่อ หรือการต่อสายโพเทนชิโอมิเตอร์ไม่ถูกต้อง

#### **การแก้ไขปัญหาเบื้องต้น**

ถอดสายไฟจากขั้วต่อ 50 หากคำเตือนหายไป ปัญหาน่าจะมา-จากสายไฟของลูกค้า หากคำเตือนไม่ได้หายไป ให้เปลี่ยน-สายไฟ

#### **คำเตือน/สัญญาณเตือน 2, ข้อผิดพลาดแรงดันต่ำเกินไป**

คำเตือนหรือสัญญาณเตือนนี้จะปรากฏต่อเมื่อถูกตั้งค่าโดยผู้- ใช้ใน 6-01 ฟังก์ชันหมดเวลารอสัญญาณ สัญญาณบน อินพุ- ทอนาล็อก ตัวหนึ่งต่ำกว่า 50% ของค่าต่ำสุดที่ตั้งไว้สำหรับอิน-พุทนั้น สภาพนี้อาจเกิดขึ้นจากสายไฟชำรุดหรืออุปกรณ์ส่ง-สัญญาณผิดพลาด

#### **การแก้ไขปัญหาเบื้องต้น**

ตรวจสอบการเชื่อมต่อบน ขั้วต่ออินพุทอนาล็อก-ทั้งหมด ขั้วต่อการ์ดควบคุม 53 และ 54 สำหรับ-สัญญาณ, ขั้วต่อร่วม 55 MCB 101 ขั้วต่อ 11 และ 12 สำหรับสัญญาณ, ขั้วต่อร่วม 10 MCB 109 ขั้วต่อ 1, 3, 5 สำหรับสัญญาณ, ขั้วต่อร่วม 2, 4, 6)

ตรวจสอบว่า การโปรแกรมตัวแปลงความถี่และการตั้ง-ค่าสวิตช์ตรงกับประเภทของสัญญาณอนาล็อก

ดำเนินการทดสอบสัญญาณขั้วต่ออินพุท

#### **คำเตือน/สัญญาณเตือน 4, เฟสไฟหลักหายไป**

เกิดการหายไปของไฟฟ้าเฟสหนึ่งทางด้านแหล่งจ่ายไฟหลัก หรือ แรงดันไฟฟ้าสายหลัก มีความไม่สมดุลสูงมากเกินไป ข้อความนี้จะปรากฏเช่นกันในกรณีที่เกิดฟอลต์ขึ้นที่วงจรเรียง-กระแสด้านอินพุทของตัวแปลงความถี่ ตัวเลือกถูกตั้งโปรแกรม-ไว้ที่ 14-12 ความไม่สมดุลแหล่งจ่ายไฟหลัก

#### **การแก้ไขปัญหาเบื้องต้น**

ตรวจสอบ แรงดันแหล่งจ่ายไฟ และกระแสแหล่งจ่ายไฟที่จ่าย-มายังตัวแปลงความถี่

#### **คำเตือน 5, แรงดัน DC สูง**

แรงดันไฟฟ้าวงจรขั้นกลาง (DC) สูงกว่าขีดจำกัดคำเตือนแรง-ดันสูง ขีดจำกัดขึ้นกับพิกัดแรงดันของตัวแปลงความถี่ ตัวแปลง-ความถี่ยังคงทำงาน

#### **คำเตือน 6, แรงดันลิงค์ดีซีต่ำ**

แรงดันไฟฟ้าวงจรขั้นกลาง (DC) ต่ำกว่าขีดจำกัดคำเตือนแรง-ดันต่ำ ขีดจำกัดขึ้นกับพิกัดแรงดันของตัวแปลงความถี่ ตัวแปลง-ความถี่ยังคงทำงาน

#### **คำเตือน/สัญญาณเตือน 7, แรงดันไฟ DC เกิน**

ถ้าแรงดันวงจรขั้นกลาง (แรงดันดีซีลิงค์) มีค่าสูงเกินกว่าขีด-จำกัด ตัวแปลงความถี่จะตัดการทำงานหลังจากเวลาหนึ่ง

#### **การแก้ไขปัญหาเบื้องต้น**

เชื่อมต่อตัวต้านทานเบรค

ขยายช่วงเวลาในการเปลี่ยนแปลงความเร็ว

เปลี่ยนประเภทความเร็ว

ใช้งานฟังก์ชันใน 2-10 ฟังก์ชันของเบรค

การเพิ่ม 14-26 หน่วงการปิดที่ข้อผิดพลาดอินเวอร์- เตอร์

Danfoss

#### **คำเตือน/สัญญาณเตือน 8, แรงดันไฟ DC ต่ำกว่าเกณฑ์**

หากแรงดันไฟฟ้าวงจรขั้นกลาง (กระแสตรง) ลดลงต่ำกว่าขีด-จำกัดแรงดันต่ำกว่าเกณฑ์ ตัวแปลงความถี่จะตรวจสอบว่ามีการ-เชื่อมต่อแหล่งจ่ายไฟสำรอง 24 VDC หรือไม่ ถ้าไม่มีแหล่ง-จ่ายไฟสำรอง 24 VDC ต่ออยู่ ตัวแปลงความถี่จะตัดการ-ทำงานหลังการหน่วงเวลาที่กำหนด การหน่วงเวลาจะแตกต่าง-กันไปตามขนาดของหน่วย

#### **การแก้ไขปัญหาเบื้องต้น**

ตรวจสอบว่า แรงดันแหล่งจ่ายไฟ ตรงกับแรงดัน-ไฟฟ้าของตัวแปลงความถี่

- ดำเนินการทดสอบ แรงดันอินพุท
- ดำเนินการทดสอบการชาร์จด้วยกระแสไฟต่ำและ-วงจรเรียงกระแส

#### **คำเตือน/สัญญาณเตือน 9, ตัวแปลงกระแสไฟเกินกำลัง**

ตัวแปลงความถี่จะตัดการทำงานเนื่องจากจ่ายโหลดเกิน (กระแสสูงเป็นเวลานานเกินไป) ตัวนับสำหรับการป้องกันความ-ร้อนสะสมของอินเวอร์เตอร์ด้วยการคำนวณแบบอิเล็กทรอนิก-จะแจ้งคำเตือนที่ 98% และตัดการทำงานที่ 100% ในขณะที่- แจ้งสัญญาณเตือน ตัวแปลงความถี่ *ไม่สามารถ* ถูกรีเซ็ต จนกว่าตัวนับจะกลับมามีค่าต่ำกว่า 90% ฟอลต์นี้เกิดจากตัวแปลงความถี่จ่ายโหลดเกินกว่า 100% เป็น-ระยะเวลานานเกินไป

#### **การแก้ไขปัญหาเบื้องต้น**

เปรียบเทียบ กระแสเอาท์พุท ที่แสดงใน LCP กับ-กระแสที่พิกัดของตัวแปลงความถี่

เปรียบเทียบกระแสเอาท์พุทที่แสดงบน LCP กับ กระแสมอเตอร์ที่วัดไว้

แสดงโหลดชุดขับเคลื่อนความร้อนบน LCP และตรวจสอบค่า ขณะรันสงกว่า พิกัดกระแสต่อเนื่อง-ของตัวแปลงความถี่ ตัวนับควรจะเพิ่ม เมื่อรันต่ำกว่า-พิกัดกระแสต่อเนื่องของชุดขับเคลื่อน ตัวนับควรลดลง

ดส่วน การลดพิกัด ใน *ค่มือการออกแบบ* สำหรับรายละเอียด-เพิ่มเติม หากจำเป็นต้องใช้ ความถี่การสวิตชิ่งy ที่สูง

#### **คำเตือน/สัญญาณเตือน 10, มอเตอร์มีอุณหภูมิสูงเกิน**

จากการทำงานของรีเลย์ความร้อนแบบอิเล็กทรอนิก (ETR) พบ-ว่ามอเตอร์มีความร้อนเกินไป เลือกว่าจะให้ตัวแปลงความถี่- เตือนหรือส่งสัญญาณเตือนเมื่อตัวนับไปถึง 100% ใน 1-90 ระบบป้องกันความร้อนมอเตอร หรือไม่ เกิดข้อผิดพลาด-เมื่อมอเตอร์รับภาระเกิน 100% เป็นเวลานานเกินไป

#### **การแก้ไขปัญหาเบื้องต้น**

ตรวจสอบว่ามอเตอร์ร้อนเกินไปหรือไม่

ตรวจสอบว่ามอเตอร์จ่ายโหลดเกินในทางเชิงกล-หรือไม่

ตรวจสอบว่ากระแสมอเตอร์ที่ตั้งใน 1-24 กระแส-มอเตอร์ ( Amp) ถูกต้อง

ดูให้แน่ใจว่า ข้อมูลมอเตอร์ ในพารามิเตอร์ 1-20 ถึง 1-25 ตั้งค่าถูกต้อง

หากใช้พัดลมภายนอก ตรวจสอบใน *1-91 มีพัดลม-พิเศษภายนอกมอเตอร์* ว่าถูกเลือกไว้

การทำงาน AMA in 1-29 ปรับตามมอเตอร์ออโต้ (AMA) อาจปรับตัวควบคุมความถี่ไปยังมอเตอร์ได้- แม่นยำมากขึ้นและลดภาระความร้อนสะสม

#### **คำเตือน/สัญญาณเตือน 11, เทอร์มิสเตอร์มอเตอร์ความ-ร้อนเกิน**

เทอร์มิสเตอร์อาจถูกปลดการเชื่อมต่อ เลือกว่าจะให้ตัวแปลง-ความถี่เตือนหรือส่งสัญญาณเตือนใน 1-90 ระบบป้องกันความ-ร้อนมอเตอร

#### **การแก้ไขปัญหาเบื้องต้น**

ตรวจสอบว่ามอเตอร์ร้อนเกินไปหรือไม่

ตรวจสอบว่ามอเตอร์จ่ายโหลดเกินในทางเครื่องยนต์- หรือไม่

เมื่อใช้ขั้วต่อ 53 หรือ 54 ตรวจสอบว่าเทอร์มิสเตอร์- ต่ออยู่อย่างถูกต้องระหว่างขั้วต่อ 53 หรือ 54 (อินพุต-แรงดันแบบอนาล็อก) และขั้วต่อ 50 (แหล่งจ่าย +10 V) และสวิตช์ขั้วต่อสำหรับ 53 หรือ 54 ตั้งไว้สำหรับ-แรงดัน ตรวจสอบว่า 1-93 แหล่งรับสัญญาณเทอร์- *มิสเตอร์* เลือกขัวต่อ 53 หรือ 54

เมื่อใช้อินพุทดิจิตัล 18 หรือ 19 ตรวจสอบว่าเทอร์- มิสเตอร์ต่ออยู่อย่างถูกต้องระหว่างขั้วต่อ 18 หรือ 19 (อินพุทดิจิตัล PNP เท่านั้น) และขั้วต่อ 50 ตรวจ-สอบว่า 1-93 แหล่งรับสัญญาณเทอร์มิสเตอร์ เลือก-ขั้วต่อ 18 หรือ 19

#### **คำเตือน/สัญญาณเตือน 12, ขีดจำกัดแรงบิด**

ทอร์กมีค่าสูงกว่าค่าใน 4-16 กำหนดค่าแรงบิดมอเตอร์ หรือ-ค่าใน 4-17 กำหนดค่าแรงบิดกรณีไฟย้อนกลับ. 14-25 หน่วง-การปิดที่ขีดจำกัดทอร์ก สามารถใช้เพื่อเปลี่ยนสิ่งนี้จากการ-เตือนเมื่อเกิดสภาวะเท่านั้นเป็นการเตือนที่ตามด้วยสัญญาณ-เตือน

#### **การแก้ไขปัญหาเบื้องต้น**

หากขีดจำกัดแรงบิดมอเตอร์เกิดระหว่างเปลี่ยน-ความเร็วขึ้น ให้ขยายเวลาเปลี่ยนความเร็วขึ้น

หากขีดจำกัดแรงบิดเจเนอเรเตอร์เกิดระหว่างเปลี่ยน-ความเร็วลง ให้ขยายเวลาเปลี่ยนความเร็วลง

หากขีดจำกัดแรงบิดเกิดขึ้นขณะทำงาน อาจเพิ่มขีด-จำกัดแรงบิดได้ โปรดแน่ใจว่าระบบสามารถทำงาน-อย่างปลอดภัยที่แรงบิดสูงขึ้น

ตรวจสอบการใช้งานสำหรับการดึงกระแสมากเกินไป-ในมอเตอร์

#### **การเตือน/สัญญาณเตือน 13, กระแสเกิน**

ค่ายอดของอินเวอร์เตอร์ ขีดจำกัดกระแส (ประมาณ 200% ของกระแสที่พิกัด) มีค่าเกิน คำเตือนจะแสดงค้างไว้ประมาณ 1.5 วินาที หลังจากนั้นตัวแปลงความถี่จะตัดการทำงานและ-แสดงการเตือน ฟอลต์นี้อาจเกิดจากการโหลดที่มีไฟฟ้าช็อค-หรือการเร่งความเร็วด้วยโหลดความเฉื่อยสูง ถ้ามีการเลือก การ-

ควบคุมเบรก เชิงกลส่วนขยาย การตัดการทำงานจะสามารถ-รีเซ็ตจากภายนอกได้

#### **การแก้ไขปัญหาเบื้องต้น**

ตัดกระแสไฟและตรวจสอบว่าเพลามอเตอร์หมุนได้- หรือไม่

ตรวจสอบว่าขนาดมอเตอร์เหมาะสมกับตัวแปลง-ความถี่หรือไม่

ตรวจสอบพารามิเตอร์ 1-20 ถึง 1-25 เพื่อดูข้อมูล-มอเตอร์ที่ถูกต้อง

#### **สัญญาณเตือน 14, ไฟฟอลต์ลงดิน (พื้น)**

มีกระแสจากเฟสเอาท์พุตลงดิน ทั้งจากในเคเบิลระหว่างตัว-แปลงความถี่และมอเตอร์ หรือภายในตัวมอเตอร์เอง

#### **การแก้ไขปัญหาเบื้องต้น**

ตัดไฟที่จ่ายไปยังตัวแปลงความถี่และแก้ไขฟอลต์ลง-ดิน

ตรวจสอบฟอลต์ลงดินในมอเตอร์โดยวัดความ-ต้านทานลงกราวด์ของ สายไฟมอเตอร์ และมอเตอร์- ด้วยเครื่องมือวัดความเป็นฉนวน

#### **สัญญาณเตือน 15, ฮาร์ดแวร์ไม่ตรงกัน**

อุปกรณ์เสริมติดตั้งถาวรไม่ได้รับการจัดการจากฮาร์ดแวร์หรือ-ซอฟต์แวร์บอร์ดควบคุมปัจจุบัน

บันทึกค่าพารามิเตอร์ต่อไปนี้และติดต่อซัพพลายเออร์Danfoss ของคุณ:

> 15-40 ประเภท FC 15-41 ส่วนกำลัง 15-42 แรงดันไฟฟ้า 15-43 เวอร์ชันของซอฟต์แวร์ 15-45 สตริงรหัสชนิดจริง 15-49 ไอดีซอฟต์แวร์การ์ดควบคุม 15-50 ไอดีซอฟต์แวร์การ์ดกำลัง

15-60 ติดตั้งอุปกรณ์เสริม

15-61 เวอร์ชันซอฟต์แวร์ของอุปกรณ์เสริม

#### **สัญญาณเตือน 16, ลัดวงจร**

มีการลัดวงจรในมอเตอร์หรือการเดินสายไฟของมอเตอร์

ตัดกระแสไฟที่จ่ายไปยังตัวแปลงความถี่และแก้ไขการลัดวงจร

#### **คำเตือน/สัญญาณเตือน 17, รหัสควบคุมเกินกำหนดเวลา** ไม่มีการสื่อสารไปยังตัวแปลงความถี่

คำเตือนจะทำงานเมื่อ 8-04 ฟังก์ชันควบคุมเมื่อหมดเวลา ไม่ได้ตั้งไว้ที่ [0] OFF

หาก 8-04 ฟังก์ชันควบคุมเมื่อหมดเวลา ถูกตั้งค่าเป็น หยุดและ-*ตัดการทำงาน* คำเตือนจะแสดงขึ้นและตัวแปลงความถี่ เปลี่ยน-ลดความเร็ว จนกว่าจะหยุด แล้วจึงแสดงสัญญาณเตือน

#### **การแก้ไขปัญหาเบื้องต้น**

ตรวจสอบการเชื่อมต่อบนสายการสื่อสารแบบอนุกรม

การเพิ่ม 8-03 เวลาของตัวควบคุมเมื่อหมดเวลา

ตรวจสอบการทำงานของอุปกรณ์การสื่อสาร

ตรวจสอบ การติดตั้ง ที่ถูกต้อง โดยพิจารณาจากข้อ-กำหนด EMC

#### **สัญญาณเตือน 23, ฟอลต์กับพัดลมภายใน**

ฟังก์ชันการเตือนของพัดลมตรวจสอบว่าพัดลมกำลังทำงาน-หรือไม่ สามารถยกเลิกการใช้การเตือนพัดลมได้ใน 14-53 การ-ตรวจดูพัดลม

#### **การแก้ไขปัญหาเบื้องต้น**

ตรวจสอบว่าการทำงานของพัดลมเหมาะสม

จ่ายไฟเข้าตัวแปลงความถี่และตรวจสอบว่าพัดลง-ทำงานช่วงสั้นๆ เมื่อเริ่มเดินเครื่อง

ตรวจสอบตัวตรวจจับบนแผ่นระบายความร้อน (Heat Sink) และการ์ดควบคุม

#### **สัญญาณเตือน 24, ฟอลต์กับพัดลมตัวนอก**

ฟังก์ชันการเตือนของพัดลมตรวจสอบว่าพัดลมกำลังทำงาน-หรือไม่ สามารถยกเลิกการใช้การเตือนพัดลมได้ใน 14-53 การ-ตรวจดูพัดลม

#### **การแก้ไขปัญหาเบื้องต้น**

ตรวจสอบว่าการทำงานของพัดลมเหมาะสม

จ่ายไฟเข้าตัวแปลงความถี่และตรวจสอบว่าพัดลง-ทำงานช่วงสั้นๆ เมื่อเริ่มเดินเครื่อง

ตรวจสอบตัวตรวจจับบนแผ่นระบายความร้อน (Heat Sink) และการ์ดควบคุม

#### **คำเตือน 25, ตัวต้านทานเบรกลัดวงจร**

ตัวต้านทานเบรกได้รับการตรวจระหว่างการทำงาน ถ้าเกิด-ลัดวงจรขึ้น ฟังก์ชันเบรกจะถูกยกเลิกใช้งาน และมีการแสดงคำ-เตือน ตัวแปลงความถี่จะยังคงทำงานอยู่ แต่ไม่มีฟังก์ชันเบรค ตัดการจ่ายไฟเข้าตัวแปลงความถี่และเปลี่ยนตัวต้านทานเบรค (ดู 2-15 การตรวจสอบเบรครีซีสเตอร์)

#### **คำเตือน/สัญญาณเตือน 26, จำกัดกำลังตัวต้านทานเบรก**

กำลังที่ส่งไปให้ตัวต้านทานเบรกภายนอกจะถูกคำนวณเป็นค่า-เฉลี่ยมาตรฐานสำหรับช่วง 120 วินาทีที่ผ่านมาของเวลาทำงาน การคำนวณพิจารณาจากแรงดันวงจรขั้นกลางและค่าความ-้ต้านทานเบรก ที่ตั้งใน *2-16 กระแส เอชีเบรกสงสด* คำเตือน-จะแสดงเมื่อ การเบรก ที่ต้องดูดซับเข้าไปสูงกว่า 90% ของ-กำลังความต้านทานเบรก หากมีการเลือก ตัดการทำงาน [2] ใน 2-13 การป้องกันเมื่อเกินขีดจำกัดตัวแปลงความถี่จะตัดการ-ทำงานเมื่อกำลังเบรกที่ตัวต้านทานต้องดูดซับเข้าไปมีค่าสูงกว่า 100%

#### **การเตือน/สัญญาณเตือน 27, ฟอลต์กับตัวสับเบรก**

ตัวต้านทานเบรคถูกตรวจดูระหว่างการทำงาน และถ้ามีการ-ลัดวงจร ฟังก์ชั่นเบรคจะถูกตัดการทำงาน และคำเตือนจะแสดง-ขึ้น ตัวแปลงความถี่ยังสามารถทำงานได้แต่เนื่องจากตัว-ต้านทานเบรคได้เกิดการลัดวงจรไปแล้ว กำลังจำนวนมากจะยัง-คงถูกส่งไปยังตัวต้านทานเบรคถึงแม้ว่าตัวต้านทานจะไม่ทำงาน-แล้วก็ตาม

ตัดการจ่ายไฟไปยังตัวแปลงความถี่ และนำตัวต้านทานเบรก-ออก

#### **สัญญาณเตือน/คำเตือน 28, ตรวจสอบเบรกล้มเหลว** ตัวต้านทานเบรกไม่ได้ถูกต่อเอาไว้หรือไม่ทำงาน

ตรวจสอบ2-15 การตรวจสอบเบรครีซีสเตอร์

## **สัญญาณเตือน29,อุณหภูมิแผ่นระบายความร้อน:**

อุณหภูมิสูงสุดของแผ่นระบายความร้อนสูงเกินไป ฟอลต์ของ-อุณหภูมิจะไม่ รีเซ็ต จนกว่าอุณหภูมิจะลดลงต่ำกว่าอุณหภูมิ- ของแผ่นระบายความร้อน การตัดการทำงานและจุดรีเซ็ตขึ้นกับ-ขนาดกำลังของตัวแปลงความถี่

#### **การแก้ไขปัญหาเบื้องต้น**

#### ตรวจสอบเงื่อนไขต่อไปนี้

อุณหภูมิแวดล้อมมีค่าสูงเกินไป

สายเคเบิลมอเตอร์ยาวเกินไป

ระยะห่าง การระบายอากาศด้านบนและด้านล่างตัว-แปลงความถี่ไม่ถูกต้อง

การระบายอากาศถูกปิดกั้นรอบตัวแปลงความถี่

พัดลมแผ่นระบายความร้อนชำรุด

แผ่นระบายความร้อนสกปรก

#### **สัญญาณเตือน 30, มอเตอร์เฟส U สูญหาย**

เฟสมอเตอร์ U ระหว่างตัวแปลงความถี่และมอเตอร์หายไป

ตัดการจ่ายไฟจากตัวแปลงความถี่และตรวจสอบเฟส U ของ-มอเตอร์

#### **สัญญาณเตือน 31, มอเตอร์เฟส V สูญหาย**

เฟส V ของมอเตอร์ระหว่างตัวแปลงความถี่และมอเตอร์หายไป

ตัดการจ่ายไฟจากตัวแปลงความถี่และตรวจสอบเฟส V ของ-มอเตอร์

#### **สัญญาณเตือน 32, มอเตอร์เฟส W สูญหาย**

เฟส W ของมอเตอร์ระหว่างตัวแปลงความถี่และมอเตอร์หายไป

ตัดกระแสไฟจากตัวแปลงความถี่และตรวจสอบเฟส W ของ-มอเตอร์

#### **สัญญาณเตือน 33, ฟอลต์แบบกระชาก**

มีการเปิดเครื่องเกิดขึ้นหลายครั้งเกินไปภายในช่วงระยะเวลาสั้น ปล่อยให้ชุดเย็นลงถึงระดับอุณหภูมิในการทำงาน

#### **คำเตือน/สัญญาณเตือน 34, เกิดความผิดพลาดในการ-สื่อสาร ของระบบ**

การสื่อสารระหว่าง fieldbus และการ์ด อุปกรณ์เสริมการสื่อสาร ไม่ทำงาน

**คำเตือน/สัญญาณเตือน 36, ข้อผิดพลาดระบบไฟหลัก** การเตือนและสัญญาณเตือนนี้จะทำงานเมื่อ แรงดันแหล่งจ่ายไฟ ที่จ่ายให้กับตัวแปลงความถี่หายไปและ *14-10 แหล่งจ่ายไฟ-*หลักล้มเหลว ไม่ได้ตั้งค่าไว้ที่ [0] ไม่มีการทำงาน ตรวจสอบ ฟิวส์ ที่ต่อกับตัวแปลงความถี่และแหล่งจ่ายไฟหลักที่ต่อกับ-เครื่อง

#### **สัญญาณเตือน 38, ฟอลต์ภายใน**

เมื่อเกิดฟอลต์ภายใน หมายเลขรหัสที่ระบุในตารางด้านล่างจะ-แสดงขึ้น

#### **การแก้ไขปัญหาเบื้องต้น**

จ่ายกำลังไฟเข้าตัวแปลงความถี่

ตรวจสอบว่าอุปกรณ์เสริมติดตั้งอย่างถูกต้อง

ตรวจหาการเดินสายไฟไม่ครบหรือหลวม

อาจจำเป็นต้องติดต่อตัวแทนจำหน่ายหรือแผนกบริหารของ Danfoss จดหมายเลขรหัสเพื่อคำแนะนำในการแก้ปัญหาต่อไป

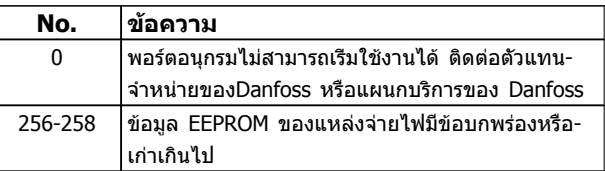

#### **คำเตือนและสัญญาณเตือน คำแนะนำการใช้งานชุดขับเคลื่อน VLT**® **HVAC**

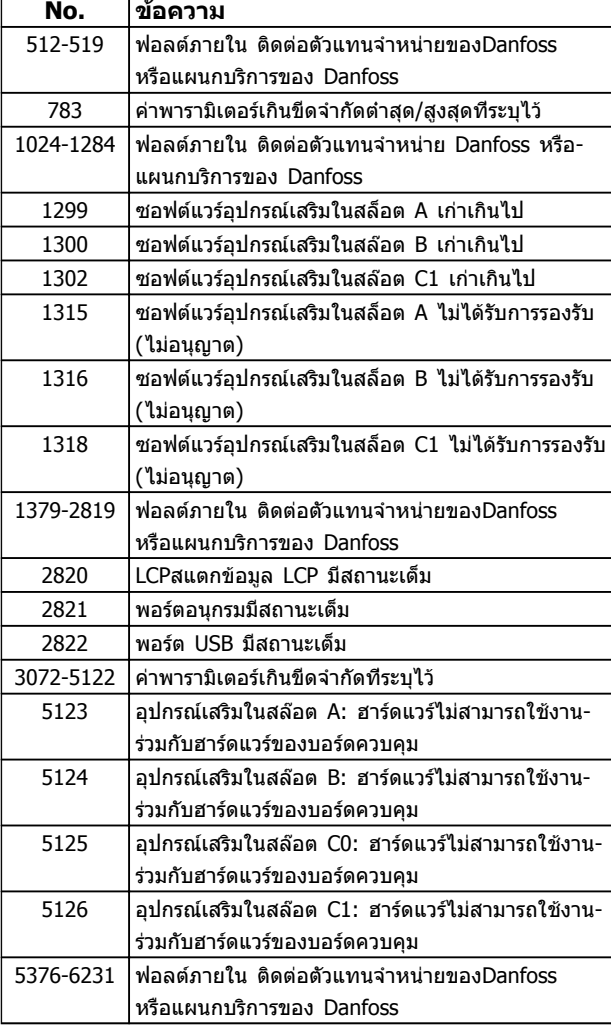

#### **สัญญาณเตือน39, เซนเซอร์แผ่นระบายความร้อน**

ไม่มี การป้อนกลับ จากเซนเซอร์แผ่นระบายความร้อน

สัญญาณจากตัวตรวจจับอุณหภูมิ IGBT ไม่ปรากฏในการ์ดกำลัง ปัญหาอาจเกิดจากการ์ดกำลัง จากการ์ดชุดขับเคลื่อนเกต หรือ-สายเคเบิลริบบิ้นระหว่างการ์ดกำลังกับการ์ดชุดขับเคลื่อนเกต

**คำเตือน 40, โหลดเกินบนเอาท์พุทดิจิตอล ขั้วต่อ 27** ตรวจสอบโหลดที่เชื่อมต่ออยู่กับขั้ว 27 หรือถอดสายที่ลัดวงจร-ออก ตรวจสอบ 5-00 เลือกหมวดสัญฯดิจิตอลอิน-เอาท์ และ 5-01 เลือกสัญญาณดิจิตอล เทอมินอล 27

**คำเตือน 41, โหลดเกินบนเอาท์พุทดิจิตอล ขั้วต่อ 29** ตรวจสอบโหลดที่เชื่อมต่ออยู่กับขั้ว 29 หรือถอดสายที่ลัดวงจร-ออก ตรวจสอบ 5-00 เลือกหมวดสัญฯดิจิตอลอิน-เอาท์ และ 5-02 เลือกสัญญาณดิจิตอล เทอมินอล 29

#### **คำเตือน 42, โหลดเกินของเอาท์พุทดิจิตอล บน X30/6 หรือโหลดเกินของเอาท์พุทดิจิตอลบน X30/7**

สำหรับ X30/6, ตรวจสอบโหลดที่เชื่อมต่ออยู่กับขั้ว X30/6 หรือถอดสายที่ลัดวงจรออก ตรวจสอบ 5-32 ขั้ว X30/6 Digi Out (MCB 101)

สำหรับ X30/7, ตรวจสอบโหลดที่เชื่อมต่ออยู่กับขั้ว X30/7 หรือถอดสายที่ลัดวงจรออก ตรวจสอบ 5-33 ขั้ว X30/7 Digi Out (MCB 101)

#### **สัญญาณเตือน 45, ฟอลต์ลงดิน 2** ฟอลต์ลงดิน (พื้น) เมื่อสตาร์ท

**การแก้ไขปัญหาเบื้องต้น**

ตรวจสอบการต่อลงดิน (กราวด์) และการเชื่อมต่อที่- อาจหลวมหลุด

ตรวจสอบขนาดสายไฟที่เหมาะสม

ตรวจสอบสายเคเบิลมอเตอร์เพื่อหาการลัดวงจรหรือ-กระแสรั่วไหล

#### **สัญญาณเตือน 46, แหล่งจ่ายไฟการ์ดกำลัง** แหล่งจ่ายไฟบนการ์ดกำลังอยู่นอกช่วง

มีแหล่งจ่ายไฟสามแหล่งที่มาจากแหล่งจ่ายไฟโหมดสวิตช์ (SMPS) บนการ์ดกำลัง: 24 V, 5 V, +/- 18 V. เมื่อจ่ายไฟ 24 VDC กับอุปกรณ์เสริม MCB 107 ตรวจพบเพียงไฟ 24 V และ 5 V เมื่อจ่ายไฟด้วย แรงดันไฟฟ้าสายหลักสามเฟส ตรวจ-พบไฟทั้งสามเฟส

#### **การแก้ไขปัญหาเบื้องต้น**

ตรวจสอบการ์ดกำลังว่าบกพร่องหรือไม่

- ตรวจสอบการ์ดควบคุมว่าบกพร่องหรือไม่
- ตรวจสอบการ์ดอุปกรณ์เสริมว่าบกพร่องหรือไม่
- หากใช้แหล่งจ่ายไฟ 24 VDC ตรวจว่าแหล่งจ่ายไฟ-ถูกต้อง

#### **คำเตือน 47, แหล่งจ่ายไฟ 24 V มีค่าต่ำ**

24 V DC ถูกตรวจวัดบนการ์ดควบคุม แหล่งจ่ายไฟตรงสำรอง-ภายนอก 24V DC อาจจ่ายโหลดเกิน ในกรณีอื่น ให้ติดต่อ-ตัวแทนจำหน่าย Danfoss ของคุณ

#### **คำเตือน 48, แหล่งจ่ายไฟ 1.8 V มีค่าต่ำ**

แหล่งจ่ายไฟ 1.8V DC ที่ใช้บนการ์ดควบคุมอยู่นอกขีดจำกัดที่- ได้รับอนุญาต แหล่งจ่ายไฟถูกตรวจวัดบนการ์ดควบคุม ตรวจ-สอบการ์ดควบคมว่าบกพร่องหรือไม่ หากมีการ์ดอปกรณ์เสริม ให้ตรวจสอบสภาวะแรงดันเกิน

#### **คำเตือน 49, จำกัดความเร็ว**

เมื่อความเร็วไม่อยู่ในช่วงที่กำหนดใน 4-11 กำหนดความเร็วต่ำ-สุดมอเตอร์ และ 4-13 กำหนดความเร็วสูงสุดมอเตอร์ตัวแปลง-ความถี่จะแสดงการเตือน เมื่อความเร็วต่ำกว่าขีดจำกัดที่ระบุ- ไว้ใน 1-86 ตัดการทำงานที่ความเร็วต่ำ [RPM] (ยกเว้นเมื่อ-สตาร์ทหรือหยุด) ตัวแปลงความถี่จะตัดการทำงาน

**สัญญาณเตือน 50, การปรับเทียบ AMA ล้มเหลว** ติดต่อตัวแทนจำหน่ายDanfoss หรือแผนกบริการของ Danfoss

**สัญญาณเตือน 51, AMA ตรวจสอบ Unom และ Inom** การตั้งค่าสำหรับแรงดันมอเตอร์, กระแสมอเตอร์ และ กำลัง-มอเตอร์ ผิด ตรวจสอบการตั้งค่าในพารามิเตอร์ 1-20 ถึง 1-25

#### **สัญญาณเตือน 52, AMA low Inom**

กระแสมอเตอร์มีค่าต่ำเกินไป ตรวจสอบการตั้งค่าใน 4-18 ขีด-จำกัดกระแส

**สัญญาณเตือน 53, AMA มอเตอร์มีขนาดใหญ่เกินไป** มอเตอร์ใหญ่เกินไปสำหรับ AMA ที่จะทำงาน

**สัญญาณเตือน 54, AMA มอเตอร์มีขนาดเล็กเกินไป** มอเตอร์มีขนาดเล็กเกินไปสำหรับ AMA ที่จะทำงานได้

#### **สัญญาณเตือน 55, AMA พารามิเตอร์อยู่นอกเหนือระดับ-เพิ่ม-ลด**

ค่าพารามิเตอร์จากมอเตอร์อยู่นอกเหนือช่วงที่รับได้ AMAจะไม่- ทำงาน

**สัญญาณเตือน 56, AMA ที่ถูกระงับโดยผู้ใช้** AMA ถูกระงับโดยผู้ใช้

#### **สัญญาณเตือน 57, AMA หมดเวลา**

พยายามรีสตาร์ท AMA อีกครั้ง การรีสตาร์ทซ้ำๆ อาจทำให้- มอเตอร์ร้อนเกินไป

#### **สัญญาณเตือน 58, AMA ฟอลต์ภายใน** ติดต่อตัวแทนจำหน่ายของคุณDanfoss

**คำเตือน 59, ขีดจำกัดกระแส**

กระแสมีค่าสูงกว่าที่ระบุไว้ใน4-18 ขีดจำกัดกระแส ตรวจสอบ-ให้แน่ใจว่า ข้อมูลมอเตอร์ ในพารามิเตอร์ 1-20 ถึง 1-25 ตั้ง-ค่าถูกต้อง อาจเพิ่มขีดจำกัดกระแส ดูให้แน่ใจว่าระบบสามารถ-ทำงานได้อย่างปลอดภัยที่ขีดจำกัดสูงขึ้น

#### **สัญญาณเตือน 60, อินเตอร์ล็อกภายนอก**

สัญญาณอินพุทดิจิตัลระบุเงื่อนไขฟอลต์ภายนอกตัวควบคุม-ความถี่ อินเตอร์ล็อกภายนอกสั่งตัวควบคุมความถี่ให้ตัดการ-ทำงาน ลบเงื่อนไขฟอลต์ภายนอกออก เพื่อให้กลับมาทำงาน-โดยปกติอีกครั้ง ให้จ่ายไฟ 24 VDC ที่ขั้วต่อที่โปรแกรมไว้- สำหรับอินเตอร์ล็อกภายนอก รีเซ็ตตัวแปลงความถี่

#### **คำเตือน 62, ความถี่เอาท์พุทที่ขีดจำกัดสูงสุด**

ความถี่เอาท์พุทสูงถึงค่าที่ตั้งไว้ใน 4-19 ตั้งความถี่สูงสุดของ-*มอเตอร์* ตรวจสอบการใช้งานเพื่อหาสาเหตุ อาจเพีมขีดจำกัด-ความถี่เอาท์พุท ดูให้แน่ใจว่าระบบสามารถทำงานได้อย่าง-ปลอดภัยที่ความถี่เอาท์พุทสูงขึ้น การเตือนจะลบไปเมื่อเอาท์พุ- ทลดต่ำกว่าขีดจำกัดสูงสุด

#### **คำเตือน/สัญญาณเตือน 65, การ์ดควบคุมความร้อนเกิน** การติดอุณหภูมิของการ์ดควบคุมอยู่ที่ 80° C

#### **การแก้ไขปัญหาเบื้องต้น**

ตรวจสอบว่าอุณหภูมิแวดล้อมสูงสุดของการทำงาน-อยู่ภายในขีดจำกัด

- ตรวจสอบการอุดตันของตัวกรอง
- ตรวจสอบการทำงานของพัดลม

ตรวจสอบการ์ดควบคุม

#### **การเตือน 66, อุณหภูมิฮีทซิงค์ต่ำ**

ตัวแปลงความถี่เย็นเกินไปที่จะทำงานได้ คำเตือนนี้ขึ้นกับตัว-ตรวจจับอุณหภูมิในโมดูล IGBT เพิ่มอุณหภูมิแวดล้อมของ-เครื่อง นอกจากนี้ ปริมาณทริกเกิลของกระแสสามารถจ่ายให้- กับตัวควบคุมความถี่เมื่อใดก็ตามที่มอเตอร์ ถูกหยุดโดยการ-ตั้งค่า *2-00 กระแสไฟ DC ค้าง/อ่นให้มอเตอร์* ที่ 5% และ 1-80 การทำงานที่หยุด

#### **สัญญาณเตือน 67, อุปกรณ์เสริมของหน่วยวัดอุปกรณ์- เสริมจะถูกเปลี่ยน**

อุปกรณ์เสริมหนึ่งหรือสองชนิดได้ถูกติดตั้งเพิ่มเข้ามาหรือถอด-ออกไป ตั้งแต่การตัดการจ่ายไฟครั้งล่าสุด ตรวจสอบว่าการ-เปลี่ยนแปลงการกำหนดรูปแบบเป็นสิ่งที่ตั้งใจและรีเซ็ตตัว-ควบคุมความถี่

#### **สัญญาณเตือน 68, ระบบหยุดแบบปลอดภัยทำงาน**

สัญญาณ 24 VDC ที่หายไปบนขั้วต่อ 37 เป็นสาเหตุให้ตัว-ควบคุมความถี่ตัดการทำงาน หากต้องการกลับสู่การทำงานปกติ ให้จ่ายแรงดัน 24 VDC ที่ขั้วต่อ 37 จากนั้นส่งสัญญาณรีเซ็ต-ตัวควบคุมความถี่

#### **สัญญาณเตือน 69, อุณหภูมิการ์ดกำลัง** ตัวตรวจจับอุณหภูมิบนการ์ดกำลังร้อนหรือเย็นเกินไป

#### **การแก้ไขปัญหาเบื้องต้น**

- ตรวจสอบว่าอุณหภูมิแวดล้อมสูงสุดของการทำงาน-อยู่ภายในขีดจำกัด
- ตรวจสอบการอุดตันของตัวกรอง
- ตรวจสอบการทำงานของพัดลม
- ตรวจสอบสายไฟ

#### **สัญญาณเตือน 70, การกำหนดรูปแบบ FC ไม่ถูกต้อง**

การควบคุมและการ์ดกำลังไม่สามารถใช้งานร่วมกันได้ ติดต่อ-ตัวแทนจำหน่ายพร้อมรหัสประเภทของเครื่องจากป้ายชื่อและ-หมายเลขชิ้นส่วนของการ์ดเพื่อตรวจสอบความสามารถใช้งาน-ร่วมกัน

#### **สัญญาณเตือน 80, ชุดขับเคลื่อน เริ่มต้นตามค่า-มาตรฐานจากโรงงาน**

การตั้งค่าพารามิเตอร์เป็นการตั้งค่าที่ เริ่มต้นตามค่ามาตรฐาน-จากโรงงาน หลังจากการ รีเซ็ตด้วยมือ รีเซ็ตเครื่องเพื่อลบ-สัญญาณเตือน

#### **สัญญาณเตือน 92, ไม่มีการไหล**

ตรวจพบเงื่อนไขไม่มีการไหลในระบบ 22-23 ฟังก์ชัน/ที่ไม่ไหล ถูกตั้งสำหรับสัญญาณเตือน แก้ปัญหาระบบและรีเซ็ตตัวแปลง-ความถี่หลังจากแก้ไขฟอลต์แล้ว

#### **สัญญาณเตือน 93, ปั๊มแห้ง**

เงื่อนไขไม่มีการไหลในระบบในขณะที่ตัวแปลงความถี่ทำงานที่- ความเร็วสูงอาจบ่งชีว่าปั้มแห้ง *22-26 พังก์ชันปั้มแห้ง* ถูกตั้ง-สำหรับสัญญาณเตือน แก้ปัญหาระบบและรีเซ็ตตัวแปลงความถี่- หลังจากแก้ไขฟอลต์แล้ว

#### **สัญญาณเตือน 94, สิ้นสุดของเส้นโค้ง**

การป้อนกลับ ต่ำกว่าเซ็ตพอยต์ อาจชี้ว่ามีการรั่วไหลในระบบ *22-50 ฟังก์ชันสิ้นสดเส้นโค้ง* ถูกตั้งสำหรับสัญญาณเตือน แก้ปัญหาระบบและรีเซ็ตตัวแปลงความถี่หลังจากแก้ไขฟอลต์- แล้ว

#### **สัญญาณเตือน 95, สายพานขาด**

แรงบิดต่ำกว่าระดับแรงบิดที่ตั้งสำหรับการไม่มีโหลด บ่งชี้ว่า-สายพานชำรด *22-60 ฟังก์ชันสายพานชำรด*ถูกตั้งสำหรับ-สัญญาณเตือน แก้ปัญหาระบบและรีเซ็ตตัวแปลงความถี่หลัง-จากแก้ไขฟอลต์แล้ว

#### **สัญญาณเตือน 96, หน่วงเวลาสตาร์ท**

การสตาร์ทมอเตอร์มีการหน่วงเวลาเพราะการป้องกันการลัดวงจร 22-76 *ช่วงเวลาระหว่างการสตาร์ท* ถูกเปิดใช้งาน แก้ป*ั*ญหา-ระบบและรีเซ็ตตัวแปลงความถี่หลังจากแก้ไขฟอลต์แล้ว

#### **การเตือน 97, หน่วงเวลาหยุด**

การหยุดมอเตอร์มีการหน่วงเวลาเพราะการป้องกันการลัดวงจร 22-76 ช่วงเวลาระหว่างการสตาร์ท ถูกเปิดทำงาน แก้ปัญหา-ระบบและรีเซ็ตตัวแปลงความถี่หลังจากแก้ไขฟอลต์แล้ว

#### **การเตือน 98, ฟอลต์นาฬิกา**

ไม่มีการตั้งเวลา หรือนาฬิกา RTC ล้มเหลว รีเซ็ตนาฬิกาใน 0-70 วันที่และเวลา

#### **การเตือน, 200 โหมดไฟไหม้**

ระบุว่าตัวแปลงความถี่จะทำงานในโหมดเพลิงไหม้ การเตือนจะ-ลบออกเมื่อลบโหมดไฟไหม้ ดูข้อมูลโหมดไฟไหม้ในบันทึก-สัญญาณเตือน

#### **การเตือน 201, โหมดไฟไหม้ทำงาน**

ระบุว่าตัวควบคุมความถี่เข้าสู่โหมดไฟไหม้ จ่ายไฟเข้าเครื่อง-เพื่อลบการเตือน ดูข้อมูลโหมดไฟไหม้ในบันทึกสัญญาณเตือน

#### **การเตือน 202, เกินขีดจำกัดโหมดเพลิงไหม้**

ขณะทำงานในโหลดไฟไหม้ เงื่อนไขสัญญาณเตือนหนึ่งข้อขึ้น-ไปถูกละเลย ซึ่งปกติจะตัดการทำงานเครื่อง การทำงานใน-เงื่อนไขนี้จะทำให้การรับประกันเครื่องเป็นโมฆะ จ่ายไฟเข้า-เครื่องเพื่อลบการเตือน ดูข้อมูลโหมดไฟไหม้ในบันทึกสัญญาณ-เตือน

#### **การเตือน 203, มอเตอร์ขาดหาย**

เมื่อตัวแปลงความถี่ทำงานด้วยมอเตอร์หลายตัว เงื่อนไขโหลด-ต่ำถูกตรวจพบ ซึ่งอาจบ่งชี้ถึงมอเตอร์ขาดหาย ตรวจสอบระบบ-เพื่อดูการทำงานที่เหมาะสม

#### **การเตือน 204, โรเตอร์ถูกล็อค**

เมื่อตัวแปลงความถี่ทำงานด้วยมอเตอร์หลายตัว เงื่อนไขโหลด-เกินถูกตรวจพบ ซึ่งอาจบ่งชี้ว่าโรเตอร์ถูกล็อค ตรวจสอบ-มอเตอร์ว่าทำงานถูกต้อง

#### **การเตือน 250, ชิ้นส่วนอะไหล่ใหม่**

มีการเปลี่ยนส่วนประกอบในตัวแปลงความถี่ รีเซ็ตตัวแปลง-ความถี่เพื่อให้ทำงานตามปกติ

#### **การเตือน 251, รหัสประเภทใหม่**

มีการเปลี่ยนส่วนประกอบในตัวแปลงความถี่และรหัสประเภท-เปลี่ยนไป รีเซ็ตตัวแปลงความถี่เพื่อให้ทำงานตามปกติ

# 9 การแก้ไขปัญหาขั้นพื้นฐาน

## 9.1 การสตาร์ท และการทำงาน

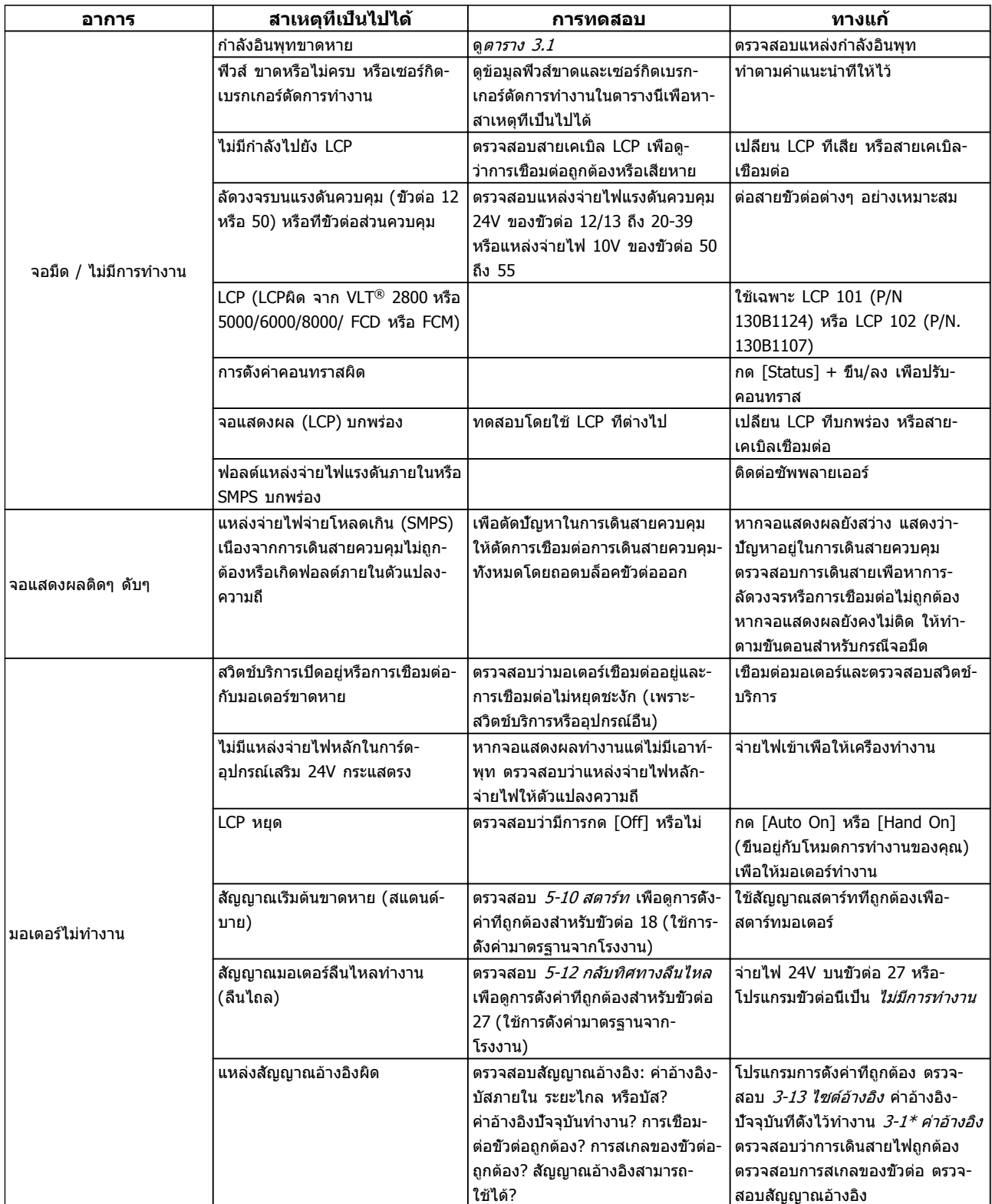

Danfoss

#### **การแก้ไขปัญหาขั้นพื้นฐาน คำแนะนำการใช้งานชุดขับเคลื่อน VLT**® **HVAC**

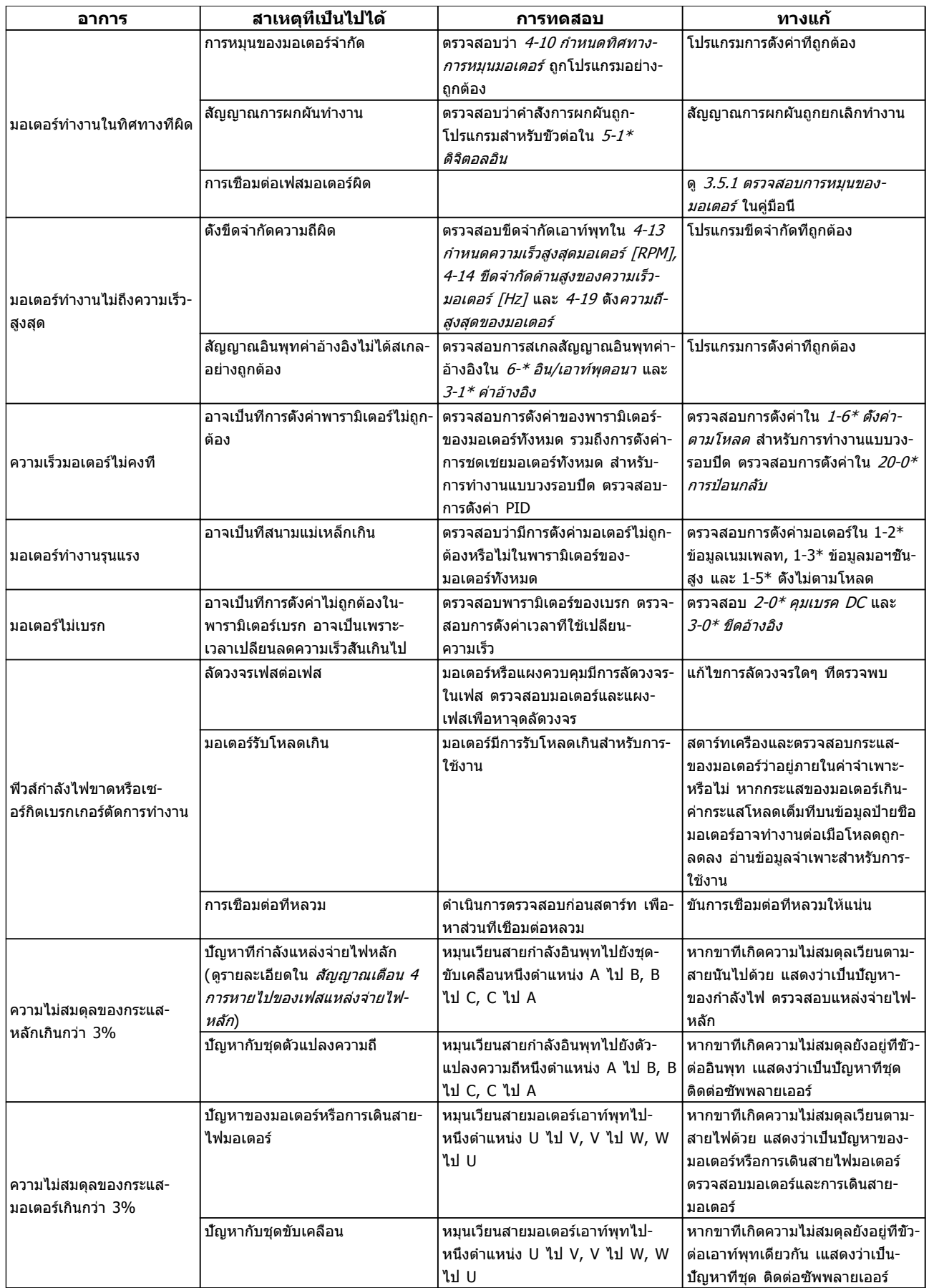

# 10 ข้อมูลจำเพาะ

## 10.1 ขึ้นกับกำลัง ข้อมูลจำเพาะ

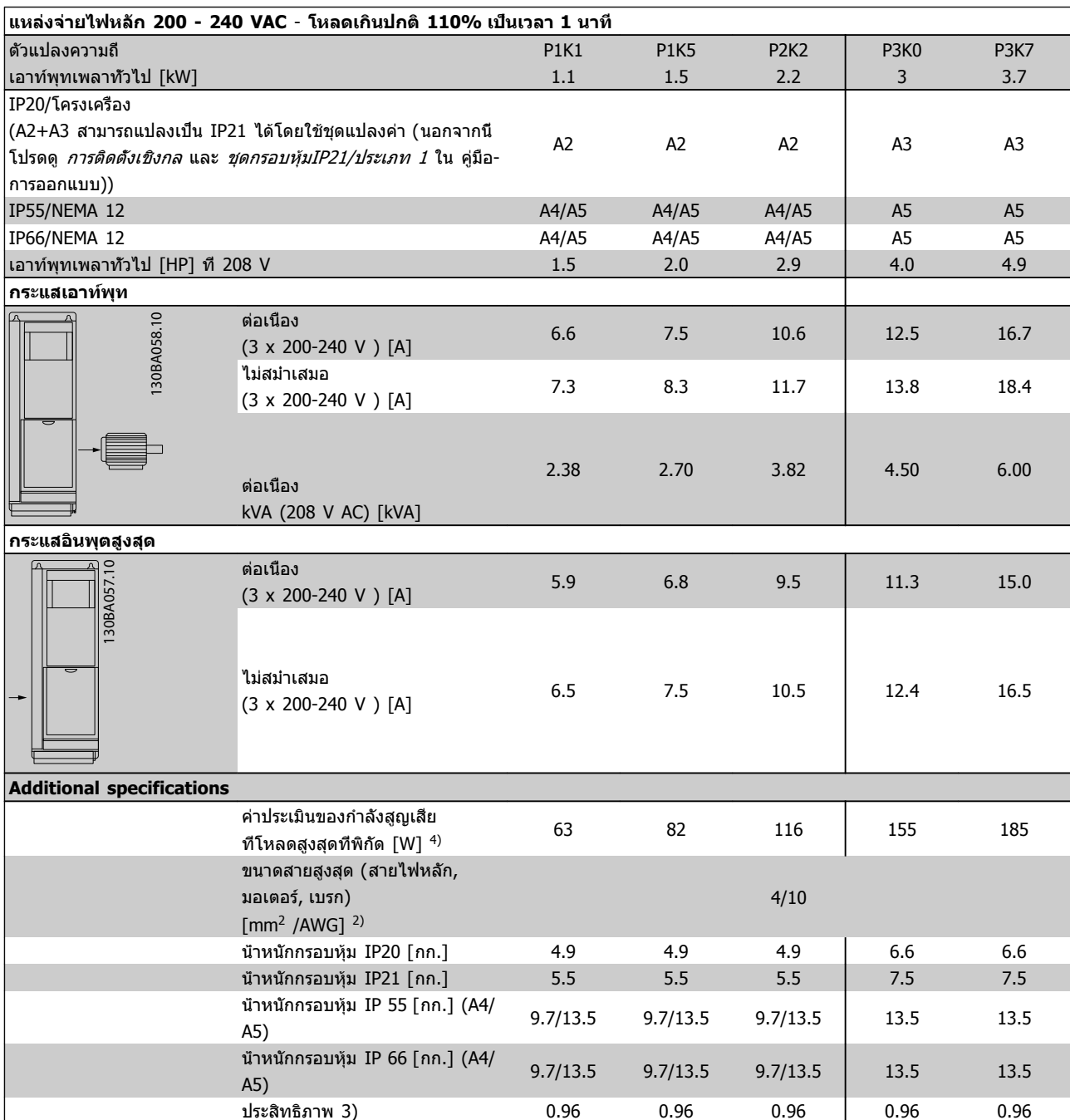

**ตาราง 10.1 แหล่งจ่ายไฟหลัก 200 - 240 VAC**

Danfoss

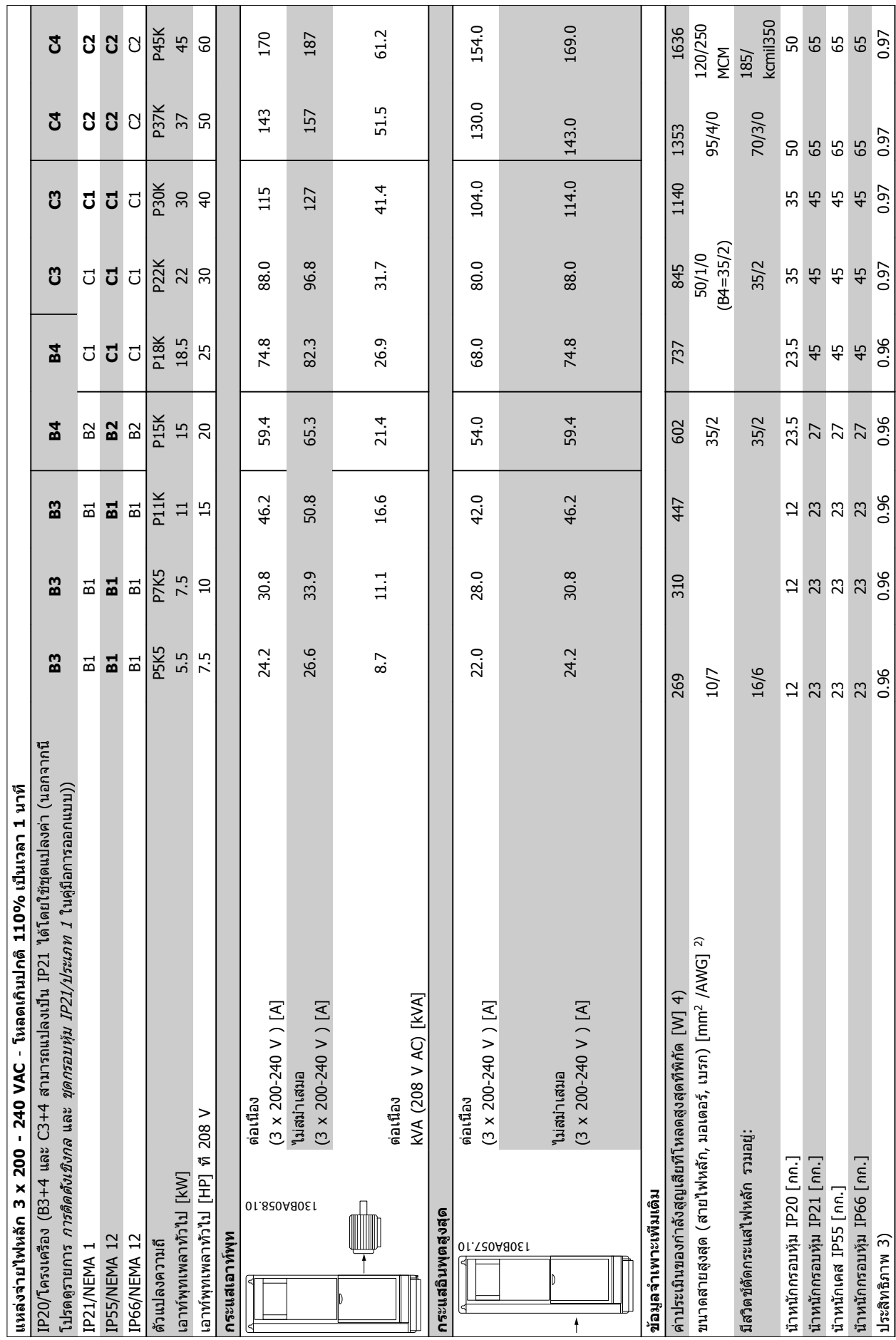

Danfoss

**ตาราง 10.2 แหล่งจ่ายไฟหลัก 3 x 200 - 240 VAC**

ตาราง 10.2 แหล่งจ่ายไฟหลัก 3 x 200 - 240 VAC

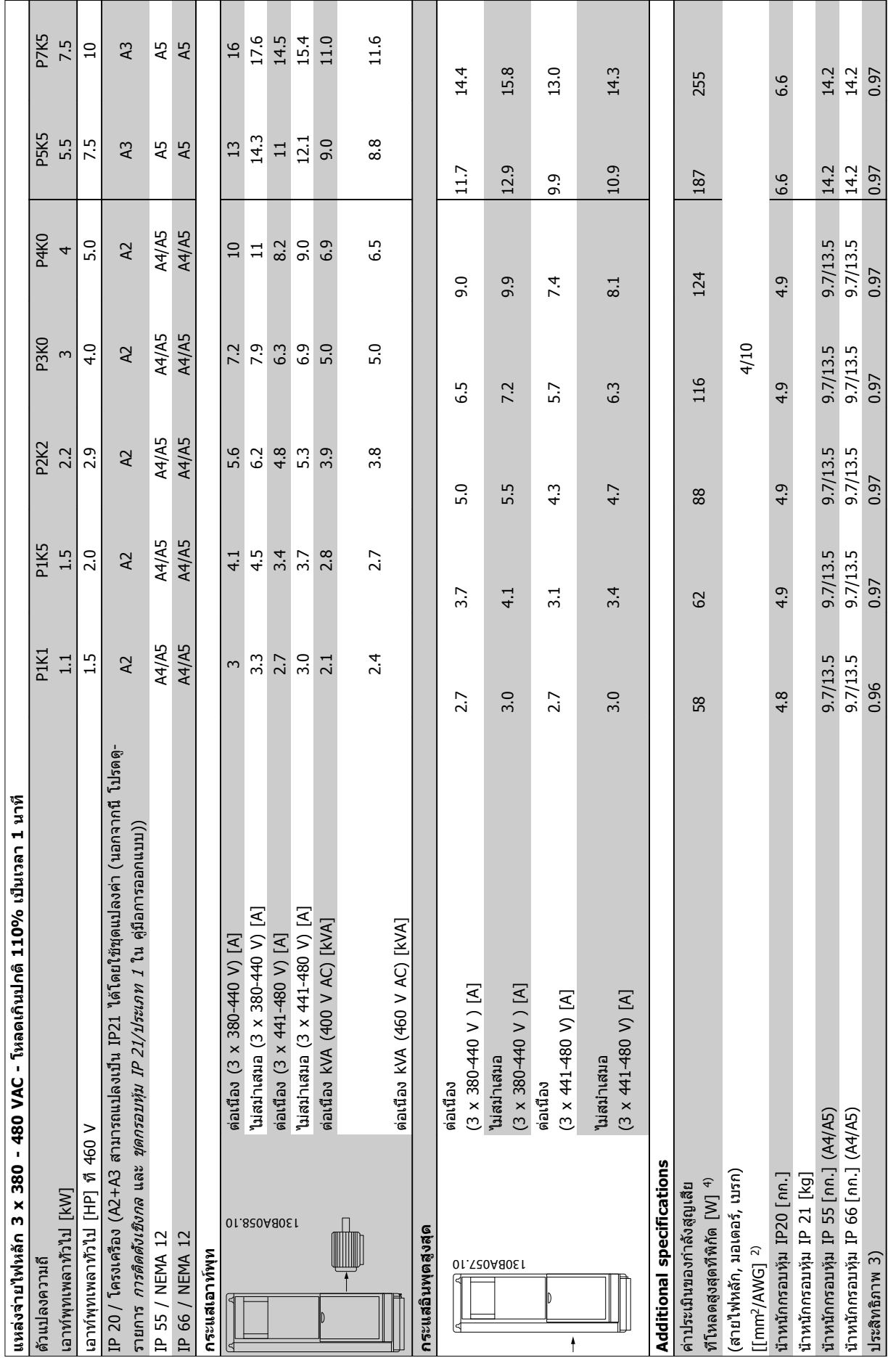

**1010**

# ตาราง 10.3 แหล่งจ่ายไฟหลัก 3 x 380 - 480 VAC **ตาราง 10.3 แหล่งจ่ายไฟหลัก 3 x 380 - 480 VAC**

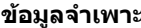

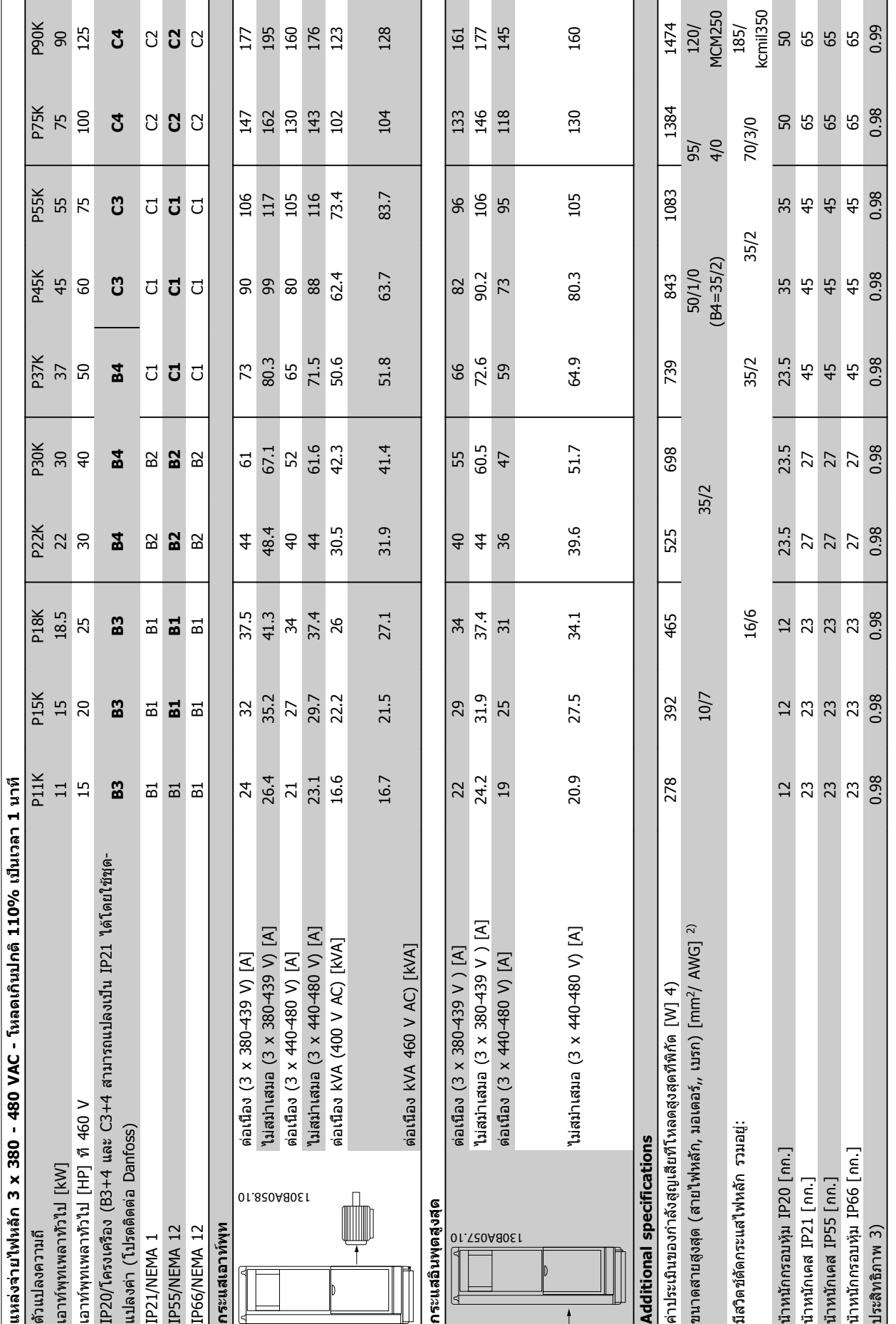

**ตาราง 10.4 แหล่งจ่ายไฟหลัก 3 x 380 - 480 VAC**

ตาราง 10.4 แหล่งจ่ายไฟหลัก 3 x 380 - 480 VAC
<span id="page-72-0"></span>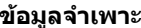

 $888000$ 

137

130.5 130.5

 $9.6$ 

144

 $10$ 

151

 $16$ 

 $\Xi$ 

 $137\,$ 

124.3

<u>ن</u><br>د

L

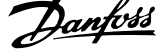

 $120$ <br>
MCM250<br>  $150$ <br>
MCM250 <sup>5)</sup><br>
MCM250 50<br>
kcmil350<br>
65 0.98

1500

 $0/4$ 

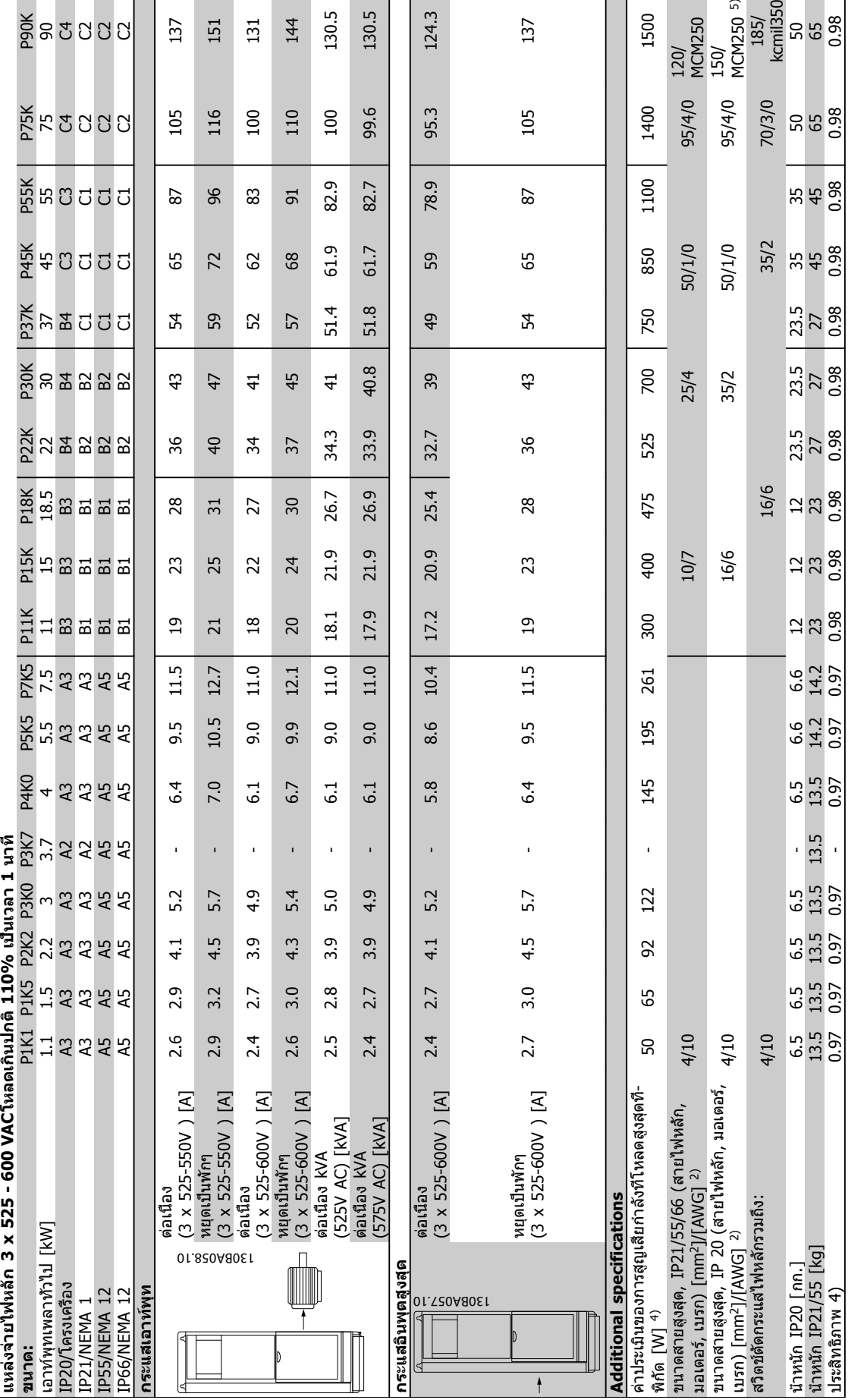

 $M$ G.11.AE.9A - VLT® เป็นเครื่องหมายการค้าจดทะเบียนของ Danfoss  $\overline{Z_1}$ 

**1010**

# <span id="page-73-0"></span>10.2 ข้อมูลทั่วไปทางเทคนิค

แหล่งจ่ายไฟหลัก (L1, L2, L3):

แรงดันไฟฟ้าของแหล่งจ่าย 200-240V ±10%, 380-480V ±10%, 525-690V ±10%

Danfoss

แรงดันไฟฟ้าสายหลัก ต่ำ / การลดลงของแรงดันไฟฟ้าสายหลัก:

ระหว่างแรงดันไฟฟ้าสายหลักต่ำหรือการลดลงของแรงดันไฟฟ้าสายหลัก ชุดขับเคลื่อน FC จะทำงานต่อไปจนกระทั่งแรงดันวงจรขั้น-กลางลดต่ำกว่าระดับหยุดต่ำสุด ซึ่งโดยปกติจะมีค่าต่ำลง 15% จาก FC's ค่าแรงดันที่พิกัดต่ำสุดของชุดขับเคลื่อน FC การเปิด-เครื่องหรือแรงบิดเต็มกำลังไม่สามารถทำได้เมื่อแรงดันไฟฟ้าสายหลักต่ำกว่า 10% จาก FC's แรงดันไฟฟ้าที่พิกัดไว้ต่ำสุดของชุดขับ-เคลื่อน FC

ความถี่ของแหล่งจ่ายไฟ 50/60Hz ±5% ความไม่สมดุลสูงสุดชั่วคราวระหว่างเฟสแหล่งจ่ายไฟ 3.0% ของแรงดันไฟฟ้าพิกัดของแหล่งจ่ายไฟ ตัวประกอบกำลังจริง () ≥ 0.9 ค่าที่ระบุที่โหลดพิกัด แฟคเตอร์กำลังการเข้าแทนที่ (cos) เกือบเข้ากัน (> 0.98) การสลับบนแหล่งจ่ายไฟด้านเข้า L1, L2, L3 (การเปิดเครื่อง) ≤ เคสประเภท A สูงสุด 2 ครั้ง/นาที การสลับบนแหล่งจ่ายไฟด้านเข้า L1, L2, L3 (การเปิดเครื่อง) ≥ เคสประเภท B, C สูงสุด 1 ครั้ง/นาที การสลับบนแหล่งจ่ายไฟด้านเข้า L1, L2, L3 (การเปิดเครื่อง) ≥ เคสประเภท D, E, F สูงสุด 1 ครั้ง/2 นาที สภาพแวดล้อมตามมาตรฐาน EN60664-1 หมวดแรงดันเกิน III / ระดับมลภาวะ 2

เครื่องนี้เหมาะสำหรับใช้ในวงจรที่มีความสามารถในการจ่ายกระแสไม่มากกว่า 100.000 RMS แอมแปร์แบบสมมาตร แรงดันสูงสุด 480/600 V

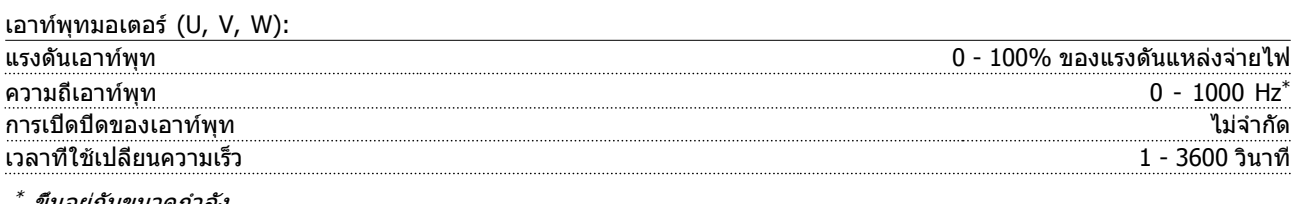

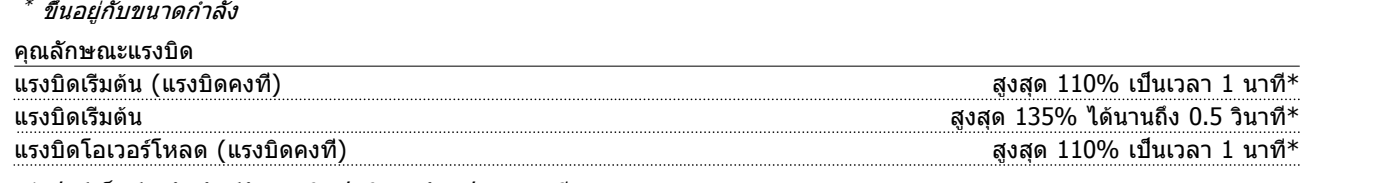

\*เปอร์เซ็นต์จะสัมพันธ์กับแรงบิดปกติของตัวแปลงความถี่

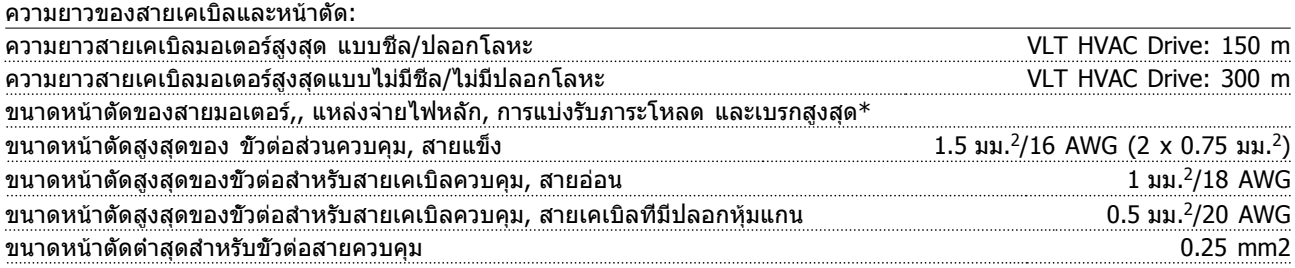

\* ดู [10.1 ขึ้นกับกำลัง ข้อมูลจำเพาะ](#page-68-0) สำหรับข้อมูลเพิ่มเติม!

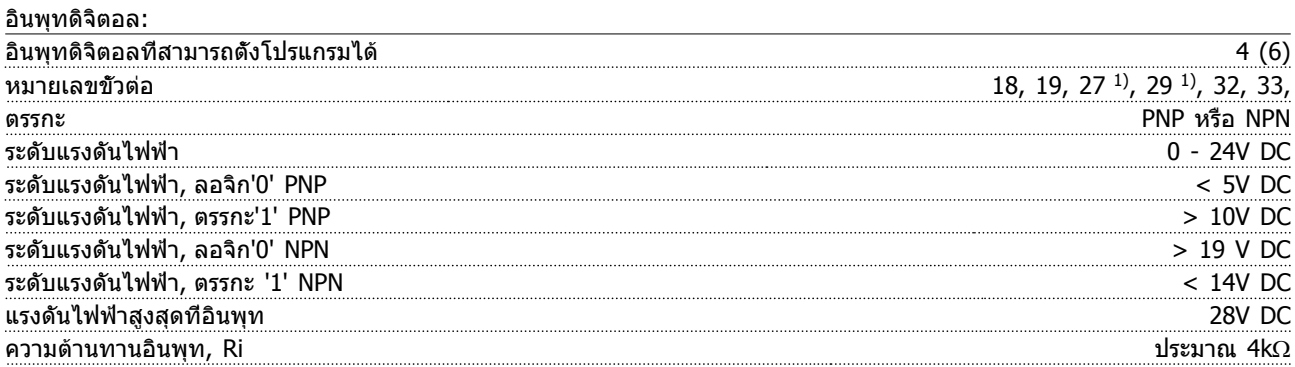

อินพุทดิจิตัลทั้งหมดถูกแยกอย่างสินเชิงทางไฟฟ้าจากแรงดันแหล่งจ่ายไฟ (PELV) และขั้วต่อแรงดันสูงอื่นๆ 1) ขั้วต่อ 27 และ 29 ยังสามารถตั้งโปรแกรมเป็นเอาท์พุทได้

Danfoss

#### <span id="page-74-0"></span>**ข้อมูลจำเพาะ คำแนะนำการใช้งานชุดขับเคลื่อน VLT**® **HVAC**

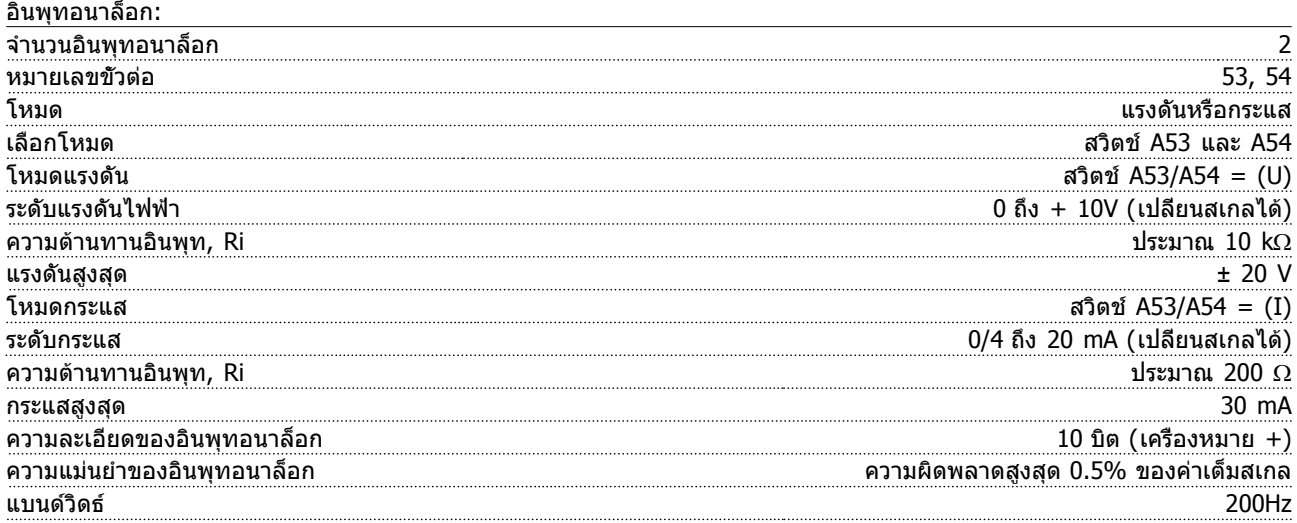

อินพุทอนาล็อกถูกแยกโดดทางไฟฟ้าจากแรงดันแหล่งจ่ายไฟ (PELV) และขั้วต่อแรงดันสูงอื่นๆ

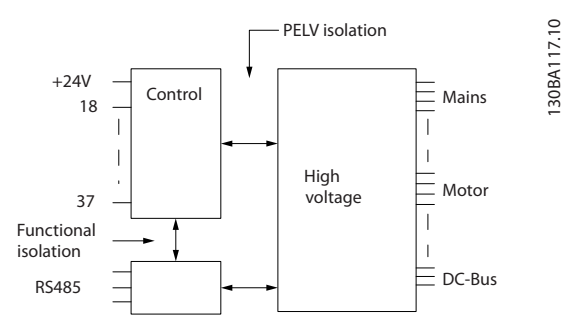

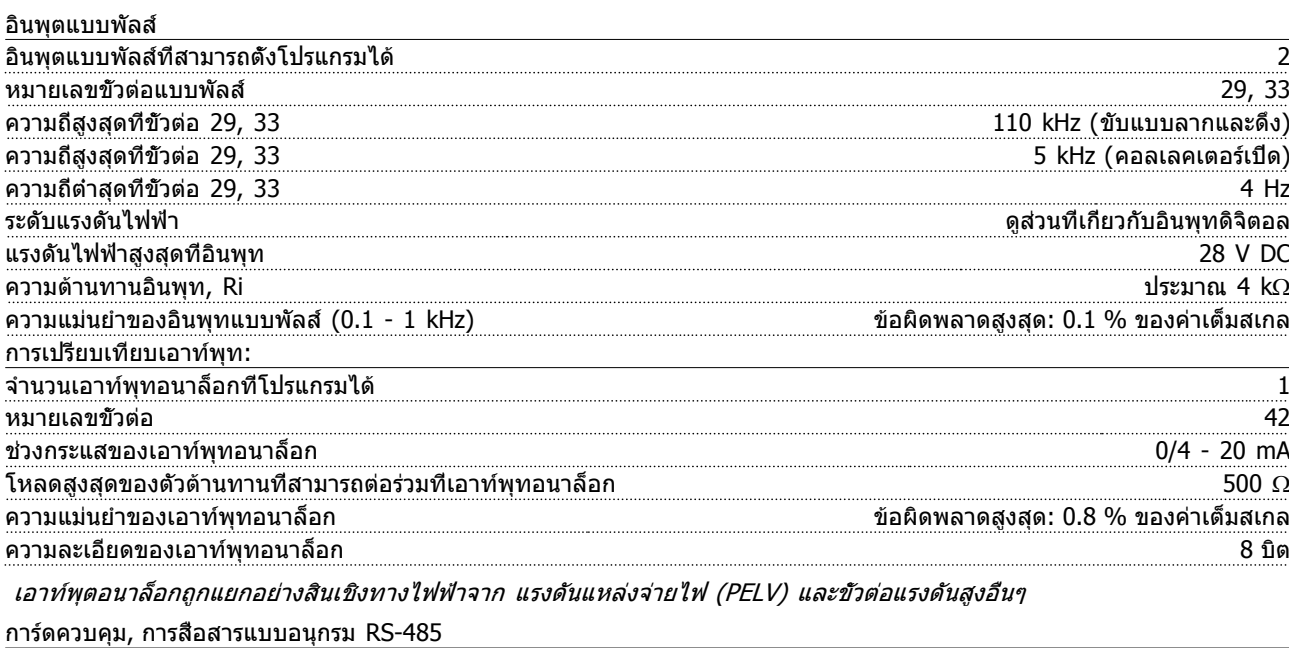

หมายเลขขั้วต่อ 61 จุดต่อร่วมสำหรับขั้วต่อ 68 และ 69 วงจรการสื่อสารแบบอนุกรม RS-485 ทำงานแยกต่างหากจากวงจรส่วนกลางอื่นๆ และถูกแยกโดดทางไฟฟ้าจากแรงดันแหล่งจ่ายไฟ (PELV)

หมายเลขขั้วต่อ 68 (P,TX+, RX+), 69 (N,TX-, RX-)

#### <span id="page-75-0"></span>**ข้อมูลจำเพาะ คำแนะนำการใช้งานชุดขับเคลื่อน VLT**® **HVAC**

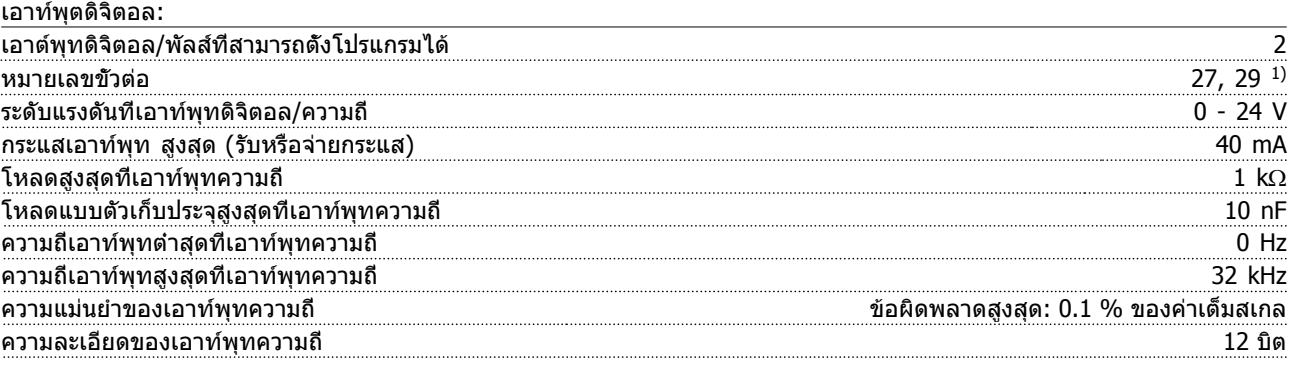

#### 1) ขั้วต่อ 27 และ 29 ยังสามารถตั้งโปรแกรมเป็นอินพุทได้

#### เอาท์พุทดิจิตอลถูกแยกโดดทางไฟฟ้าจากแรงดันแหล่งจ่ายไฟ (PELV) และขั้วต่อแรงดันสูงอื่นๆ

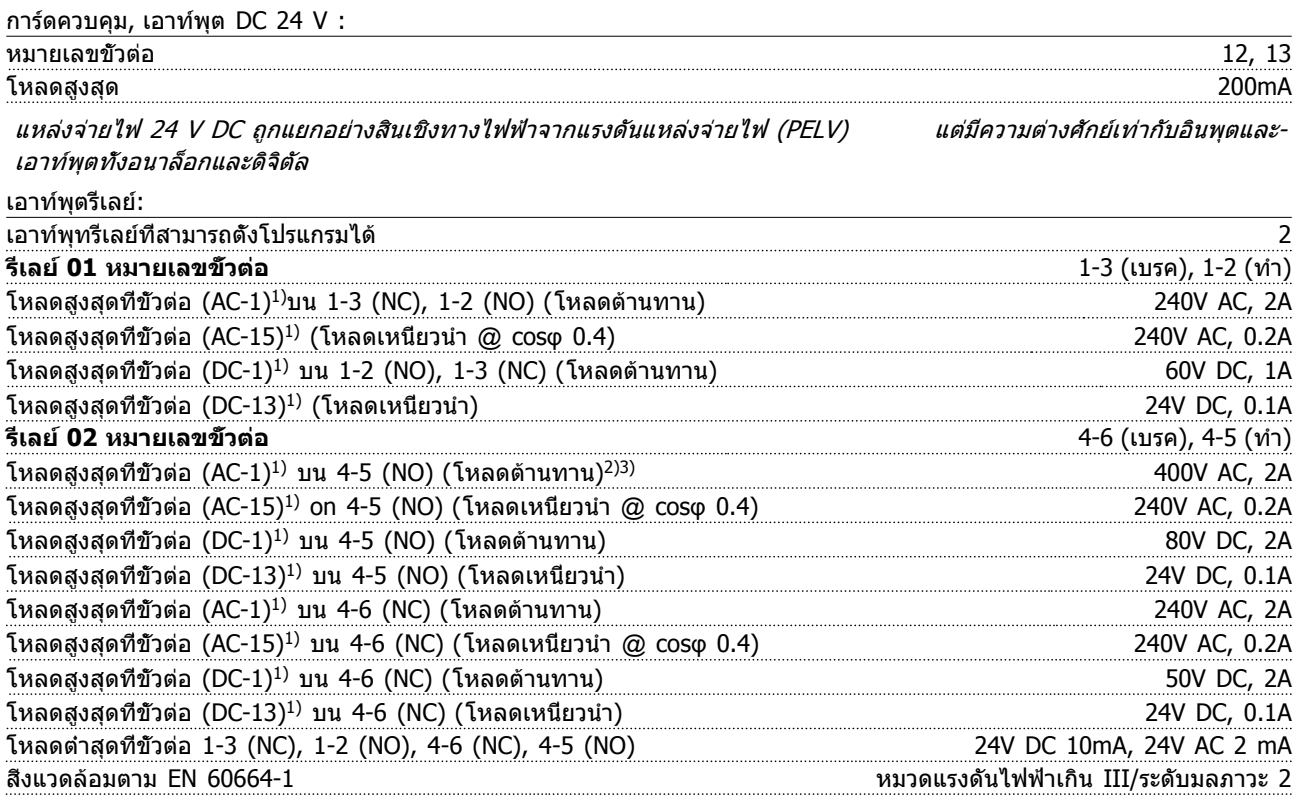

1) IEC 60947 t 4 และ 5 การต่อรีเลย์จะถูกแยกอย่างสิ้นเชิงทางไฟฟ้าจากจำนวนที่เหลือของวงจรโดยการเพิ่มไฟฟ้า (PELV) 2) ประเภทแรงดันเกิน II 3) การใช้งาน UL 300V AC 2A

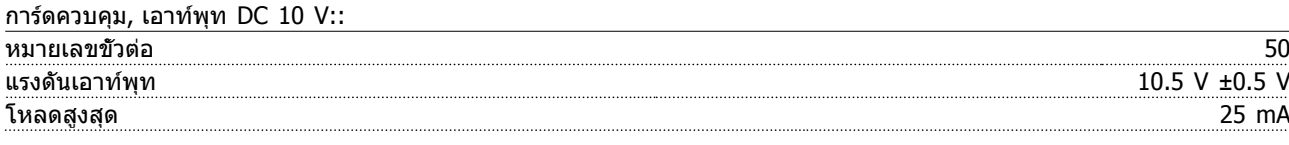

แหล่งจ่ายไฟ DC 10 V ถูกแยกโดดทางไฟฟ้าจากแรงดันแหล่งจ่ายไฟ (PELV) และขั้วต่อแรงดันสูงอื่นๆ

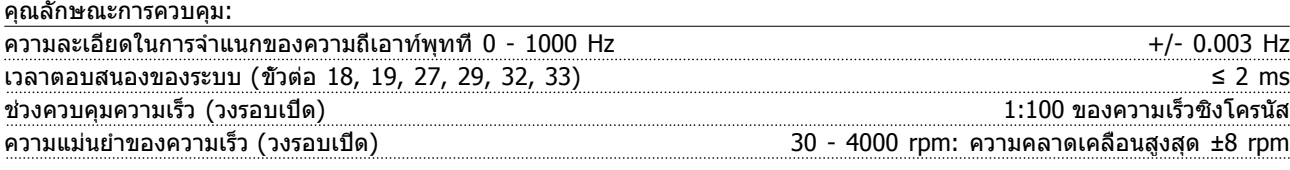

คุณลักษณะการควบคุมทั้งหมดอ้างอิงกับมอเตอร์อะซิงโครนัส 4 ขั้ว

## <span id="page-76-0"></span>**ข้อมูลจำเพาะ คำแนะนำการใช้งานชุดขับเคลื่อน VLT**® **HVAC**

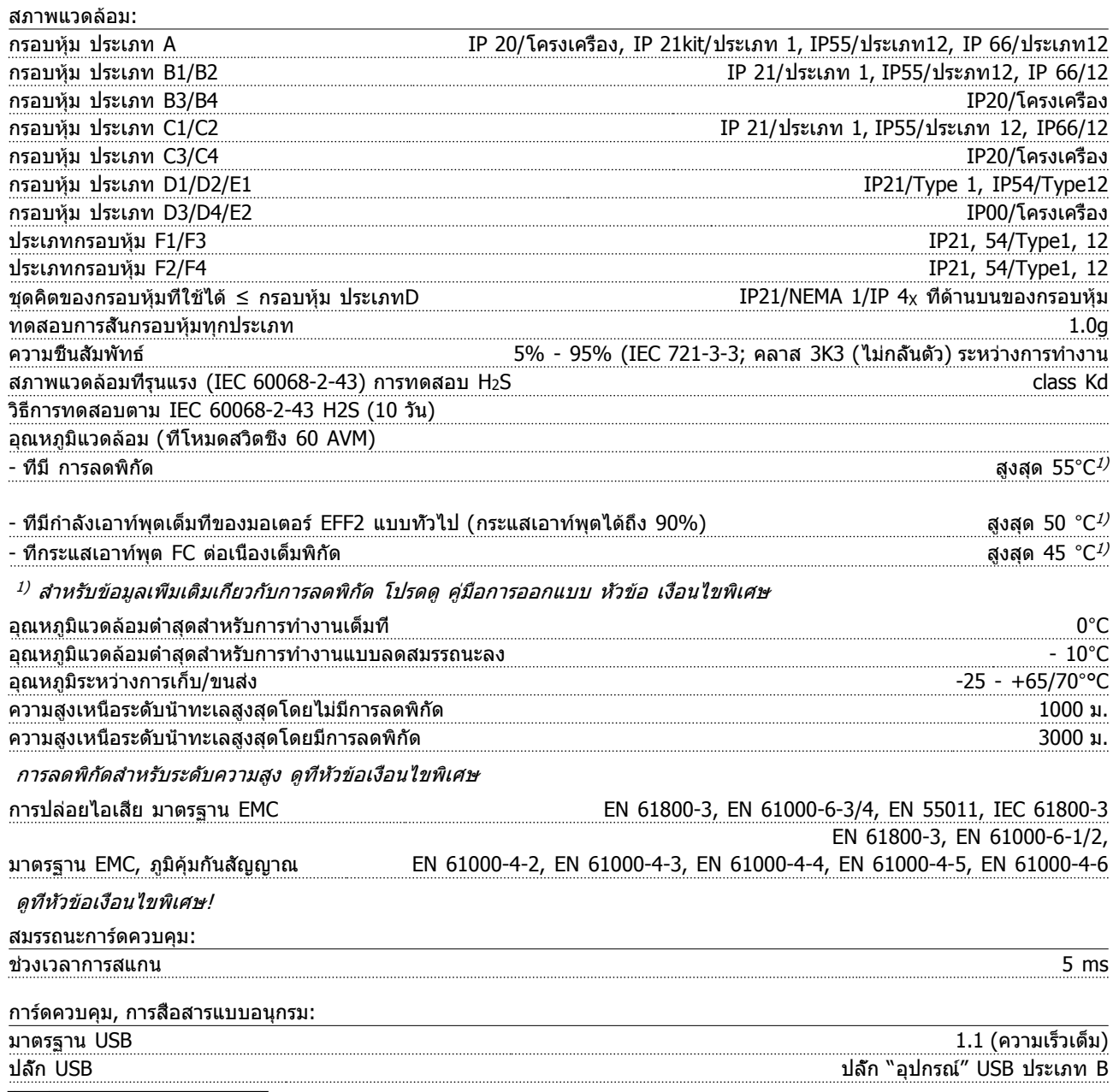

# **ข้อควรระวัง**

**การเชื่อมต่อกับพีซีดำเนินการโดยผ่านทางสายเคเบิล USB แม่ข่าย/อุปกรณ์มาตรฐาน**

**การเชื่อมต่อ USB ถูกแยกโดดทางไฟฟ้าจากแรงดันแหล่งจ่ายไฟ (PELV) และขั้วต่อแรงดันไฟฟ้าแรงสูงอื่นๆ การเชื่อมต่อ USB ไม่ได้ ถูกแยกโดดทางไฟฟ้าจากสายดินป้องกัน ใช้แลปท็อป/PC ที่แยกต่างหากเท่านั้นเพื่อเชื่อมต่อ-กับขั้วต่อ USB บนตัวแปลงความถี่ หรือสายเคเบิล/ตัวแปลงสัญญาณ USB ที่แยกโดดทางไฟฟ้า**

<span id="page-77-0"></span>

การป้องกันและคุณสมบัติ:

- **•** จากการสะสมความร้อนเกิน แบบอิเล็กทรอนิกเมื่อมีโหลดเกิน
- **•** การตรวจดูอุณหภูมิของแผ่นระบายความร้อน (heatsink) ทำให้มั่นใจได้ว่าตัวแปลงความถี่จะตัดการทำงานเมื่ออุณหภูมิมีค่า-เพิ่มขึ้นถึง 95°C ± 5°C อุณหภูมิที่โหลดเกินจะไม่สามารถถูก รีเซ็ต ได้จนกว่าอุณหภูมิของฮีทซิงค์จะต่ำกว่า 70°C ± 5°C (คำแนะนำ - อุณหภูมิเหล่านี้อาจแตกต่างไปตามแต่ขนาดกำลังไฟ, กรอบหุ้ม ฯลฯ) ตัวแปลงความถี่มีฟังก์ชัน การลดพิกัด อัตโนมัติเพื่อหลีกเลี่ยงอุณหภูมิของแผ่นระบายความร้อนถึง 95°C
- **•** ตัวแปลงความถี่มีการป้องกันจากการลัดวงจรบนขั้วต่อมอเตอร์ U, V, W
- **•** หากเฟสหลักขาดหายไป ตัวแปลงความถี่จะตัดการทำงานหรือส่งคำเตือน (ขึ้นอยู่กับโหลด)
- **•** การตรวจดูแลแรงดันไฟฟ้าของวงจรขั้นกลางทำให้มั่นใจว่าตัวแปลงความถี่นี้จะตัดการทำงาน ถ้าแรงดันของวงจรต่ำหรือสูง-เกินไป
- **•** ตัวแปลงความถี่นี้มีการป้องกันต่อการเกิดฟอลต์ลงดินที่ขั้วต่อมอเตอร์ U, V, W

# <span id="page-78-0"></span>10.3 ตารางฟิวส์

# 10.3.1 การป้องกันวงจรย่อย ฟิวส์

# เพื่อให้สอดคล้องกับมาตรฐานทางไฟฟ้า IEC/EN 61800-5-1 ขอแนะนำให้ใช้ฟิวด์ต่อไปนี้

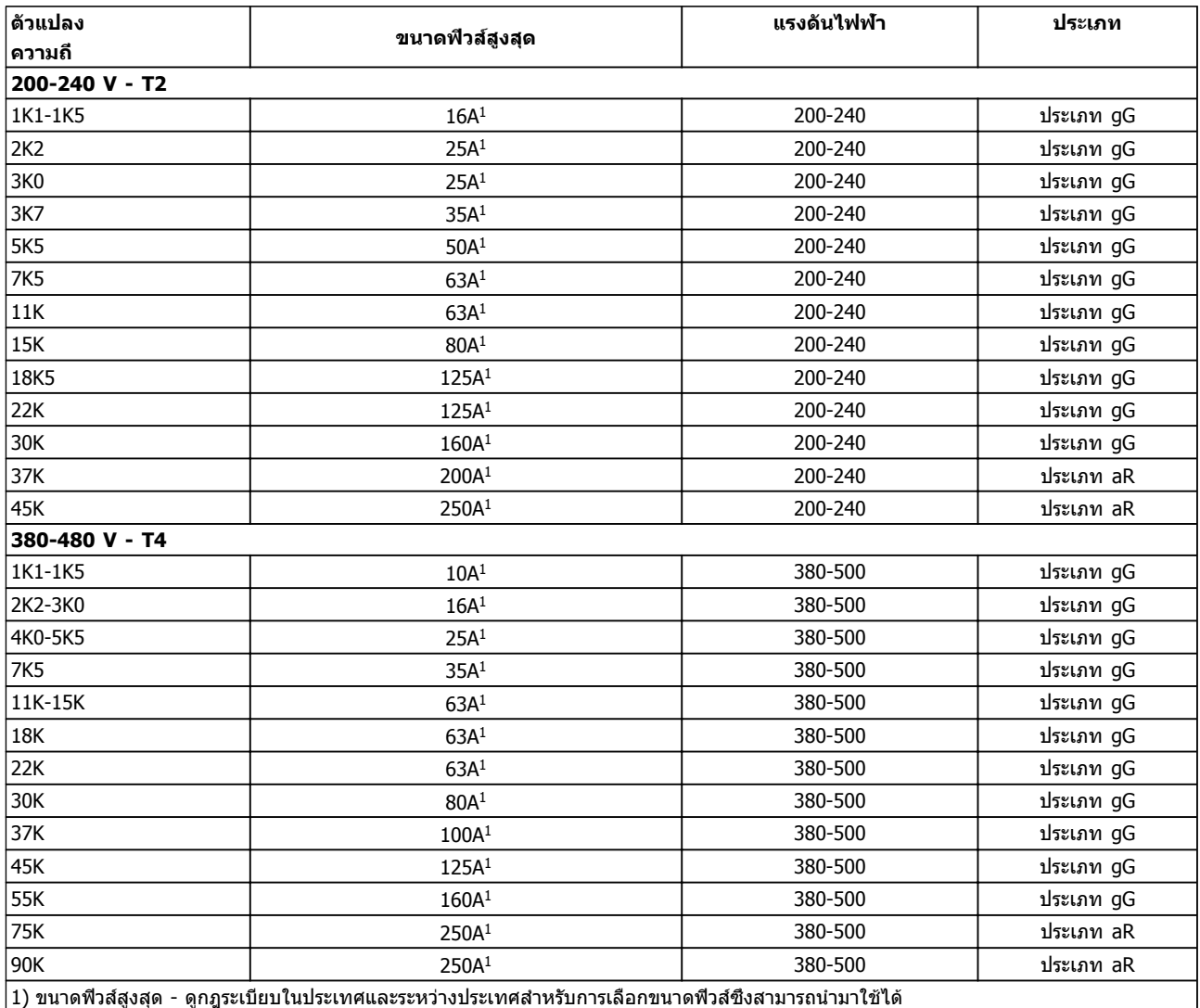

**ตาราง 10.6 ฟิวส์มาตรฐาน EN50178 ที่ 200 V ถึง 480 V**

Danfoss

# Danfoss

# <span id="page-79-0"></span>10.3.2 การป้องกันวงจรย่อย UL และ cUL ฟิวส์

เพื่อให้สอดคล้องกับมาตรฐานทางไฟฟ้า UL และ cUL ต้องใช้ฟิวด์ต่อไปนี้หรือฟิวส์ทดแทนที่ผ่านการอนุมัติ UL/cUL พิกัดฟิวส์สูงสุด-ดังแสดงไว้

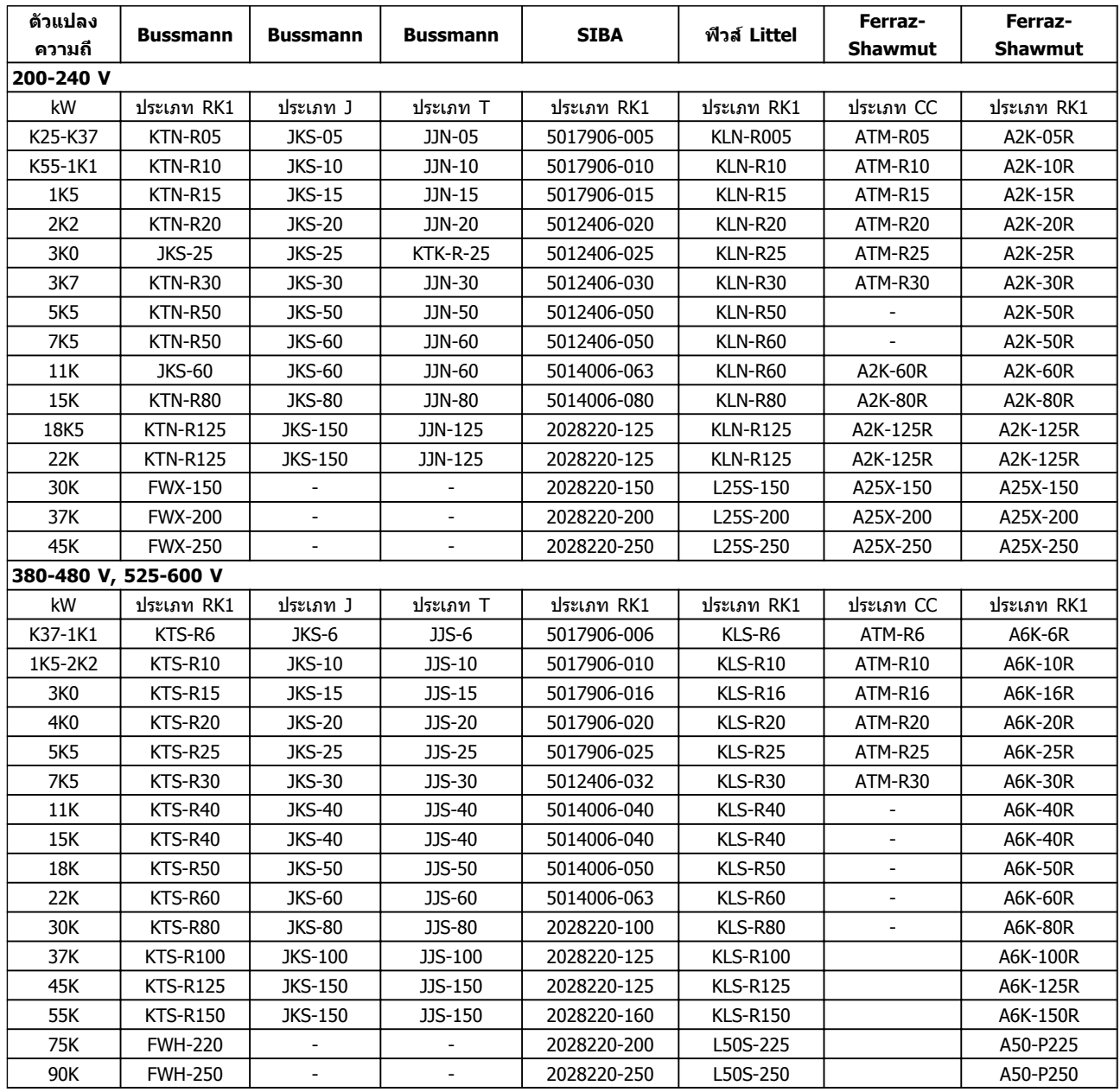

**ตาราง 10.7 ฟิวส์ UL, 200 - 240 V และ 380 - 600 V**

# 10.3.3 ฟิวส์ที่ใช้แทนสำหรับขนาด 240 V

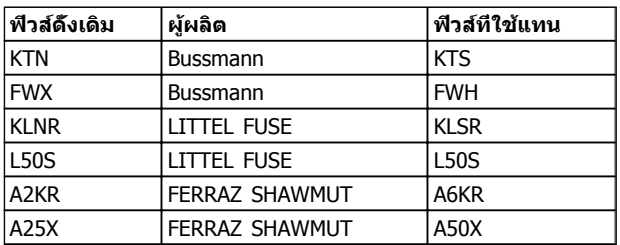

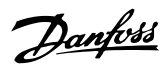

# <span id="page-80-0"></span>10.4 แรงบิดขันตึงเพื่อเชื่อมต่อ

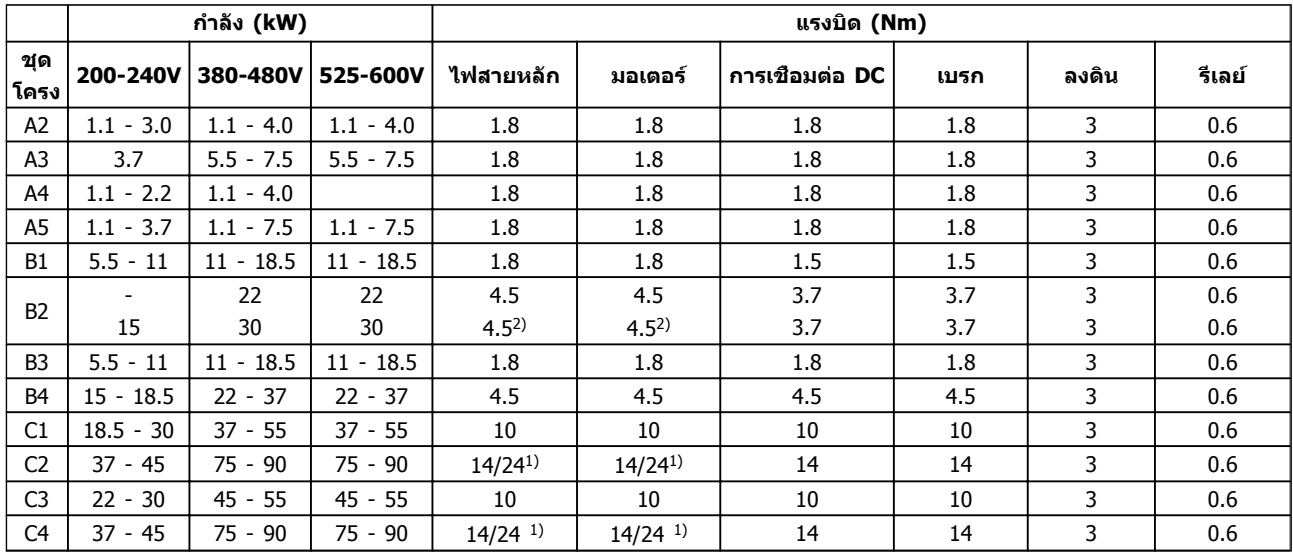

#### **ตาราง 10.8 การขันแน่นของขั้วต่อ**

1) สำหรับขนาดสายเคเบิลที่ต่างกัน x/y โดยที่ x ≤ 95mm<sup>2</sup> และ y ≥ 95mm<sup>2</sup>

2) ขนาดสายเคเบิลที่เกิน 18.5kW ≥ 35mm<sup>2</sup> และต่ำกว่า 22kW ≤ 10mm<sup>2</sup>

**1010**

## ี่คำแนะนำการใช้งานชุดขับเคลือน VLT® HVAC

 $\mathsf{u}$ 

# ดัชนี

ดัชนี

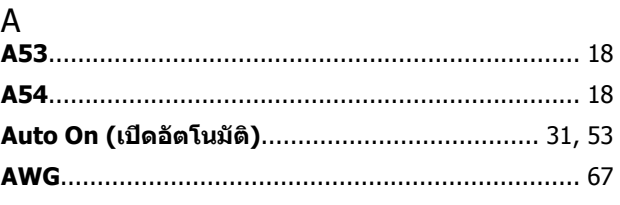

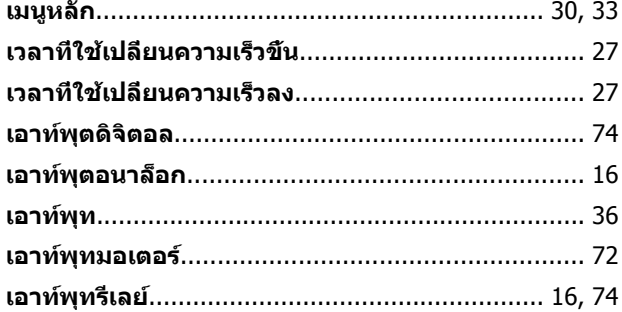

# D

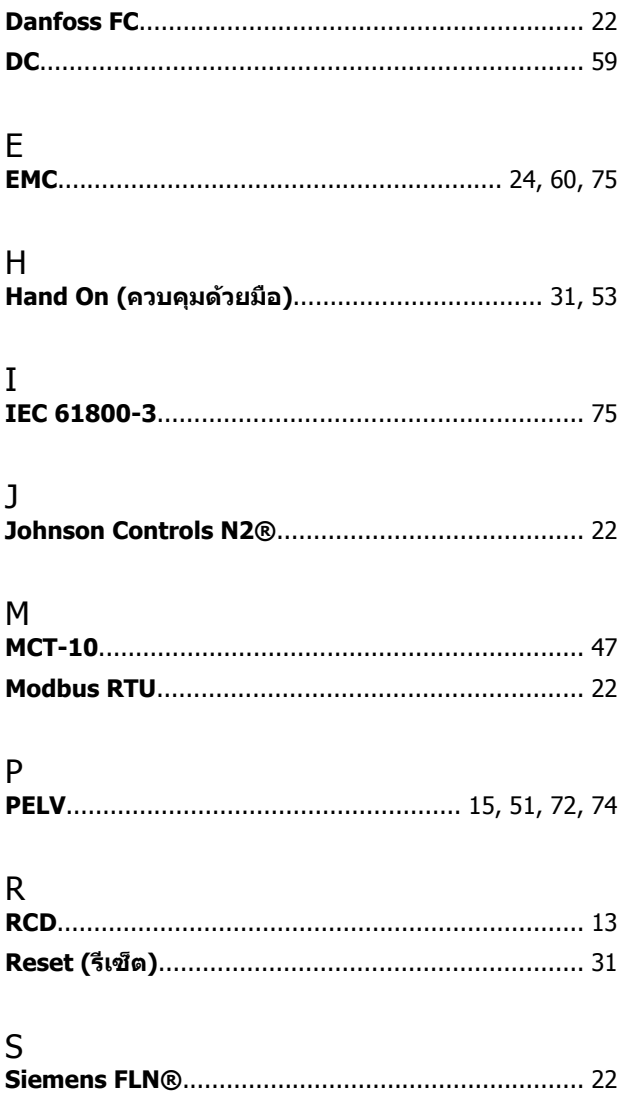

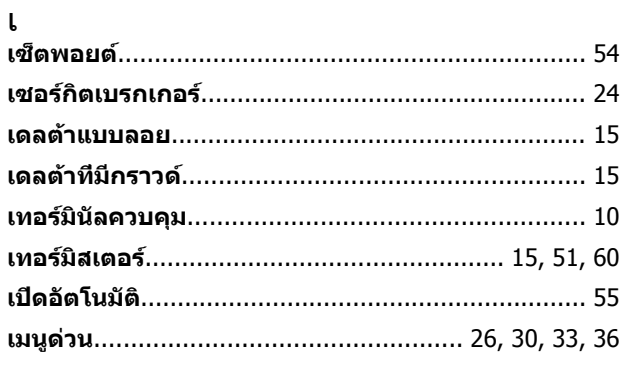

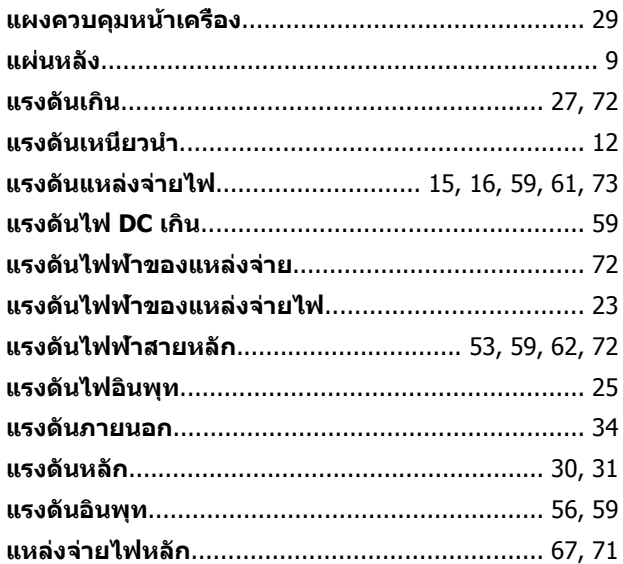

# โ

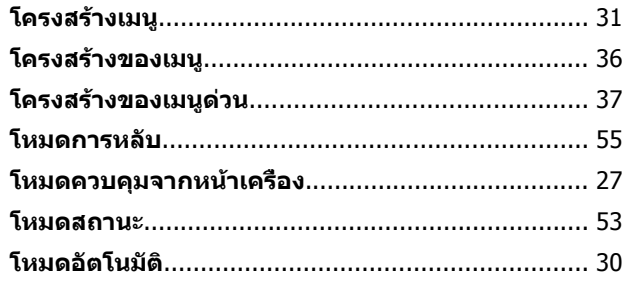

# ไ<br>ๆ้

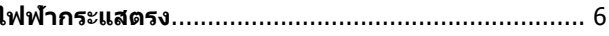

# ก

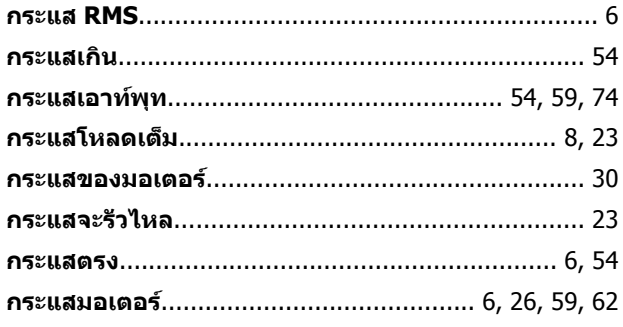

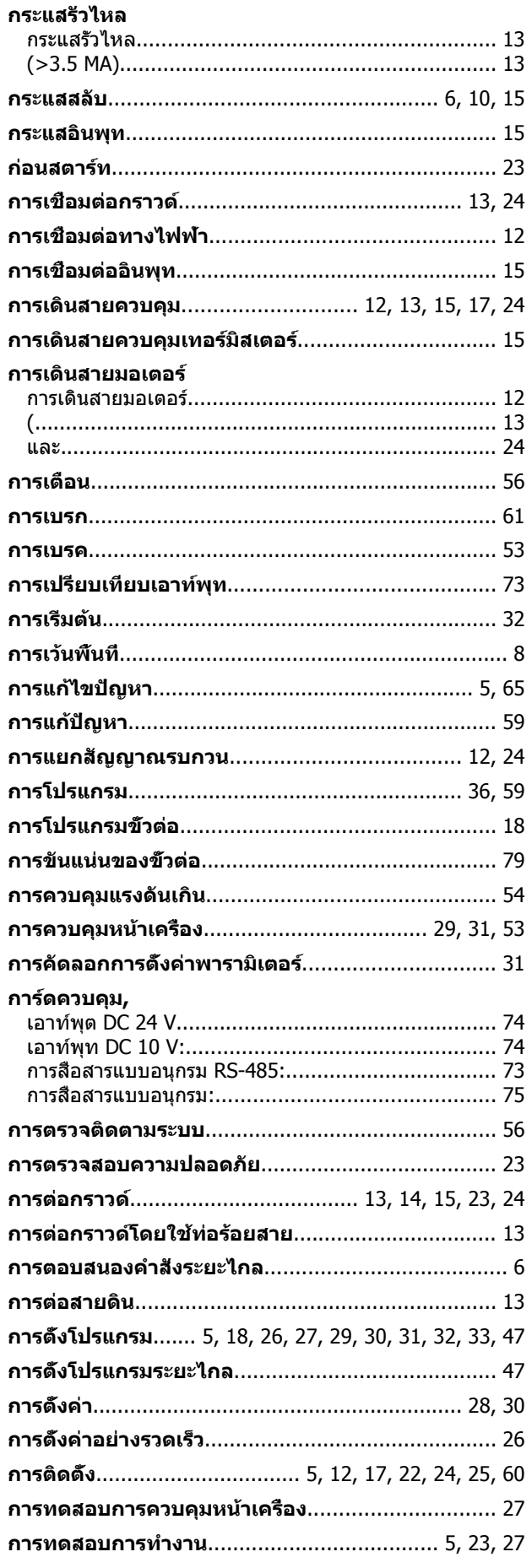

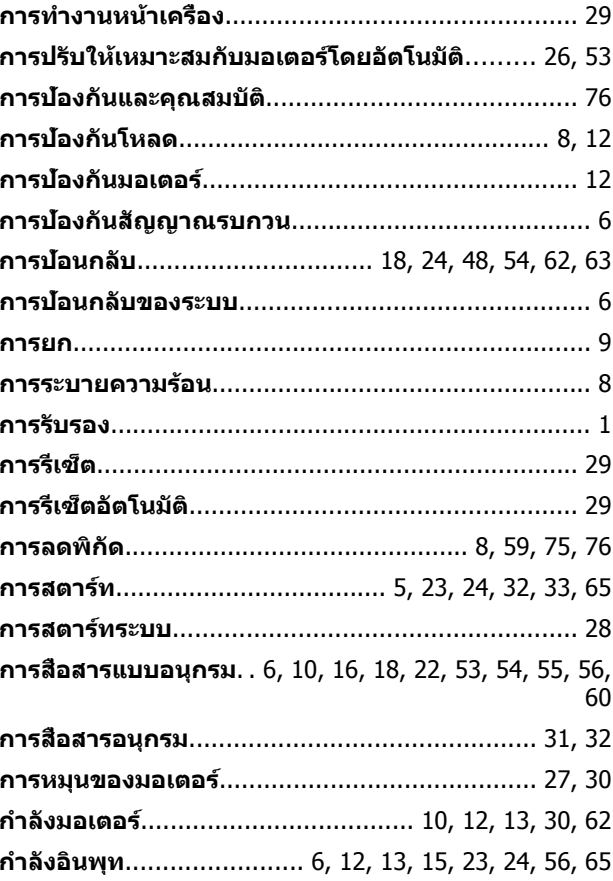

# ข

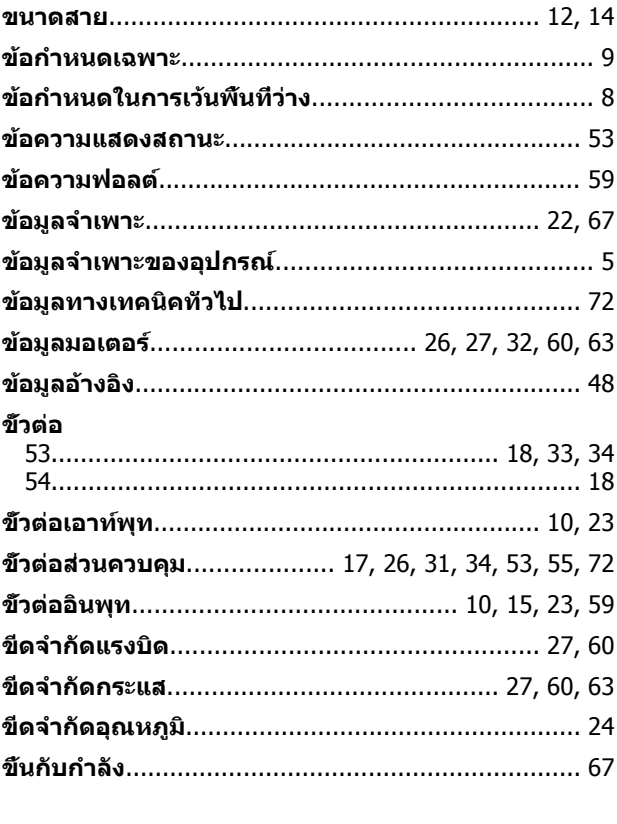

ิค

# ี่คำแนะนำการใช้งานชุดขับเคลือน VLT® HVAC

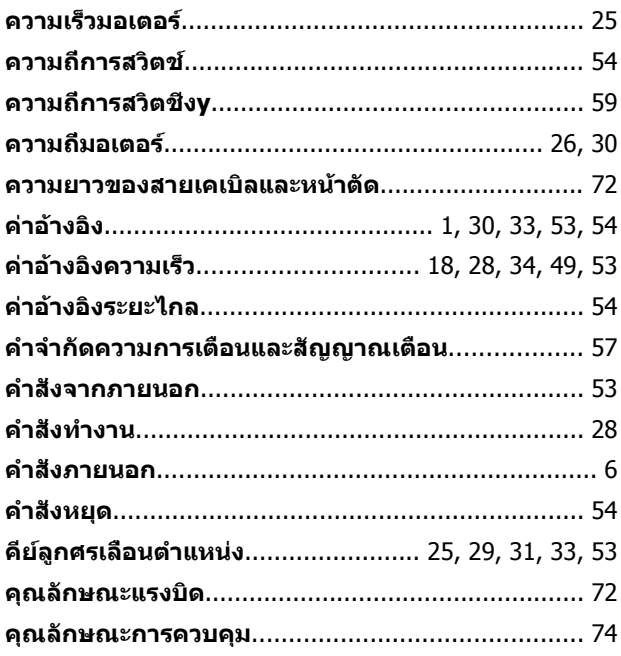

#### จ $\overline{\mathbf{a}}$

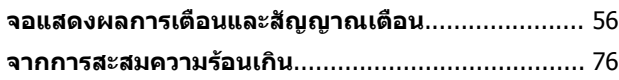

#### ด

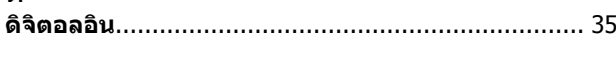

 $\sim$ 

# ด

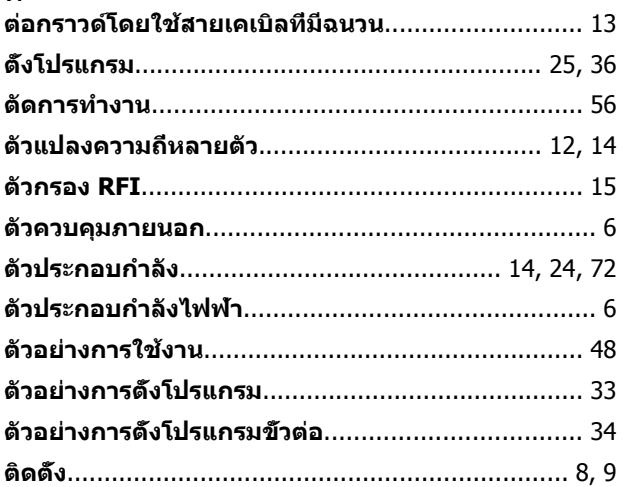

#### $\boldsymbol{\eta}$

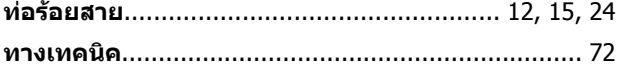

#### บ

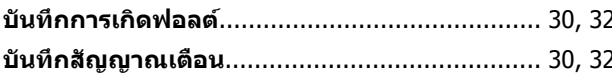

# ป

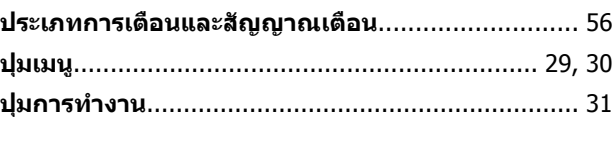

# พ

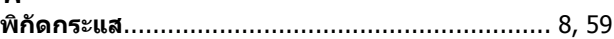

# ฟ

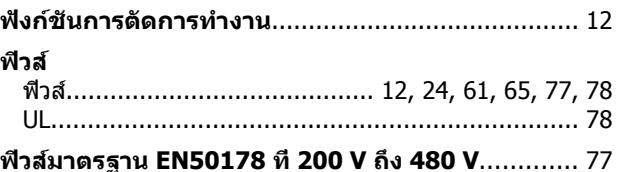

### ่ม

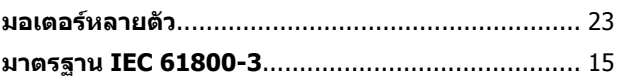

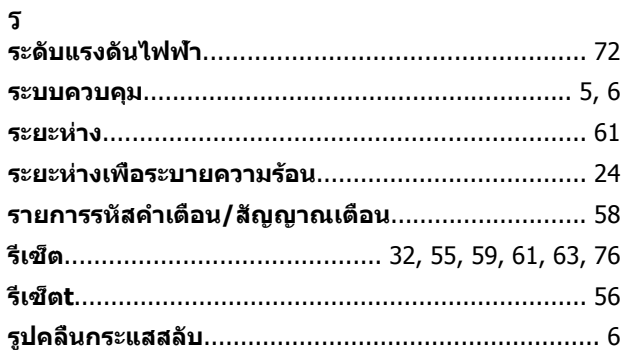

# ิล

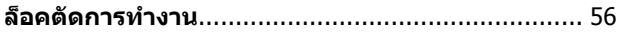

# $\mathbf{a}$

## ส

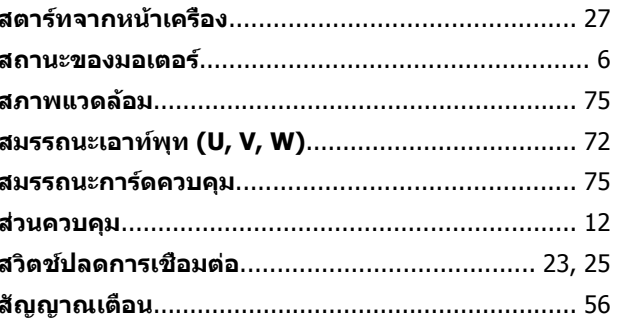

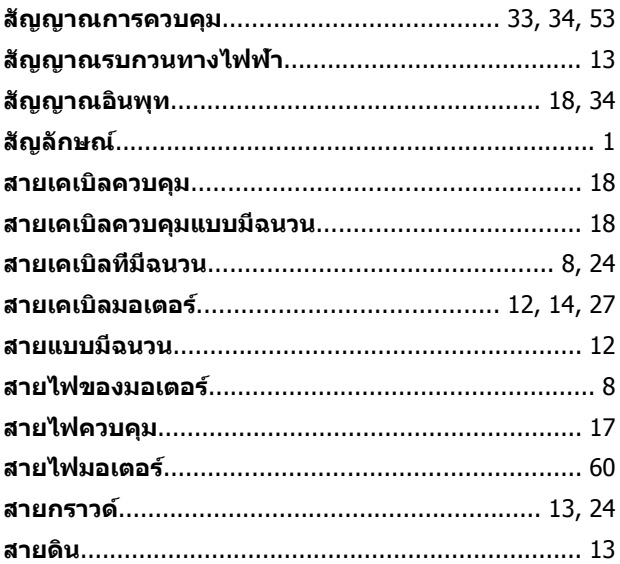

# ห

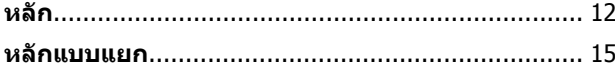

# อ

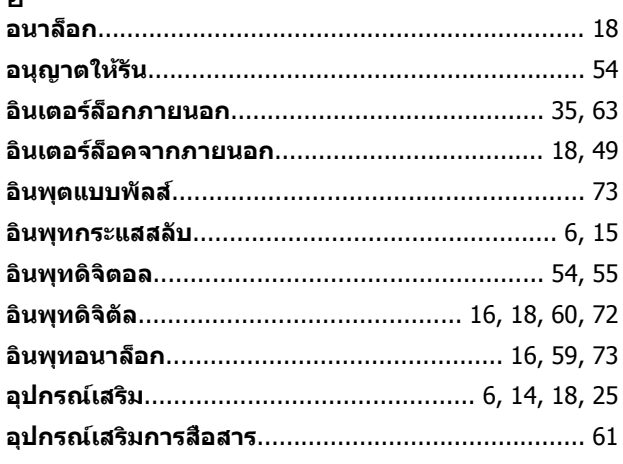

ฮ  Danfoss